# **KCU116 Evaluation Board**

*User Guide*

**UG1239 (v1.2) September 28, 2018**

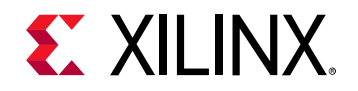

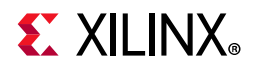

## <span id="page-1-0"></span>**Revision History**

The following table shows the revision history for this document.

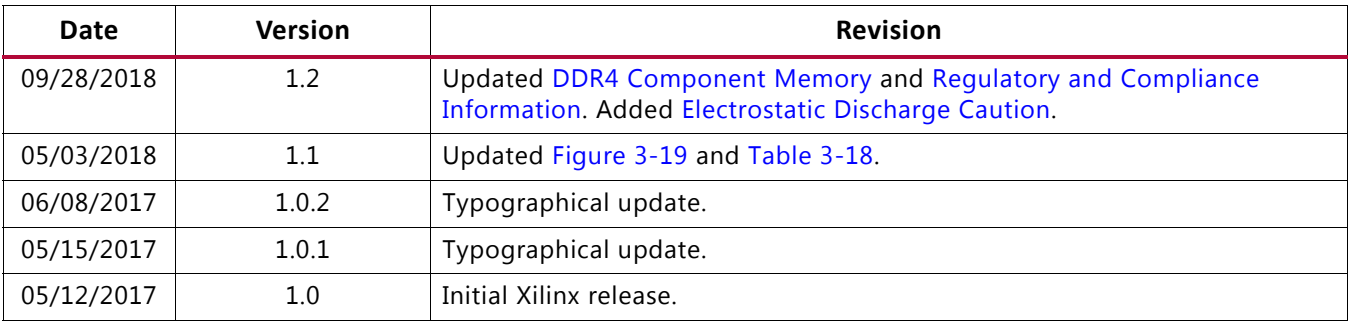

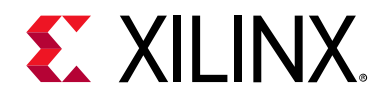

## **Table of Contents**

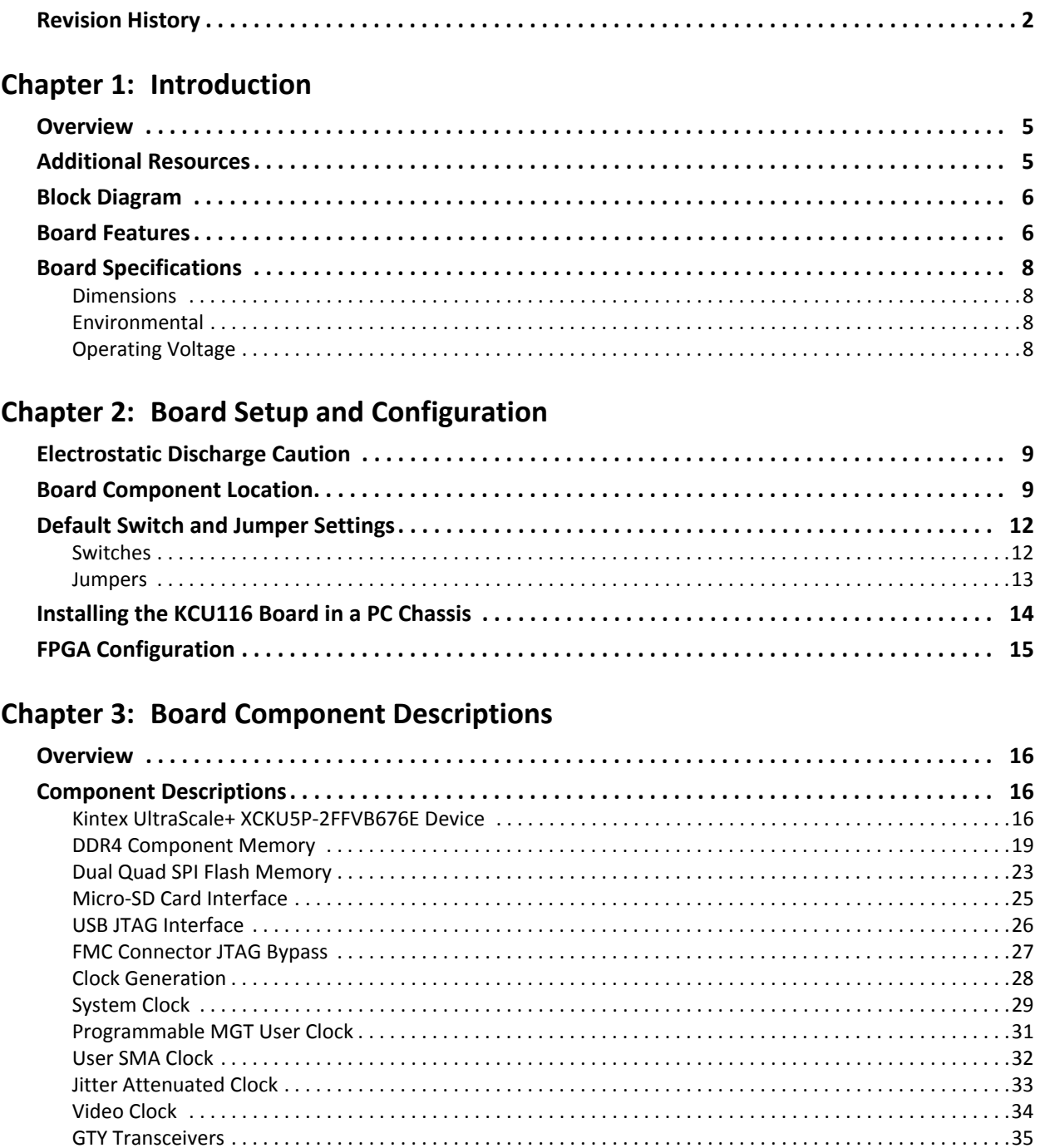

## **EX XILINX**

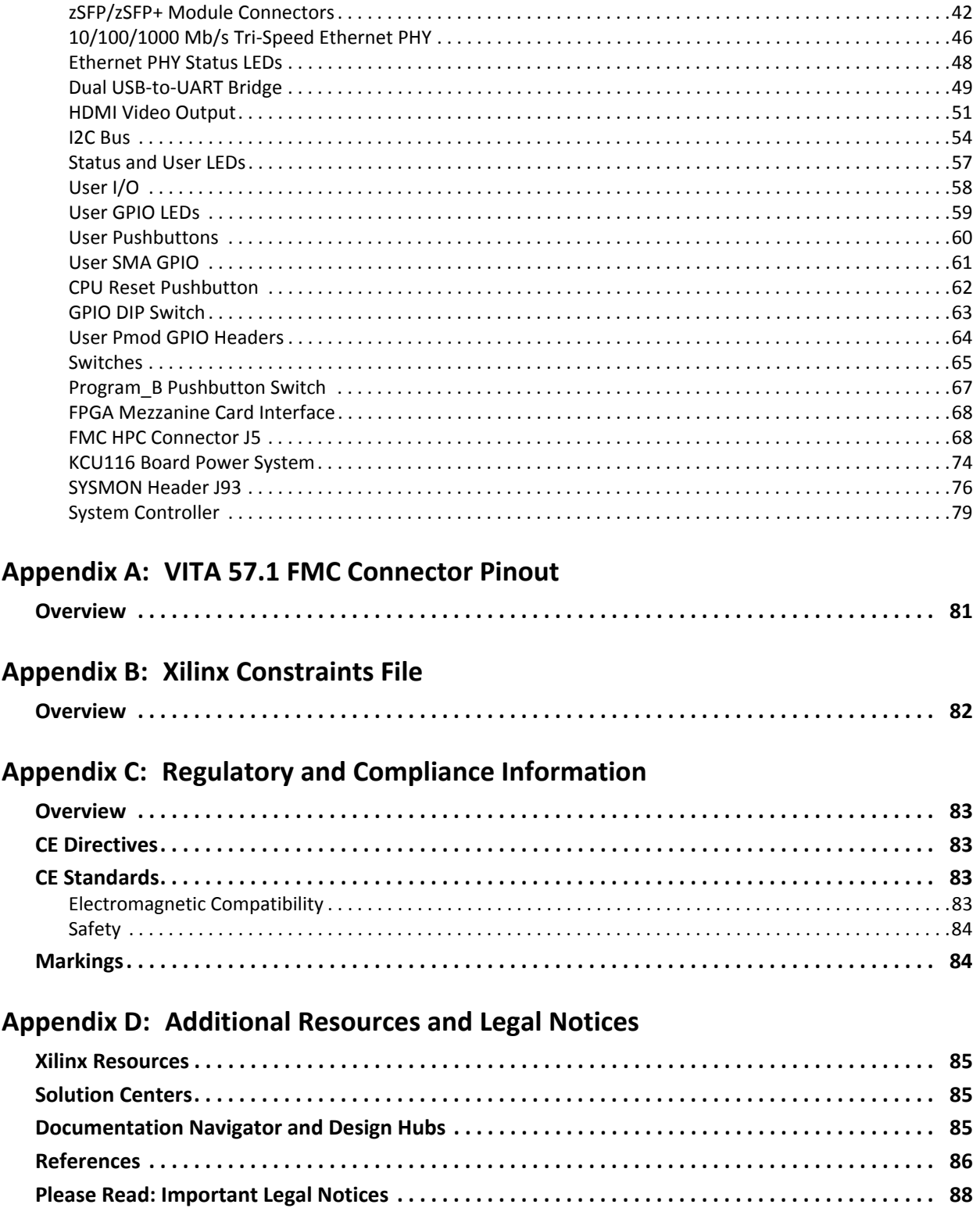

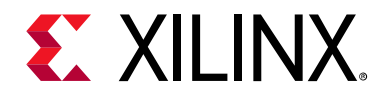

## *Chapter 1*

## <span id="page-4-0"></span>Introduction

## <span id="page-4-1"></span>**Overview**

The KCU116 evaluation board for the Xilinx® Kintex® UltraScale+<sup>™</sup> FPGA provides a hardware environment for developing and evaluating designs targeting the UltraScale+ XCKU5P-2FFVB676E device. The KCU116 evaluation board provides features common to many evaluation systems, including:

- DDR4 component memory
- High-definition multimedia interface (HDMI™)
- Four zSmall form-factor pluggable plus (zSFP+) connectors
- Eight-lane PCI Express<sup>®</sup> interface
- Ethernet PHY
- General purpose I/O
- Two UART interfaces

Other features can be supported using VITA-57.1 FPGA mezzanine cards (FMC) attached to the high pin count (HPC) FMC connector.

## <span id="page-4-2"></span>**Additional Resources**

See [Appendix D, Additional Resources and Legal Notices](#page-84-4) for references to documents, files, and resources relevant to the KCU116 evaluation board.

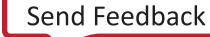

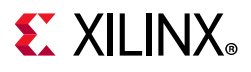

## <span id="page-5-0"></span>**Block Diagram**

A block diagram of the KCU116 evaluation board is shown in [Figure 1-1](#page-5-2).

<span id="page-5-2"></span>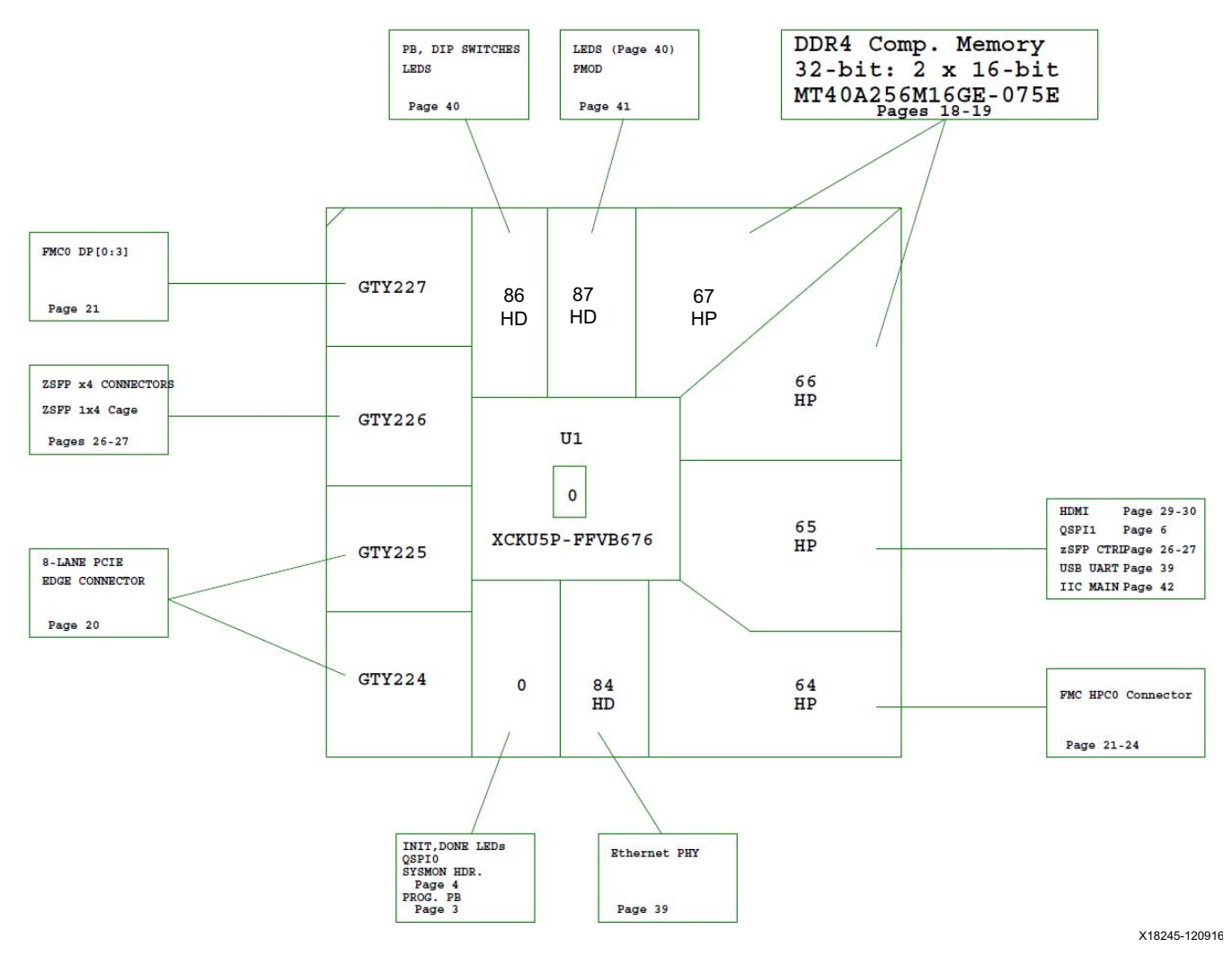

*Figure 1‐1:* **KCU116 Evaluation Board Block Diagram**

## <span id="page-5-1"></span>**Board Features**

The KCU116 evaluation board features are listed in this section. Detailed information for each feature is provided in [Component Descriptions in Chapter 3.](#page-15-4)

- Kintex UltraScale+ XCKU5P-2FFVB676E FPGA
- Zynq $\mathbb{B}$  SoC XC7Z010 based system controller with micro secure digital (SD) connector

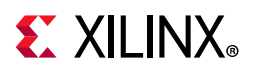

- 1 GB DDR4 component memory (two [256 Mb x 16] devices)
- Two 256 Mb quad serial peripheral interface (QSPI) flash memory (dual Quad SPI)
- USB JTAG interface via Digilent module with micro-B USB connector
- Clock sources:
	- ° SI5335A quad clock generator
	- ° SI5328A programmable clock multiplier and jitter attenuator
	- Si570 I<sup>2</sup>C programmable LVDS clock generator
	- ° Subminiature version A (SMA) connectors (differential)
- 16 GTY transceivers (four Quads)
	- FMC HPC connector (four GTY transceivers)
	- ° 8-lane PCI Express (eight GTY transceivers)
	- ° Four zSFP+ connectors (four GTY transceivers)
- PCI $e^{\textcircled{e}}$  endpoint connectivity
	- $\cdot$  Gen1 8-lane (x8)
	- $\cdot$  Gen2 8-lane (x8)
	- $\cdot$  Gen3 8-lane (x8)
- Four zSFP+ connectors in a 1 high x 4 wide form-factor cage
- Ethernet PHY SGMII interface with RJ-45 connector
- Dual USB-to-UART bridge with micro-B USB connector
- HDMI output codec with HDMI type-A connector
- $\cdot$  I<sup>2</sup>C bus
- Status LEDs
- User I/O
- Program\_B pushbutton
- Pmod headers
- VITA 57.1 FMC HPC connector J5
- Power on/off slide switch SW1
- Power management with PMBus voltage monitoring through Maxim power controllers and GUI
- Single 10-bit 0.2 MSPS ADC system monitor (SYSMON) analog-to-digital front end
- Configuration options:

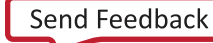

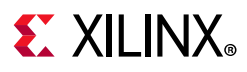

- ° Dual Quad SPI flash memory
- ° Micro-B USB J2 JTAG configuration port (Digilent module)
- ° Platform cable header J8 JTAG configuration port

## <span id="page-7-0"></span>**Board Specifications**

### <span id="page-7-1"></span>**Dimensions**

Height: 6.927 inch (17.59 cm)

Thickness (±5%): 0.061 inch (0.1549 cm)

Length: 9.5 inch (24.13 cm)

*Note:* A 3D model of this board is not available.

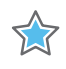

**IMPORTANT:** *The KCU116 board height exceeds the standard 4.376 inch (11.15 cm) height of a PCI Express card.*

### <span id="page-7-2"></span>**Environmental**

#### *Temperature*

Operating: 0°C to +45°C

Storage: -25°C to +60°C

#### *Humidity*

10% to 90% non-condensing

### <span id="page-7-3"></span>**Operating Voltage**

 $+12$  V<sub>DC</sub>

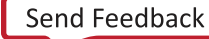

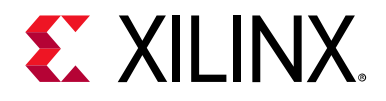

## *Chapter 2*

## <span id="page-8-1"></span>Board Setup and Configuration

## <span id="page-8-2"></span><span id="page-8-0"></span>**Electrostatic Discharge Caution**

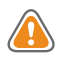

**CAUTION!** *ESD can damage electronic components when they are improperly handled, and can result in total or intermittent failures. Always follow ESD-prevention procedures when removing and replacing components.*

To prevent ESD damage:

- Use an ESD wrist or ankle strap and ensure that it makes skin contact. Connect the equipment end of the strap to an unpainted metal surface on the chassis.
- Avoid touching the adapter against your clothing. The wrist strap protects components from ESD on the body only.
- Handle the adapter by its bracket or edges only. Avoid touching the printed circuit board or the connectors.
- Put the adapter down only on an antistatic surface such as the bag supplied in your kit.
- If you are returning the adapter to Xilinx Product Support, place it back in its antistatic bag immediately.

## <span id="page-8-3"></span>**Board Component Location**

[Figure 2-1](#page-9-0) shows the KCU116 board component locations. Each numbered component shown in the figure is keyed to [Table 2-1.](#page-9-1) [Table 2-1](#page-9-1) identifies the components, references the respective schematic page numbers, and links to a detailed functional description of the components and board features in [Chapter 3.](#page-15-5)

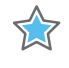

**IMPORTANT:** [Figure 2-1](#page-9-0) *is for visual reference only and might not reflect the current revision of the board.*

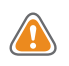

**CAUTION!** *The KCU116 board can be damaged by electrostatic discharge (ESD). Follow standard ESD prevention measures when handling the board.*

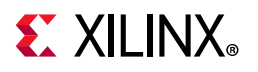

<span id="page-9-3"></span><span id="page-9-0"></span>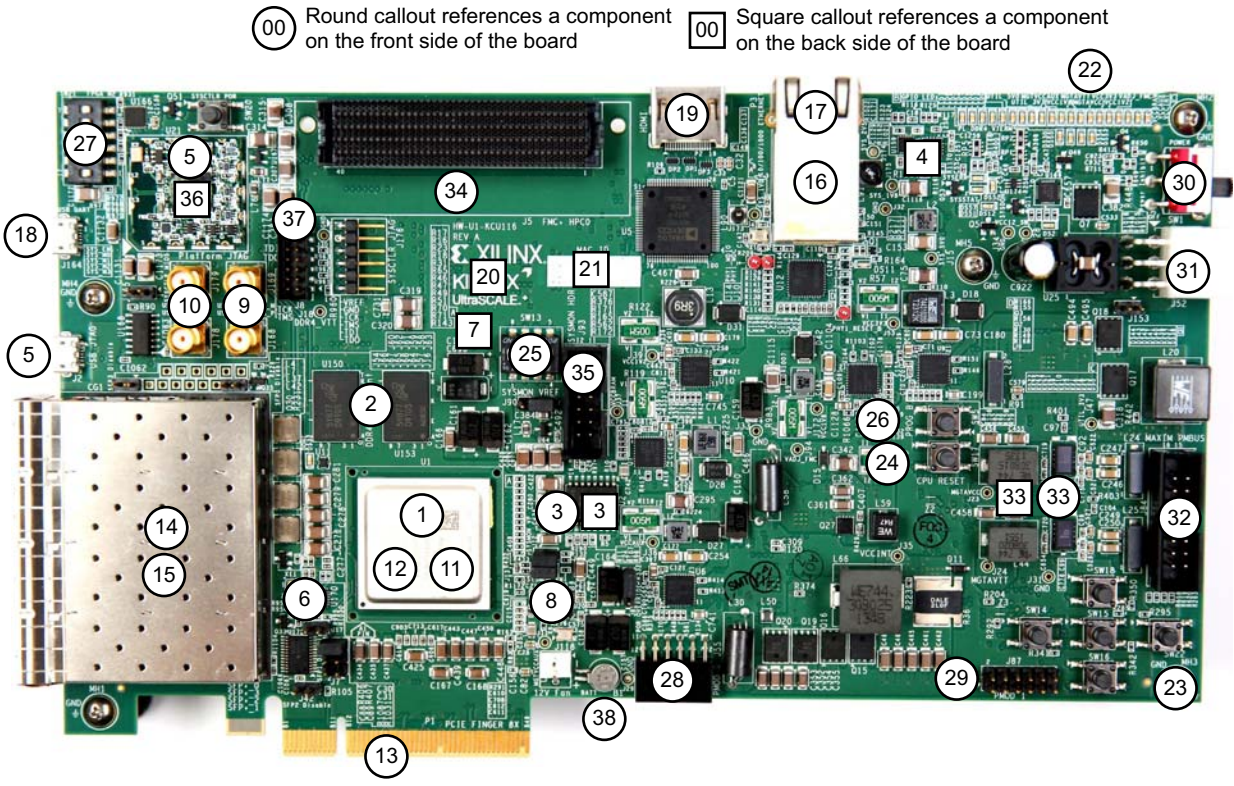

X18418-041717

*Figure 2‐1:* **KCU116 Evaluation Board Components**

<span id="page-9-2"></span><span id="page-9-1"></span>

|  |  |  |  | Table 2-1: KCU116 Board Component Descriptions |
|--|--|--|--|------------------------------------------------|
|--|--|--|--|------------------------------------------------|

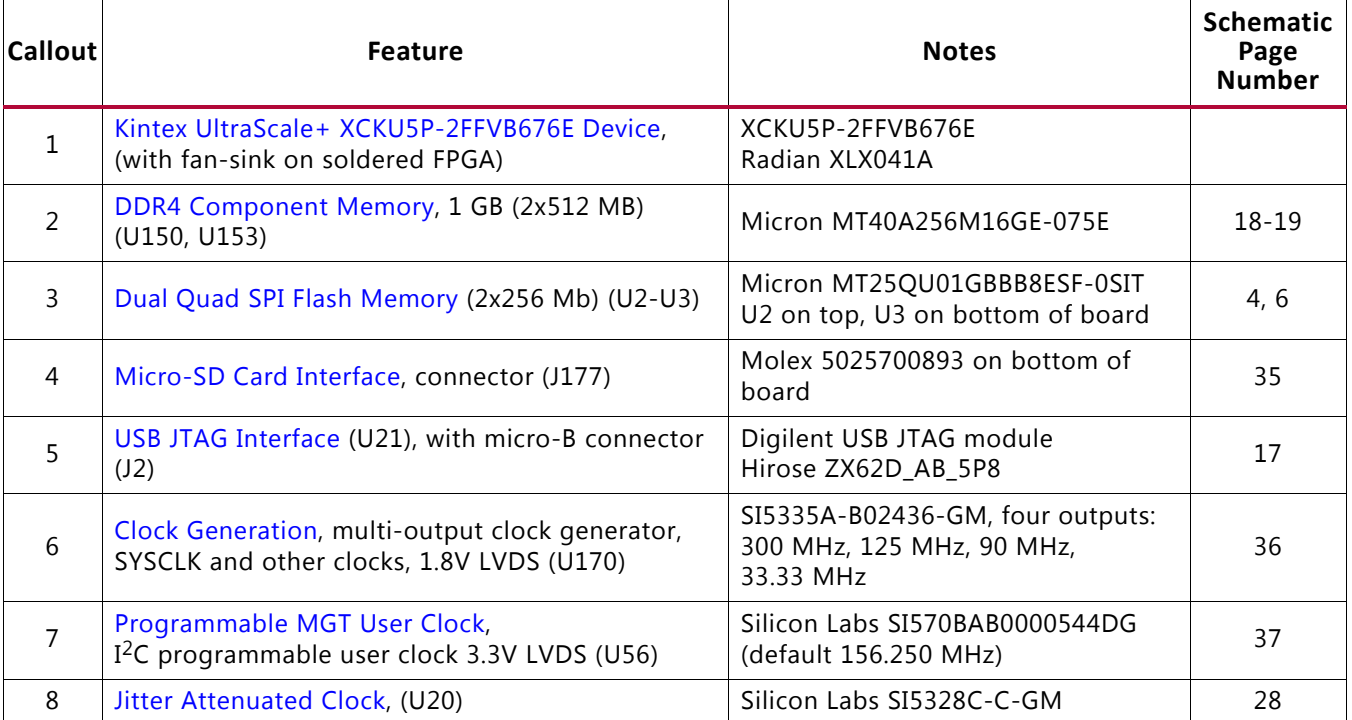

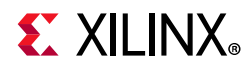

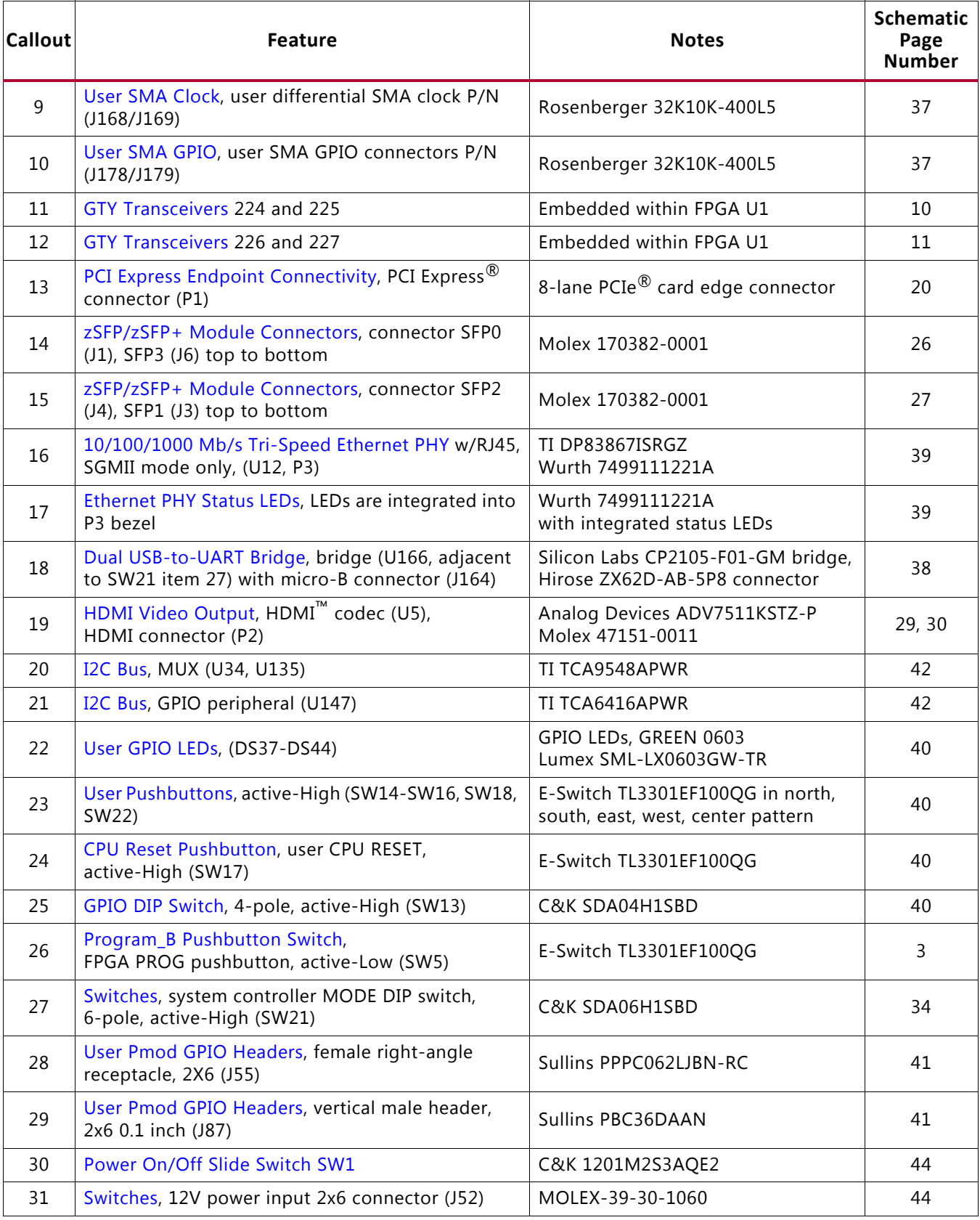

#### *Table 2‐1:* **KCU116 Board Component Descriptions** *(Cont'd)*

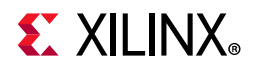

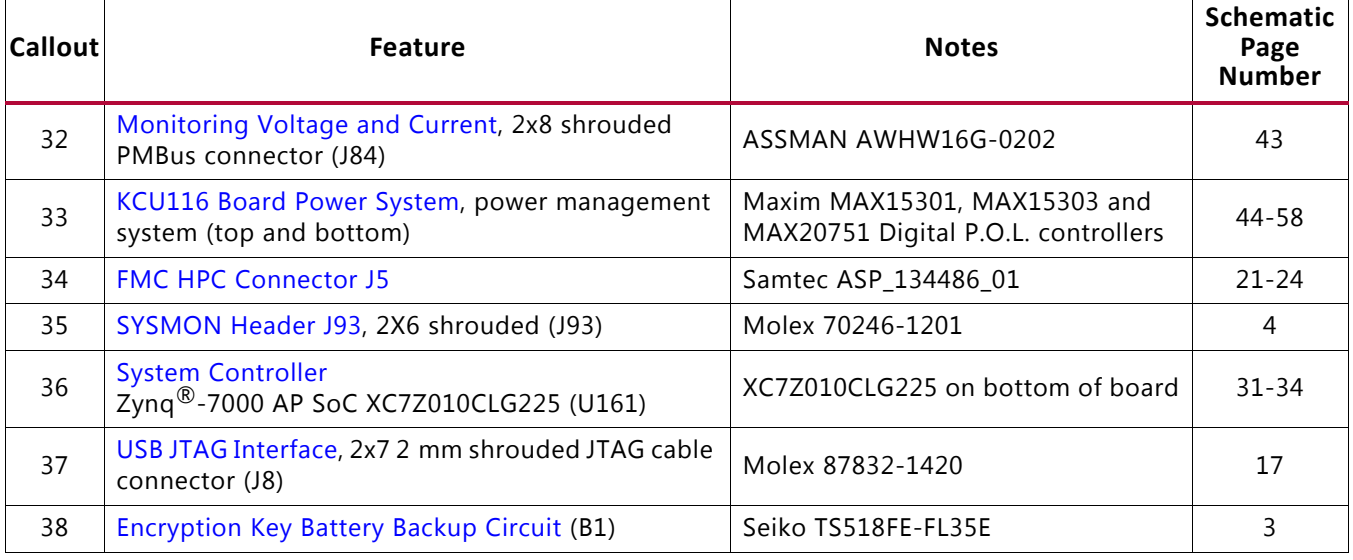

#### *Table 2‐1:* **KCU116 Board Component Descriptions** *(Cont'd)*

## <span id="page-11-0"></span>**Default Switch and Jumper Settings**

### <span id="page-11-1"></span>**Switches**

Default switch settings are listed in [Table 2-2](#page-11-2). Switch locations are shown in [Figure 2-1](#page-9-0). [Table 2-2](#page-11-2) also references the respective schematic page numbers.

<span id="page-11-2"></span>*Table 2‐2:* **Default Switch Settings**

| Switch | <b>Function</b>          | <b>Default</b> | <b>Comments</b>                                           | <b>Figure 2-1</b><br><b>Callout</b> | <b>Schematic</b><br>Page |
|--------|--------------------------|----------------|-----------------------------------------------------------|-------------------------------------|--------------------------|
| SW1    | SPST slide switch        | OFF            | Board shipped with power switch off                       |                                     | 44                       |
| SW13   | 4-pole GPIO DIP          | 0,0,0,0        | Positions 1-4, GPIO                                       |                                     | 40                       |
| SW21   | 6-pole configuration DIP | 0,0,0,0,0      | Positions 1-5, Zyng-7000 AP SoC System<br>Controller U161 |                                     | 34                       |
| SW21   | 6-pole configuration DIP | 0              | Position 6 FPGA U1 mode M2                                |                                     | 34                       |

#### **Notes:**

1. DIP switches are active-High (connected net is pulled High when DIP switch is closed=1).

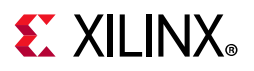

### <span id="page-12-0"></span>**Jumpers**

[Figure 2-2](#page-12-1) shows the KCU116 board jumper header locations. Each numbered component shown in the figure is keyed to [Table 2-3,](#page-12-2) which identifies the default jumper settings and references the respective schematic page numbers.

<span id="page-12-1"></span>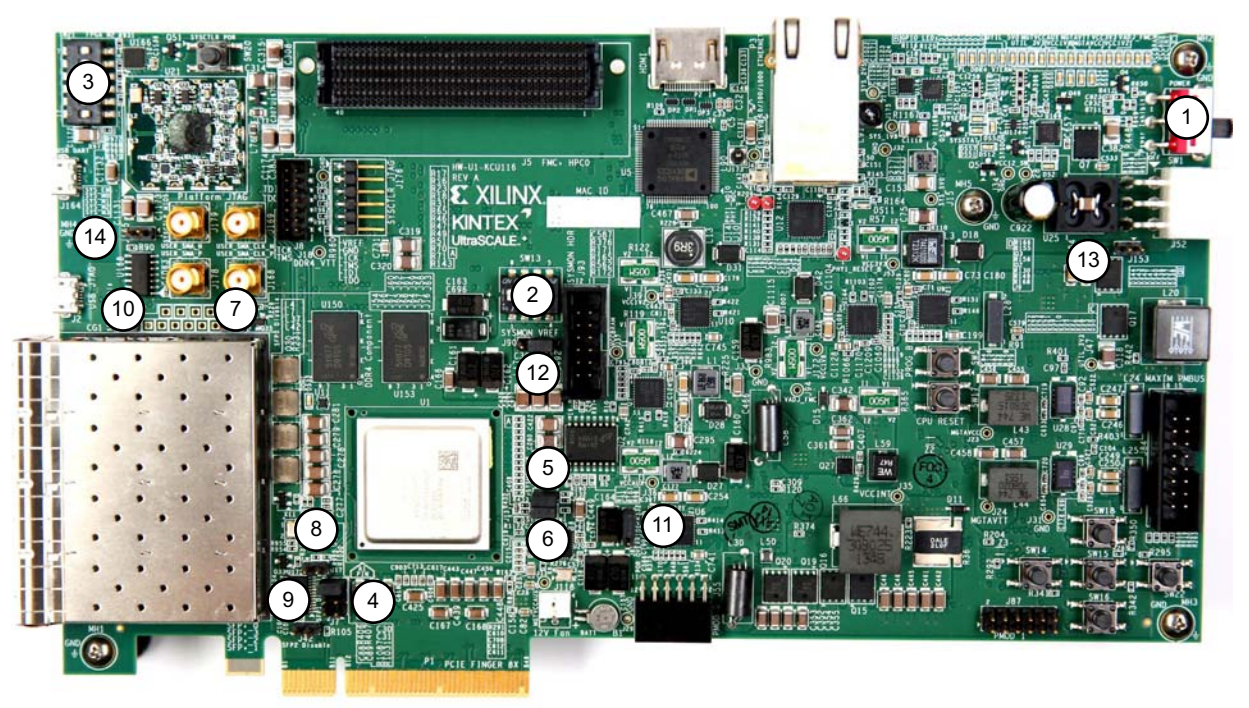

X18420-120916

*Figure 2‐2:* **KCU116 Board Header Jumper Locations**

<span id="page-12-2"></span>

|  | Table 2-3: Default Jumper Settings |  |
|--|------------------------------------|--|
|--|------------------------------------|--|

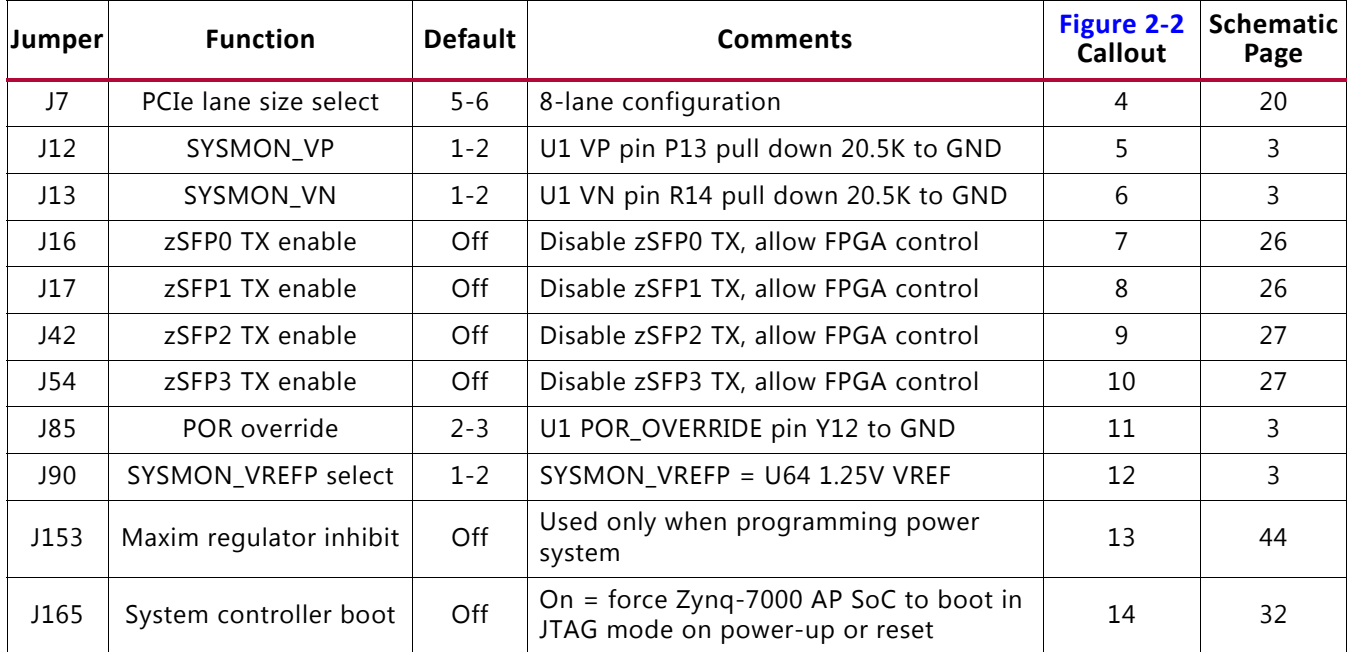

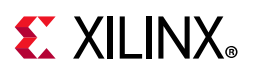

## <span id="page-13-0"></span>**Installing the KCU116 Board in a PC Chassis**

Installation of the KCU116 board inside an ATX-type computer chassis is required when developing or testing PCI Express functionality. When the KCU116 board is installed in the PCIe slot, power is provided from the ATX power supply 4-pin peripheral connector through the ATX adapter cable ([Figure 2-3\)](#page-13-1), which is plugged into J52 on the KCU116 board. The Xilinx<sup>®</sup> part number for this cable is 2600304. See [\[Ref 35\]](#page-86-0) for ordering information.

<span id="page-13-1"></span>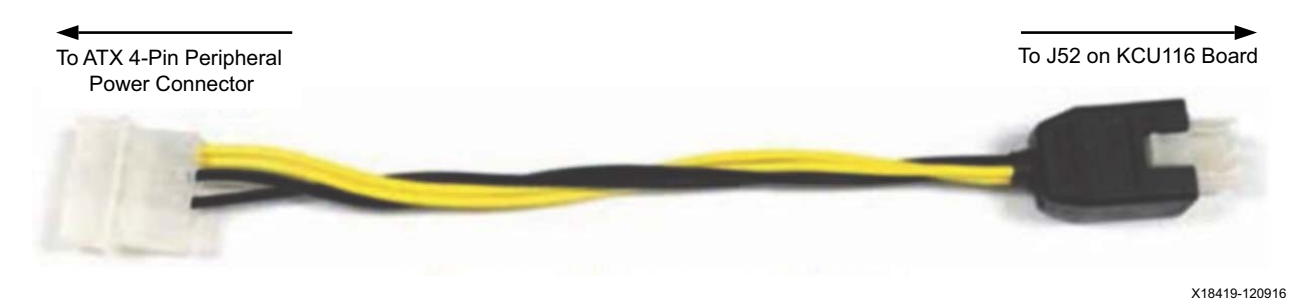

*Figure 2‐3:* **ATX Power Supply Adapter Cable**

To install the KCU116 board in a PC chassis:

- 1. On the KCU116 board, remove the six screws retaining the six rubber feet with their standoffs, and the PCIe bracket. Reinstall the PCIe bracket using two of the previously removed screws.
- 2. Power down the host computer and remove the power cord from the PC.
- 3. Open the PC chassis following the instructions provided with the PC.
- 4. Select a vacant PCIe expansion slot and remove the expansion cover (at the back of the chassis) by removing the screws on the top and bottom of the cover.
- 5. Plug the KCU116 board into the PCIe connector at this slot.
- 6. Install the top mounting bracket screw into the PC expansion cover retainer bracket to secure the KCU116 board in its slot.

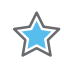

**IMPORTANT:** *The KCU116 board is taller than standard PCIe cards. Ensure that the height of the card is free of obstructions.*

- 7. Connect the ATX power supply to the KCU116 board using the ATX power supply adapter cable as shown in [Figure 2-3.](#page-13-1)
	- a. Plug the 6-pin 2 x 3 Molex connector on the adapter cable into J52 on the KCU116 board.
	- b. Plug the 4-pin 1 x 4 peripheral power connector from the ATX power supply into the 4-pin adapter cable connector.

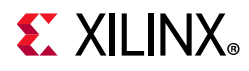

A

**CAUTION!** *Do NOT plug a PC ATX power supply 6-pin connector into J52 on the KCU116 evaluation board. The ATX 6-pin connector has a different pin out than J52. Connecting an ATX 6-pin connector into J52 damages the KCU116 evaluation board and voids the board warranty.*

8. Slide the KCU116 board power switch SW1 to the ON position. The PC can now be powered on.

## <span id="page-14-0"></span>**FPGA Configuration**

The KCU116 board supports two of the five UltraScale™ FPGA configuration modes:

- Quad SPI flash memory
- JTAG using:
	- ° USB JTAG configuration port (Digilent module U21)
	- ° Platform cable header J8

Each configuration interface corresponds to one or more configuration modes and bus widths, as listed in [Table 2-4](#page-14-1). The FPGA mode pins M1 and M0 are hard wired to logic 0 and 1, respectively. The FPGA mode pin M2 is wired to SW21 pin 6 (switch position 6), which has the default setting OPEN, enabling the M2 net to be pulled down to logic 0 (e.g., the FPGA default mode setting  $M[2:0] = 001$ , selecting the Quad SPI configuration mode.

#### <span id="page-14-1"></span>*Table 2‐4:* **Configuration Modes**

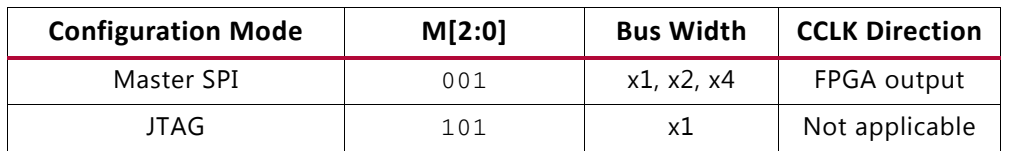

For complete details on configuring the FPGA, see *UltraScale Architecture Configuration User Guide* (UG570) [\[Ref 3\]](#page-85-1).

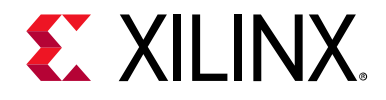

## *Chapter 3*

## <span id="page-15-5"></span><span id="page-15-0"></span>Board Component Descriptions

## <span id="page-15-1"></span>**Overview**

This chapter provides a detailed functional description of the board's components and features. [Table 2-1, page 10](#page-9-2) identifies the components, references the respective schematic page numbers, and links to the corresponding detailed functional description in this chapter. Component locations are shown in [Table 2-1, page 10](#page-9-2).

## <span id="page-15-4"></span><span id="page-15-2"></span>**Component Descriptions**

### <span id="page-15-6"></span><span id="page-15-3"></span>**Kintex UltraScale+ XCKU5P‐2FFVB676E Device**

[[Figure 2-1](#page-9-3), callout 1]

The KCU116 board is populated with the Kintex® UltraScale+<sup>™</sup> XCKU5P-2FFVB676E device. For more information on Kintex UltraScale+ FPGAs, see *Kintex UltraScale+ FPGAs Data Sheet: DC and AC Switching Characteristics* (DS922) [\[Ref 1\].](#page-85-2)

#### <span id="page-15-7"></span>*Encryption Key Battery Backup Circuit*

The XCKU5P device U1 implements bitstream encryption key technology. The KCU116 board provides the encryption key backup battery circuit shown in [Figure 3-1](#page-16-0). The Seiko TS518FE rechargeable 1.5V lithium button-type battery B1 is soldered to the board with the positive output connected to the XCKU5P device U1 VCCBATT pin Y9. The battery supply current  $I_{\text{BATT}}$  specification is 150 nA maximum when the board power is off. B1 is charged from the SYS\_1V8 1.8V rail through a series diode with a typical forward voltage drop of 0.38V and 4.7 K $\Omega$  current limit resistor. The nominal charging voltage is 1.42V.

<span id="page-16-0"></span>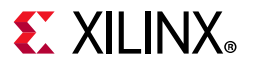

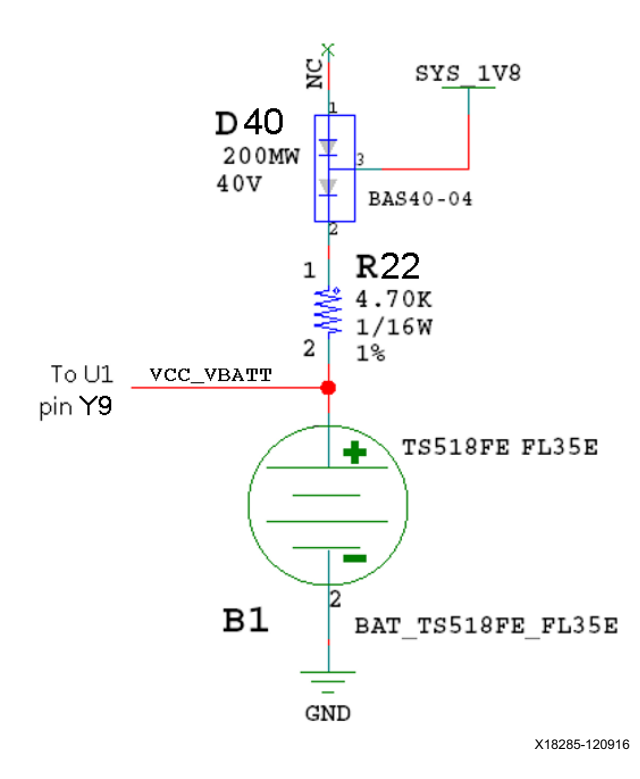

*Figure 3‐1:* **Encryption Key Backup Circuit**

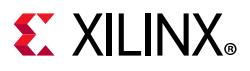

### *I/O Voltage Rails*

<span id="page-17-0"></span>There are seven I/O banks available on the XCKU5P device and the KCU116 board. The voltages applied to the FPGA I/O banks (shown in [Figure 3-2](#page-17-0)) used by the KCU116 board are listed in [Table 3-1.](#page-17-1)

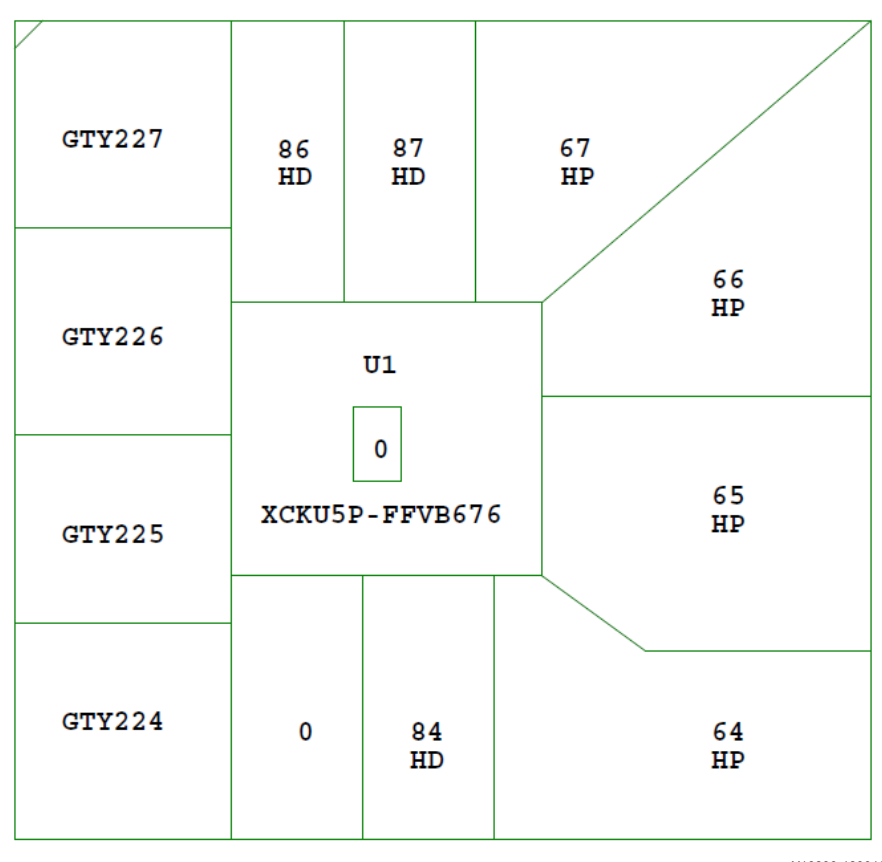

X18286-120916

*Figure 3‐2:* **UltraScale+ XCKU5P Bank Locations**

<span id="page-17-1"></span>

|  |  | Table 3-1: I/O Bank Voltage Rails |
|--|--|-----------------------------------|
|--|--|-----------------------------------|

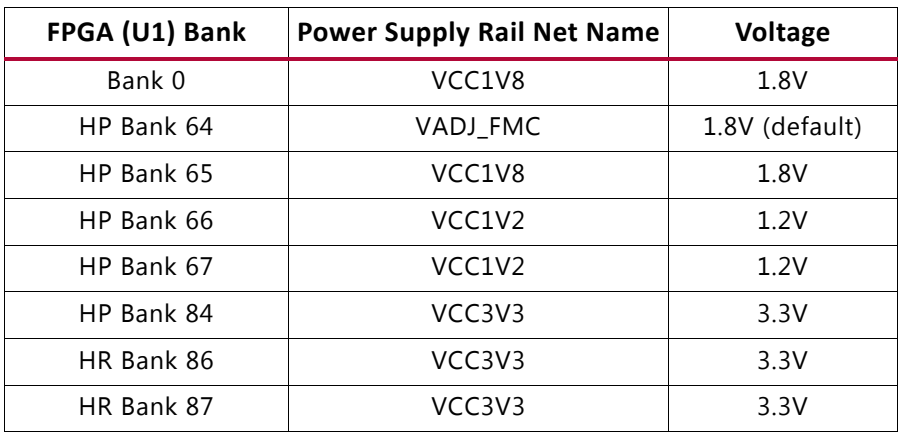

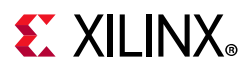

### <span id="page-18-1"></span><span id="page-18-0"></span>**DDR4 Component Memory**

[[Figure 2-1](#page-9-3), callout 2]

The 1 GB DDR4 component memory system is comprised of two 512 MB DDR4 SDRAM devices located at U150 and U153.

- Manufacturer: Micron
- Part Number: MT40A256M16GE-075E
- Description:
	- $\cdot$  4 Gb (256 Mb x 16)
	- ° 1.2V 96-ball TFBGA
	- $\cdot$  DDR4-2666

The KCU116 XCKU5P FPGA DDR memory interface performance is documented in the *Kintex UltraScale+ FPGAs Data Sheet: DC and AC Switching Characteristics* (DS922) [\[Ref 1\].](#page-85-2)

This memory system is connected to the XCKU5P device HP banks 66 and 67.

The DDR4 0.6V VTT termination voltage (net DDR4\_VTT) is sourced from the TI TPS51200DR linear regulator U35. The connections between the DDR4 component memories and XCKU5P device banks 66 and 67 are listed in [Table 3-2.](#page-18-2)

The 1 GB DDR4 component memory system comprises two 512 MB DDR4 SDRAM devices (Micron MT40A256M16GE-075E) located at U150 and U153. This memory system is connected to the XCKU5P device HP banks 66 and 67. The DDR4 0.6V VTT termination voltage (net DDR4\_VTT) is sourced from the TI TPS51200DR linear regulator U35. The connections between the DDR4 component memories and XCKU5P device banks 66 and 67 are listed in [Table 3-2](#page-18-2).

<span id="page-18-2"></span>*Table 3‐2:* **DDR4 Memory Connections to the FPGA**

| FPGA (U1)<br><b>Schematic Net</b> |             | I/O Standard | <b>Component Memory</b> |                  |           |  |
|-----------------------------------|-------------|--------------|-------------------------|------------------|-----------|--|
| <b>Pin</b>                        | <b>Name</b> |              | Pin#                    | <b>Pin Name</b>  | Ref. Des. |  |
| C <sub>22</sub>                   | DDR4_DQ0    | POD12 DCI    | G <sub>2</sub>          | DQL <sub>0</sub> | U150      |  |
| <b>B24</b>                        | DDR4 DQ1    | POD12 DCI    | F7                      | DQL1             | U150      |  |
| C <sub>23</sub>                   | DDR4_DQ2    | POD12_DCI    | H <sub>3</sub>          | DQL <sub>2</sub> | U150      |  |
| A24                               | DDR4 DQ3    | POD12 DCI    | H7                      | DQL3             | U150      |  |
| D <sub>21</sub>                   | DDR4_DQ4    | POD12 DCI    | H <sub>2</sub>          | DQL4             | U150      |  |
| <b>B22</b>                        | DDR4 DO5    | POD12 DCI    | H <sub>8</sub>          | DQL5             | U150      |  |
| E21                               | DDR4_DQ6    | POD12_DCI    | J3                      | DQL6             | U150      |  |
| A25                               | DDR4_DQ7    | POD12 DCI    | J7                      | DQL7             | U150      |  |
| A19                               | DDR4_DQ8    | POD12 DCI    | A <sub>3</sub>          | DQU <sub>0</sub> | U150      |  |

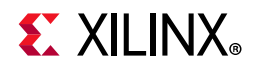

| FPGA (U1)       | <b>Schematic Net</b> |                | <b>Component Memory</b> |                  |           |  |
|-----------------|----------------------|----------------|-------------------------|------------------|-----------|--|
| Pin             | <b>Name</b>          | I/O Standard   | Pin#                    | <b>Pin Name</b>  | Ref. Des. |  |
| C17             | DDR4_DQ9             | POD12_DCI      | B <sub>8</sub>          | DQU1             | U150      |  |
| A20             | DDR4_DQ10            | POD12_DCI      | C3                      | DQU <sub>2</sub> | U150      |  |
| <b>B17</b>      | DDR4_DQ11            | POD12_DCI      | C7                      | DQU3             | U150      |  |
| <b>B20</b>      | DDR4_DQ12            | POD12_DCI      | C <sub>2</sub>          | DQU4             | U150      |  |
| A15             | DDR4_DQ13            | POD12_DCI      | C8                      | DQU5             | U150      |  |
| <b>B19</b>      | DDR4_DQ14            | POD12_DCI      | D <sub>3</sub>          | DQU6             | U150      |  |
| <b>B15</b>      | DDR4_DQ15            | POD12_DCI      | D7                      | DQU7             | U150      |  |
| C <sub>21</sub> | DDR4_DQS0_T          | DIFF_POD12_DCI | G <sub>3</sub>          | DQSL_T           | U150      |  |
| <b>B21</b>      | DDR4_DQS0_C          | DIFF_POD12_DCI | F <sub>3</sub>          | DQSL_C           | U150      |  |
| A17             | DDR4_DQS1_T          | DIFF_POD12_DCI | <b>B7</b>               | DQSU_T           | U150      |  |
| A18             | DDR4_DQS1_C          | DIFF_POD12_DCI | A7                      | DQSU_C           | U150      |  |
| A22             | DDR4_DM0             | POD12 DCI      | E7                      | DML_B/DBIL_B     | U150      |  |
| C18             | DDR4_DM1             | POD12_DCI      | E <sub>2</sub>          | DMU_B/DBIU_B     | U150      |  |
|                 |                      |                |                         |                  |           |  |
| F18             | DDR4_DQ16            | POD12_DCI      | G <sub>2</sub>          | DQL0             | U153      |  |
| G21             | DDR4_DQ17            | POD12_DCI      | F7                      | DQL1             | U153      |  |
| F19             | DDR4_DQ18            | POD12_DCI      | H <sub>3</sub>          | DQL2             | U153      |  |
| D20             | DDR4_DQ19            | POD12_DCI      | H7                      | DQL3             | U153      |  |
| E18             | DDR4_DQ20            | POD12_DCI      | H <sub>2</sub>          | DQL4             | U153      |  |
| D19             | DDR4_DQ21            | POD12_DCI      | H <sub>8</sub>          | DQL5             | U153      |  |
| G20             | DDR4_DQ22            | POD12_DCI      | J3                      | DQL6             | U153      |  |
| D18             | DDR4_DQ23            | POD12_DCI      | J7                      | DQL7             | U153      |  |
| H17             | DDR4_DQ24            | POD12_DCI      | A3                      | DQU0             | U153      |  |
| D16             | DDR4_DQ25            | POD12_DCI      | B8                      | DQU1             | U153      |  |
| G16             | DDR4_DQ26            | POD12_DCI      | C3                      | DQU <sub>2</sub> | U153      |  |
| D15             | DDR4_DQ27            | POD12 DCI      | C7                      | DQU3             | U153      |  |
| E15             | DDR4_DQ28            | POD12_DCI      | C <sub>2</sub>          | DQU4             | U153      |  |
| C16             | DDR4_DQ29            | POD12_DCI      | C <sub>8</sub>          | DQU5             | U153      |  |
| H16             | DDR4_DQ30            | POD12 DCI      | D <sub>3</sub>          | DQU6             | U153      |  |
| G17             | DDR4_DQ31            | POD12_DCI      | D7                      | DQU7             | U153      |  |
| F20             | DDR4_DQS2_T          | DIFF_POD12_DCI | G <sub>3</sub>          | DQSL_T           | U153      |  |
| E20             | DDR4_DQS2_C          | DIFF_POD12_DCI | F3                      | DQSL_C           | U153      |  |
| E16             | DDR4_DQS3_T          | DIFF_POD12_DCI | <b>B7</b>               | DQSU_T           | U153      |  |
| E17             | DDR4_DQS3_C          | DIFF_POD12_DCI | A7                      | DQSU_C           | U153      |  |

*Table 3‐2:* **DDR4 Memory Connections to the FPGA** *(Cont'd)*

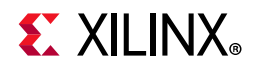

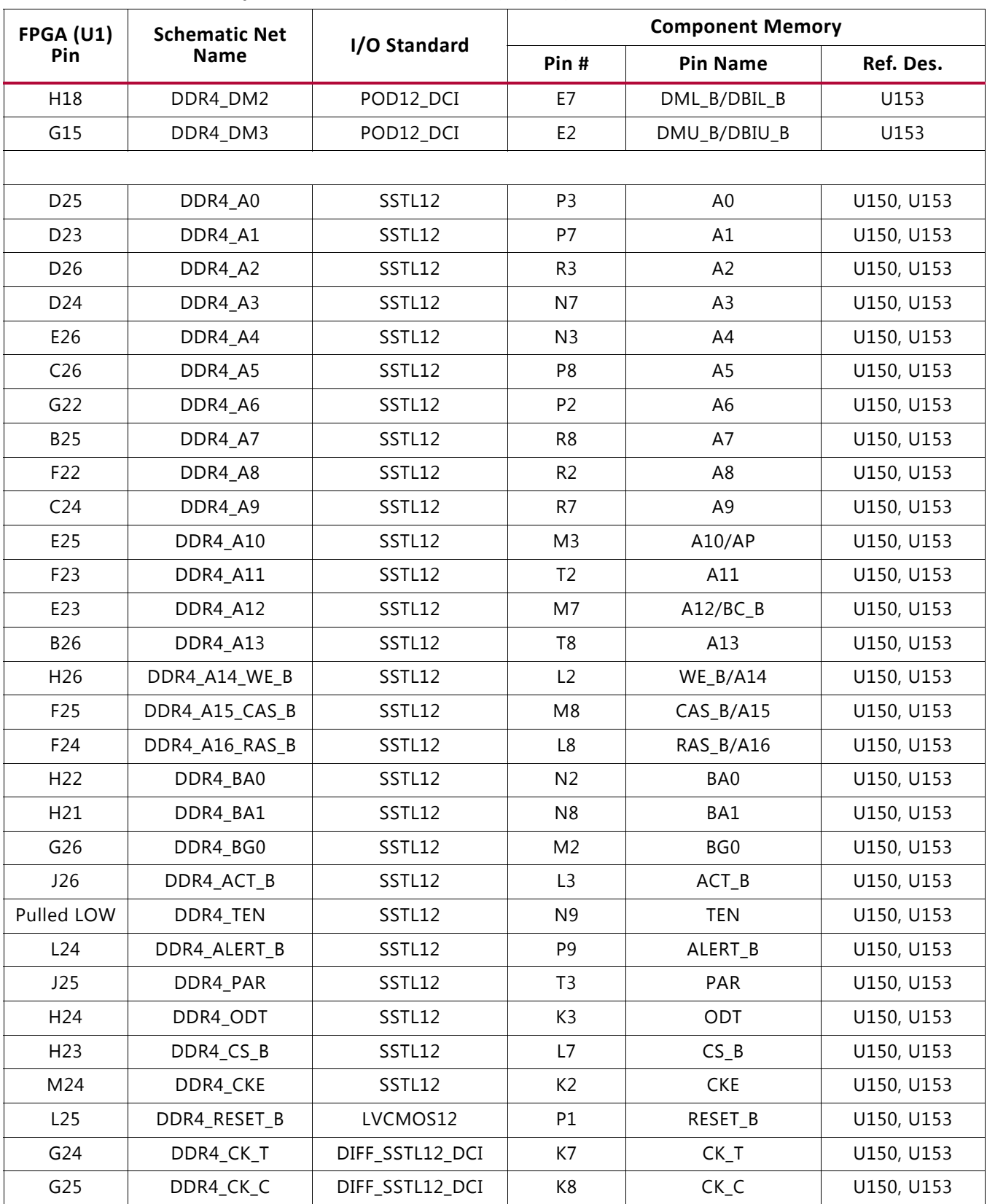

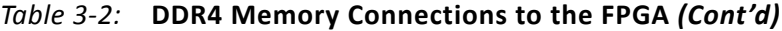

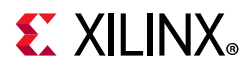

The KCU116 dual DDR4 memory component interface adheres to the constraints guidelines documented in the "DDR3/DDR4 Design Guidelines" section of the *UltraScale Architecture-Based FPGAs Memory IP LogiCORE IP Product Guide* (PG150) [\[Ref 5\]](#page-85-3). The KCU116 board DDR4 memory component interface is a  $40\Omega$  impedance implementation. For more details about the Micron DDR4 component memory, see the Micron MT40A256M16GE-075E data sheet at the Micron website [\[Ref 23\]](#page-86-1).

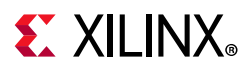

### <span id="page-22-1"></span><span id="page-22-0"></span>**Dual Quad SPI Flash Memory**

[[Figure 2-1](#page-9-3), callout 3]

The Quad SPI flash memory located at U2 and U3 provides 2 x 1 Gb of nonvolatile storage that can be used for configuration and data storage.

- Part number: MT25QU01GBBB8ESF-0SIT (Micron)
- Supply voltage: 1.8V
- Datapath width: 8 bits
- Data rate: variable, depending on single, dual, or quad mode and whether the EMCCLK or the internal CCLK is used (bitstream configurable). See *UltraScale Architecture Configuration User Guide* (UG570) [\[Ref 3\]](#page-85-1) for more information.

The connections between the SPI flash memories and the XCKU5P device are listed in [Table 3-3](#page-22-3).

| FPGA (U1)<br>Pin | <b>Schematic Net</b><br><b>Name</b> | I/O Standard | <b>Pin Number</b> | <b>Pin Name</b> | Ref. Des.      |
|------------------|-------------------------------------|--------------|-------------------|-----------------|----------------|
| AD11             | QSPI0_DQ0                           | LVCMOS18     | 15                | DQ <sub>0</sub> |                |
| AC12             | QSPI0_DQ1                           | LVCMOS18     | 8                 | DQ1             |                |
| AC11             | QSPI0_DQ2                           | LVCMOS18     | 9                 | DQ2/VPP/WP B    | U <sub>2</sub> |
| AE11             | QSPI0_DQ3                           | LVCMOS18     | 1                 | DQ3/HOLD_B      |                |
| Y11              | QSPI CLK                            | See Note 1   | 16                | C               |                |
| AA12             | QSPIO_CS_B                          | LVCMOS18     | 7                 | $S_B$           |                |
| N <sub>19</sub>  | QSPI1_DQ0                           | LVCMOS18     | 15                | DQ <sub>0</sub> |                |
| P <sub>23</sub>  | QSPI1_DQ1                           | LVCMOS18     | 8                 | DQ1             |                |
| N <sub>23</sub>  | QSPI1_DQ2                           | LVCMOS18     | 9                 | DQ2/VPP/WP_B    | U <sub>3</sub> |
| R21              | QSPI1_DQ3                           | LVCMOS18     | 1                 | DQ3/HOLD B      |                |
| Y11              | QSPI_CLK                            | (1)          | 16                | C               |                |
| R <sub>20</sub>  | QSPI1_CS_B                          | LVCMOS18     | 7                 | $S_B$           |                |

<span id="page-22-3"></span>*Table 3‐3:* **Quad SPI Flash Memory Connections to FPGA U1**

#### **Notes:**

<span id="page-22-2"></span>1. For details on bank 0 pins, see the *UltraScale Architecture Configuration User Guide* (UG570) [\[Ref 3\].](#page-85-1)

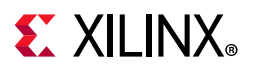

[Figure 3-3](#page-23-0) shows the linear Quad SPI flash memory circuitry on the KCU116 evaluation board. For more details, see the Micron MT25QU01GBBB8ESF-0SIT data sheet at the Micron website [\[Ref 23\]](#page-86-1).

<span id="page-23-0"></span>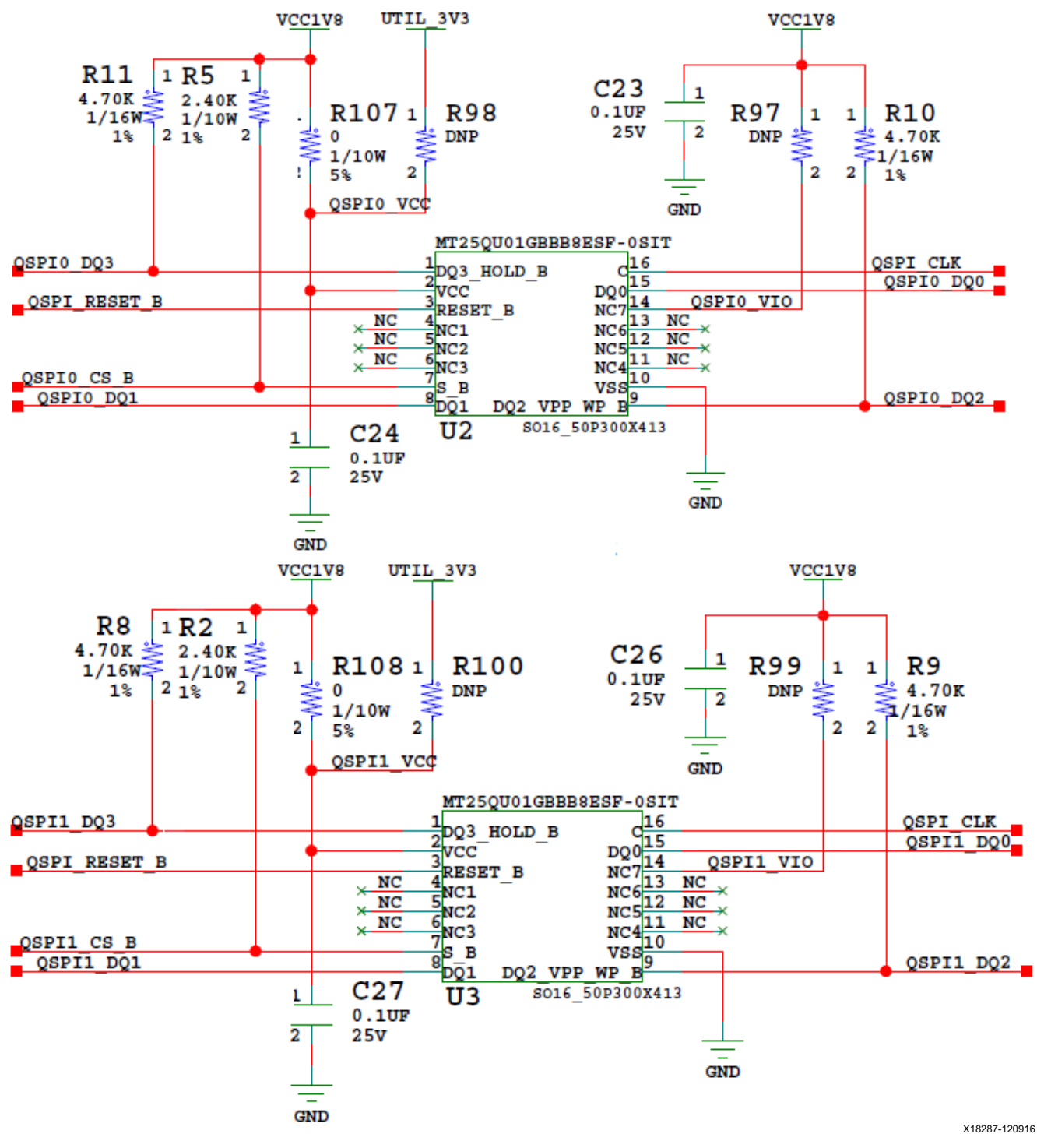

*Figure 3‐3:* **Dual Quad SPI 2 Gb Flash Memory**

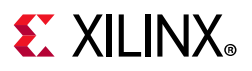

## <span id="page-24-1"></span><span id="page-24-0"></span>**Micro‐SD Card Interface**

[[Figure 2-1](#page-9-3), callout 4]

The KCU116 board includes a secure digital input/output (SDIO) interface allowing the U161 XC7Z010 Zynq®-7000 SoC system controller access to general purpose nonvolatile micro-SD memory cards and peripherals. The micro-SD card slot is designed to support 50 MHz high speed micro-SD cards. The SDIO signals are connected to U161 XC7Z010 Zynq-7000 SoC system controller bank 500, which has its  $V_{CCO}$  set to SYS\_1V8 1.8V. A MAX13035E level shifter is used between the XC7Z010 system controller (U161), and the micro-SD card connector (J177). [Figure 3-4](#page-24-2) shows the connections of the SD card interface on the KCU116 board.

<span id="page-24-2"></span>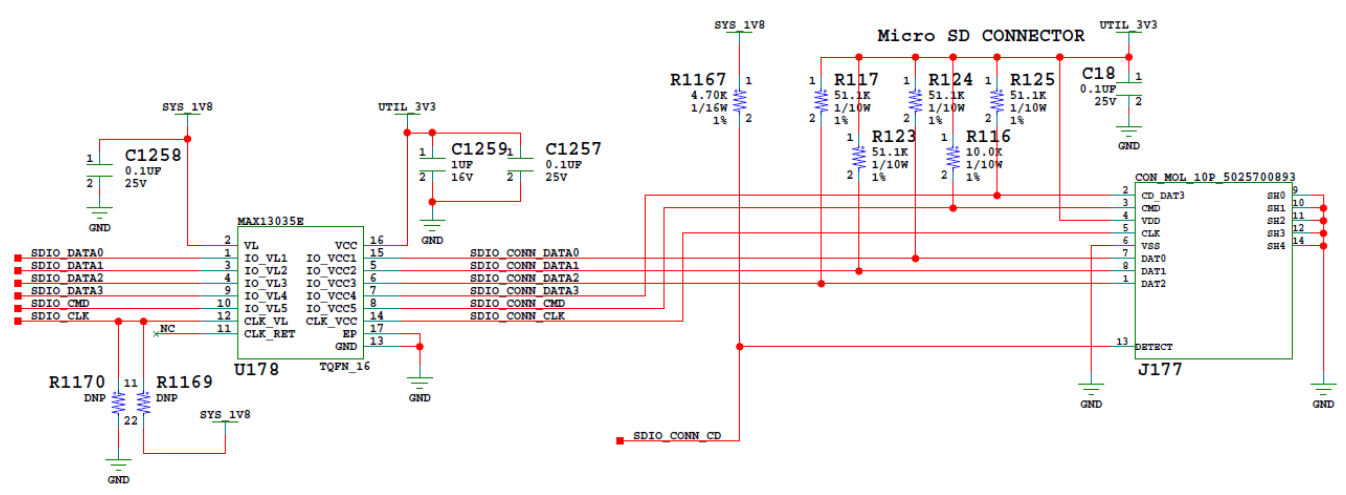

X18288-120916

*Figure 3‐4:* **SD Connector Circuit**

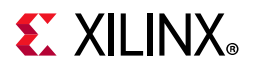

The connections between the SD card connector and system controller U161 are listed in [Table 3-4](#page-25-2).

| <b>XC7Z010</b><br>(U161) | <b>Schematic Net</b><br><b>Name</b> | Level Shifter (U178)<br>1/0<br><b>Standard</b> |          | <b>Schematic Net Name</b> | <b>SDIO</b><br><b>Connector</b><br>(J177) |          |                 |               |                  |
|--------------------------|-------------------------------------|------------------------------------------------|----------|---------------------------|-------------------------------------------|----------|-----------------|---------------|------------------|
|                          |                                     |                                                | Pin<br># | Pin<br><b>Name</b>        | Pin Name                                  | Pin<br># |                 | Pin<br>#      | <b>Pin Name</b>  |
| D <sub>6</sub>           | SDIO DATA0                          | LVCMOS18                                       | 1        | IO VL1                    | IO VCC1                                   | 15       | SDIO_CONN_DATA0 | 7             | DAT <sub>0</sub> |
| C <sub>6</sub>           | SDIO DATA1                          | LVCMOS18                                       | 3        | IO VL <sub>2</sub>        | IO VCC <sub>2</sub>                       | 5        | SDIO CONN DATA1 | 8             | DAT <sub>1</sub> |
| <b>B</b> 9               | SDIO DATA2                          | LVCMOS18                                       | 4        | IO VL3                    | IO VCC3                                   | 6        | SDIO CONN DATA2 | 1             | DAT <sub>2</sub> |
| D <sub>10</sub>          | SDIO DATA3                          | LVCMOS18                                       | 9        | IO VL4                    | IOVCC4                                    | 7        | SDIO CONN DATA3 | 2             | CD DAT3          |
| <b>B10</b>               | DIO CMD                             | LVCMOS18                                       | 10       | IO_VL5                    | IO VCC5                                   | 8        | SDIO CONN CMD   | 3             | <b>CMD</b>       |
| <b>B7</b>                | SDIO CLK                            | LVCMOS18                                       | 12       | CLK VL                    | CLK VCC                                   | 14       | SDIO CONN CLK   | 5             | <b>CLK</b>       |
| D <sub>8</sub>           | SDIO CONN CD                        | LVCMOS18                                       |          | <b>Direct Connect</b>     |                                           |          | 13              | <b>DETECT</b> |                  |

<span id="page-25-2"></span>*Table 3‐4:* **SD Card Connections to System Controller U161**

For more information on secure digital nonvolatile memory card technology, see the SanDisk [\[Ref 24\]](#page-86-3) and SD Association [\[Ref 25\]](#page-86-4) websites.

### <span id="page-25-1"></span><span id="page-25-0"></span>**USB JTAG Interface**

#### [[Figure 2-1](#page-9-3), callout 5]

JTAG configuration is provided through a Digilent onboard USB-to-JTAG configuration logic module (U21), in which a host computer accesses the KCU116 board JTAG chain through a type-A (host side) to micro-B (KCU116 board side J2) USB cable.

A 2 mm JTAG header (J8) is also provided in parallel for access by Xilinx<sup>®</sup> download cables, such as the Platform Cable USB II and the Parallel Cable IV. JTAG configuration is allowed at any time regardless of the FPGA mode pin settings. JTAG initiated configuration takes priority over the configuration method selected through the FPGA mode pin M2 (which is wired to DIP SW21 pin 6, switch position 6). The JTAG chain of the KCU116 board is shown in [Figure 3-5.](#page-26-1) For more details about the Digilent USB JTAG module, see the Digilent website [\[Ref 26\]](#page-86-2).

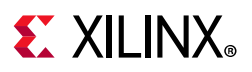

<span id="page-26-1"></span>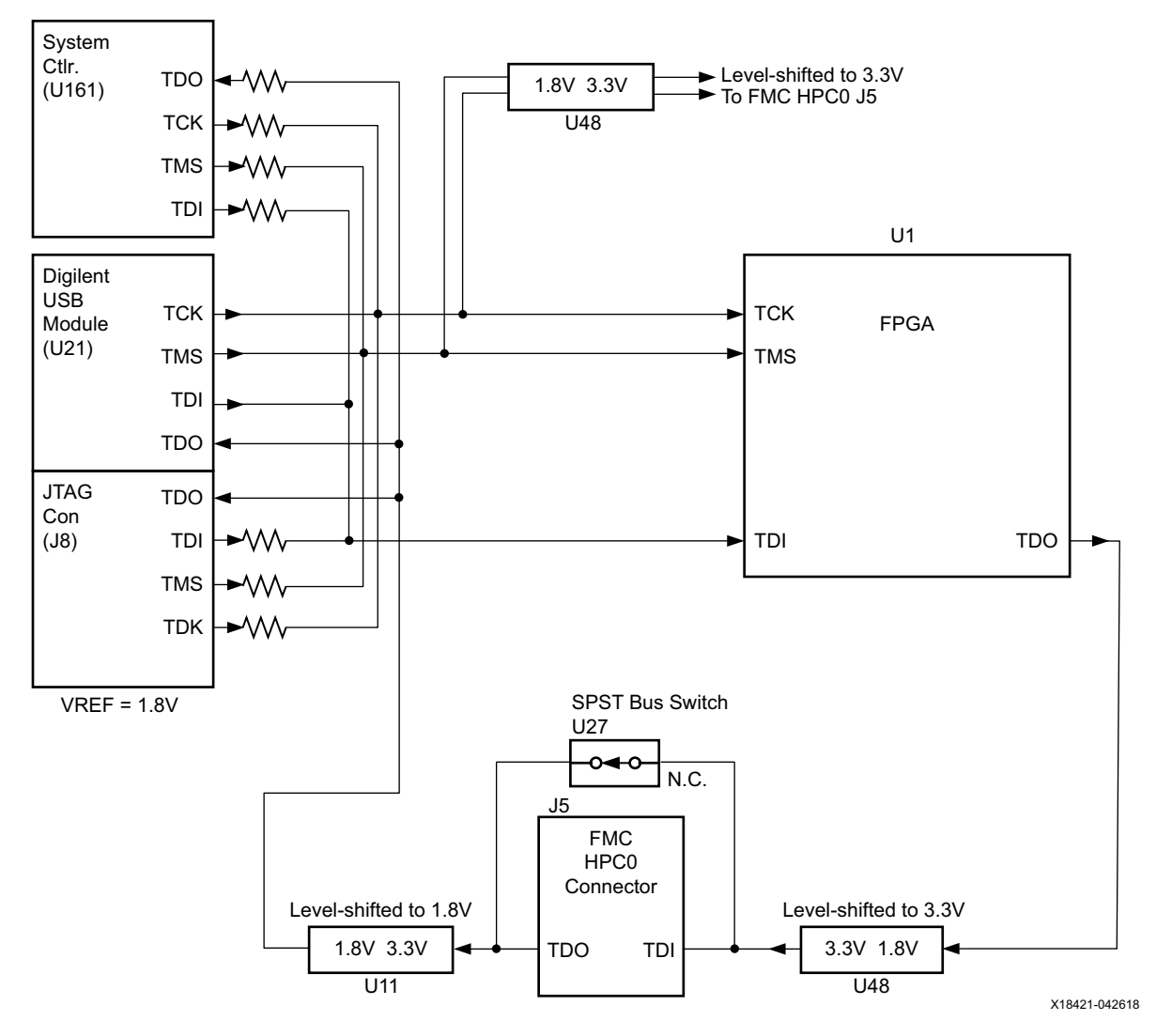

*Figure 3‐5:* **JTAG Chain Block Diagram**

### <span id="page-26-0"></span>**FMC Connector JTAG Bypass**

When an FMC is attached to the KCU116 board, it is automatically added to the JTAG chain through an electronically controlled single-pole single-throw (SPST) switch U27. The SPST switch is in a normally closed state and transitions to an open state when the FMC is attached to J5. Switch U27 adds an attached HPC FMC to the FPGAs JTAG chain as determined by the FMC\_HSPC0\_PRSNT\_M2C\_B signal. The attached FMC card must implement a TDI-to-TDO connection through a device or bypass jumper to ensure that the JTAG chain connects to the FPGA U1.

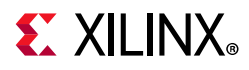

## <span id="page-27-1"></span><span id="page-27-0"></span>**Clock Generation**

[[Figure 2-1](#page-9-3), callout 6]

The KCU116 evaluation board provides eight clock sources to the XCKU5P device as listed in [Table 3-5](#page-27-2).

<span id="page-27-2"></span>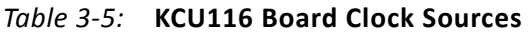

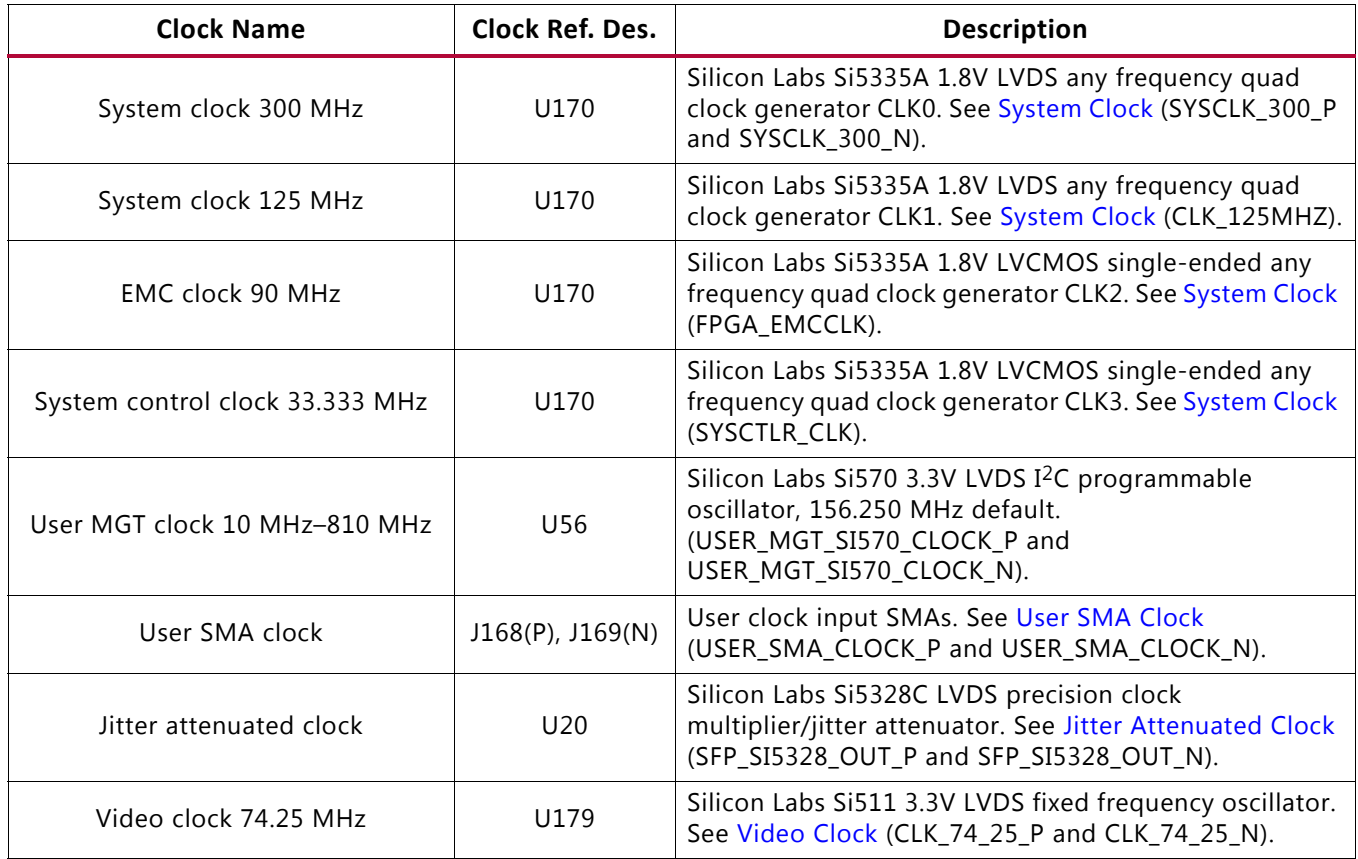

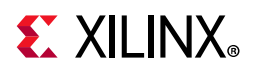

[Table 3-6](#page-28-1) lists the FPGA connections for each clock.

| <b>Clock Source</b><br><b>Ref.Des. and Pin</b> | <b>Schematic Net Name</b>       | I/O Standard | <b>XCKU5P FPGA</b><br>$(U1)$ Pin |
|------------------------------------------------|---------------------------------|--------------|----------------------------------|
| U170.22                                        | SYSCLK 300 P(1)                 | <b>LVDS</b>  | K22                              |
| U170.21                                        | SYSCLK 300 N(1)                 | <b>LVDS</b>  | K23                              |
| U170.18                                        | CLK_125MHZ_P                    | <b>LVDS</b>  | G12                              |
| U170.17                                        | CLK_125MHZ_N                    | <b>LVDS</b>  | F12                              |
| U170.14                                        | FPGA EMCCLK <sup>(2)</sup>      | LVCMOS18     | N21                              |
| U170.10                                        | SYSCTLR CLK <sup>(2)</sup>      | LVCMOS18     | U161.C7                          |
| U56.4                                          | USER_MGT_SI570_CLOCK_P(1)       | <b>LVDS</b>  | M7                               |
| U56.5                                          | USER_MGT_SI570_CLOCK_N(1)       | <b>LVDS</b>  | M6                               |
| J168.1                                         | USER SMA CLOCK P                | <b>LVDS</b>  | J23                              |
| J169.1                                         | USER_SMA_CLOCK_N                | <b>LVDS</b>  | J24                              |
| U20.28                                         | SFP_SI5328_OUT_P <sup>(1)</sup> | <b>LVDS</b>  | P7                               |
| U20.29                                         | SFP_SI5328_OUT_N(1)             | <b>LVDS</b>  | P <sub>6</sub>                   |
| U179.4                                         | CLK_74_25_P                     | <b>LVDS</b>  | D11                              |
| U179.5                                         | CLK_74_25_N                     | <b>LVDS</b>  | D <sub>10</sub>                  |

<span id="page-28-1"></span>*Table 3‐6:* **KCU116 Clock Sources to XCKU5P FPGA U1 Connections**

#### **Notes:**

<span id="page-28-2"></span>1. AC capacitively coupled, MGT connections I/O standard not applicable.

<span id="page-28-3"></span>2. Series resistor terminated.

## <span id="page-28-0"></span>**System Clock**

[[Figure 2-1](#page-9-3), callout 6]

The system clock source is a Silicon Labs SI5335A quad clock generator/buffer (U170). The system clock (SYSCLK) is a LVDS 300 MHz clock sourced from the CLK0A output pair of U170. SYSCLK is wired to a clock capable (GC) input on programmable logic bank 66. The signal pair named SYSCLK\_300\_P and SYSCLK\_300\_N are connected to XCKU5P FPGA U1 (bank 66 pins K22 and K23, respectively).

- Clock generator: Silicon Labs SI5335A-B03426-GM (CLK0A 300 MHz)
- Low phase jitter of 0.7 pS RMS
- LVDS differential output

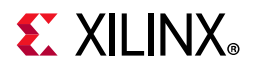

The system clock circuit is shown in [Figure 3-6](#page-29-0).

<span id="page-29-0"></span>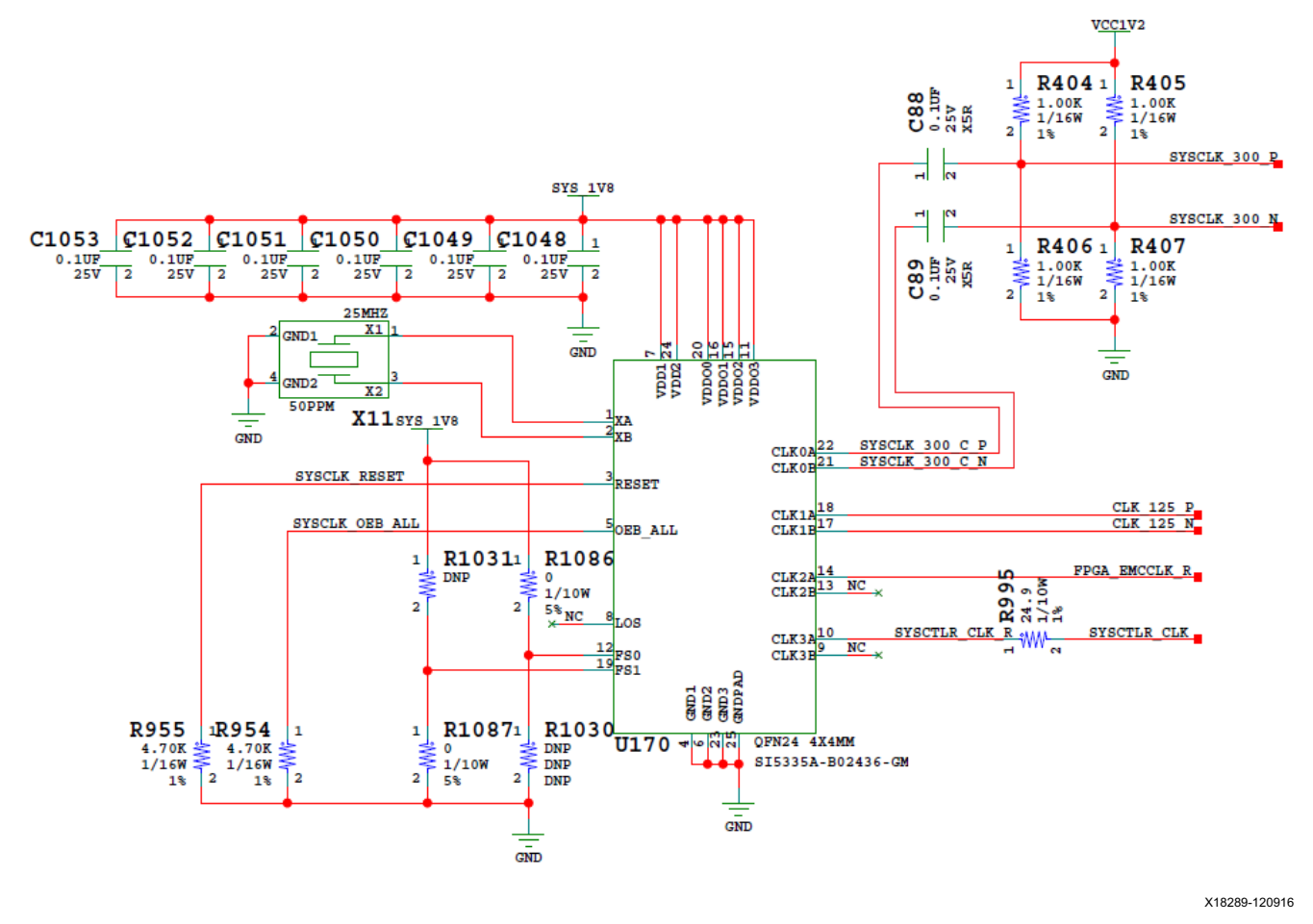

*Figure 3‐6:* **KCU116 System Clock**

Three additional clocks are sourced from the U170 quad clock generator:

- 125 MHz LVDS signal pair CLK\_125MHZ\_P and CLK\_125MHZ\_N, connected to XCKU5P FPGA U1 bank 87 pins G12 and F12, respectively.
- 90.0 MHz single-ended 1.8V LVCMOS, series resistor coupled FPGA\_EMCCLK, connected to XCKU5P FPGA U1 bank 65 dedicated EMCCLK input pin N21.
- 33.3333 MHz single-ended 1.8V LVCMOS, series resistor coupled SYSCTLR\_CLK, connected to system controller XC7Z010 Zynq-7000 SoC U161 bank 500 dedicated PS CLK input pin C7.

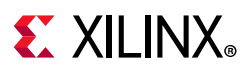

### <span id="page-30-1"></span><span id="page-30-0"></span>**Programmable MGT User Clock**

[[Figure 2-1](#page-9-3), callout 7]

The KCU116 evaluation board has a SI570 programmable low-jitter 3.3V LVDS differential oscillator (U56) connected (series capacitor AC coupled) to the FPGA U1 MGTY226 MGTREFCLK1 P/N inputs (pin M7 (P) and M6 (N)).

On power-up, the SI570 user clock defaults to an output frequency of 156.250 MHz. User applications or the system controller can change the output frequency within the range of 10 MHz to 810 MHz through an  $I^2C$  interface. Power cycling the KCU116 evaluation board resets the user clock to the default frequency of 156.250 MHz. The system controller can be configured to reprogram the Si570 U56 to a saved frequency immediately after board power-up.

- Programmable oscillator: Silicon Labs Si570BAB0000544DG (10 MHz-810 MHz)
- Frequency jitter: 50 ppm
- 3.3V LVDS differential output

The user MGT clock circuit is shown in [Figure 3-7.](#page-30-2)

<span id="page-30-2"></span>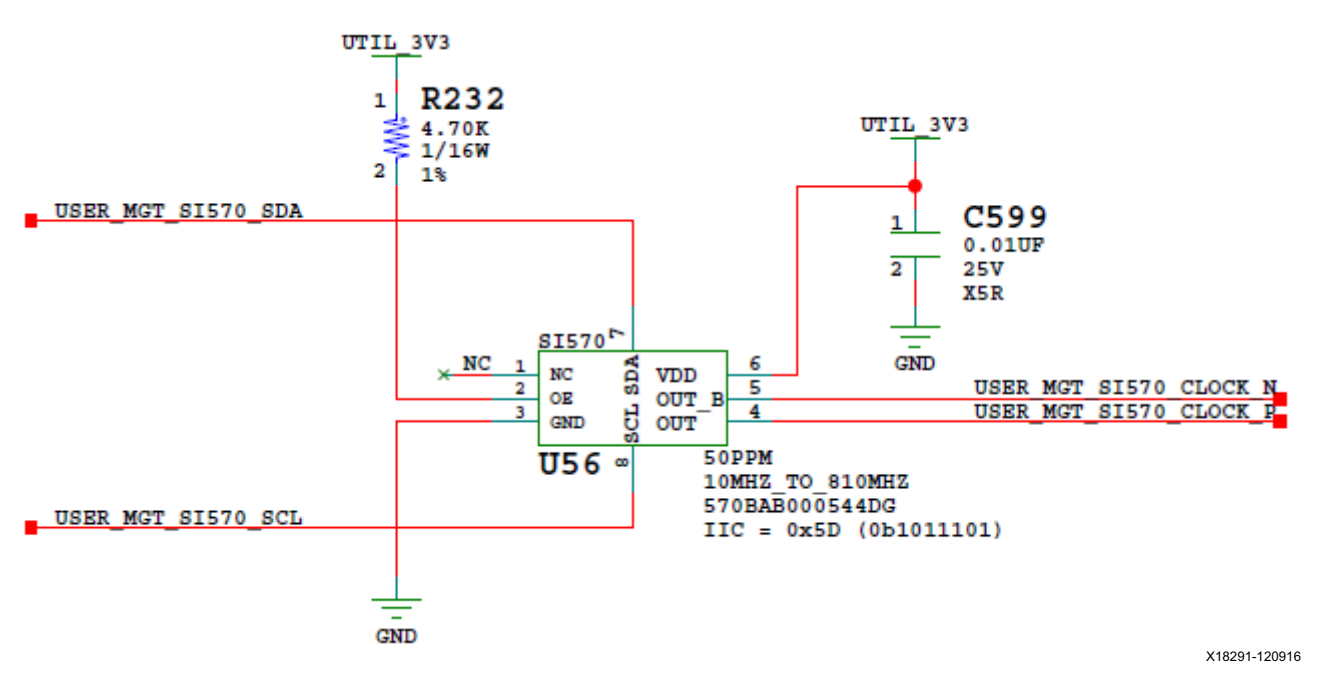

*Figure 3‐7:* **KCU116 Board User Clocks**

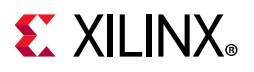

### <span id="page-31-1"></span><span id="page-31-0"></span>**User SMA Clock**

[[Figure 2-1](#page-9-3), callout 9]

<span id="page-31-2"></span>The KCU116 board provides a pair of SMAs for differential user clock input into FPGA U1 bank 66 (see [Figure 3-8\)](#page-31-2). The P-side SMA J168 signal USER\_SMA\_CLOCK\_P is connected to U1 GC pin J23, with the N-side SMA J169 signal USER\_SMA\_CLOCK\_N connected to U1 GC pin J24. Bank 66  $V_{CCO}$  is 1.2V VCC1V2. The USER\_SMA\_CLOCK input voltage swing should not exceed 1.2V.

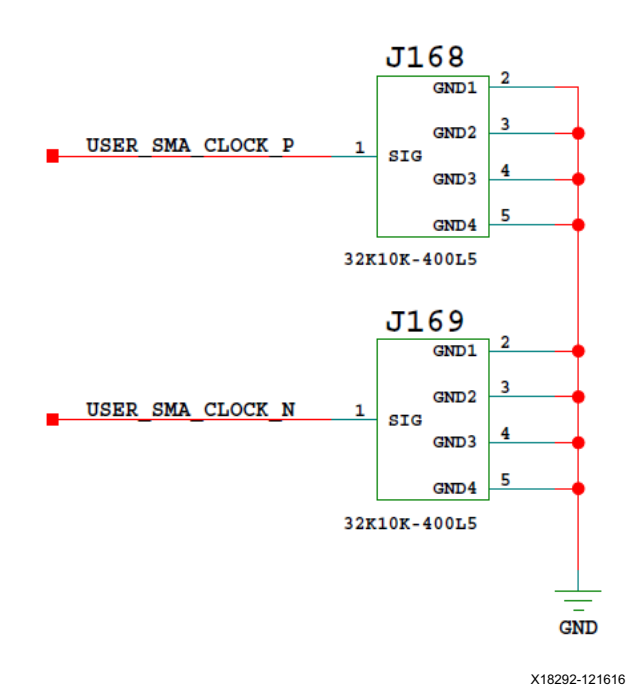

*Figure 3‐8:* **User SMA Clock**

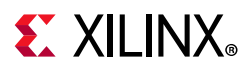

### <span id="page-32-1"></span><span id="page-32-0"></span>**Jitter Attenuated Clock**

[[Figure 2-1](#page-9-3), callout 8]

The KCU116 board includes a Silicon Labs SI5328C jitter attenuator U20. FPGA U1 user logic can implement a clock recovery circuit and then output this clock from a differential pair on I/O bank 84 (SFP\_REC\_CLOCK\_P, FPGA U1 pin AB15 and SFP\_REC\_CLOCK\_N, U1 pin AAB16) for jitter attenuation. The jitter attenuated clock (SFP\_SI5328\_OUT\_P (U20 pin 28), SFP\_SI5328\_OUT\_N (U20 pin 29)) is then routed as a series capacitor coupled reference clock to GTY Quad 226 inputs MGTREFCLK1P (U1 pin M7) and MGTREFCLK1N (U1 pin M6).

The primary purpose of this clock is to support common packet radio interface (CPRI™) or open base station architecture initiative (OBSAI) applications. These applications perform clock recovery from a user-supplied small form-factor pluggable (SFP/SFP+) module, and use the jitter attenuated recovered clock to drive the reference clock inputs of a GTH transceiver. The jitter attenuated clock is shown in [Figure 3-9](#page-32-2).

<span id="page-32-2"></span>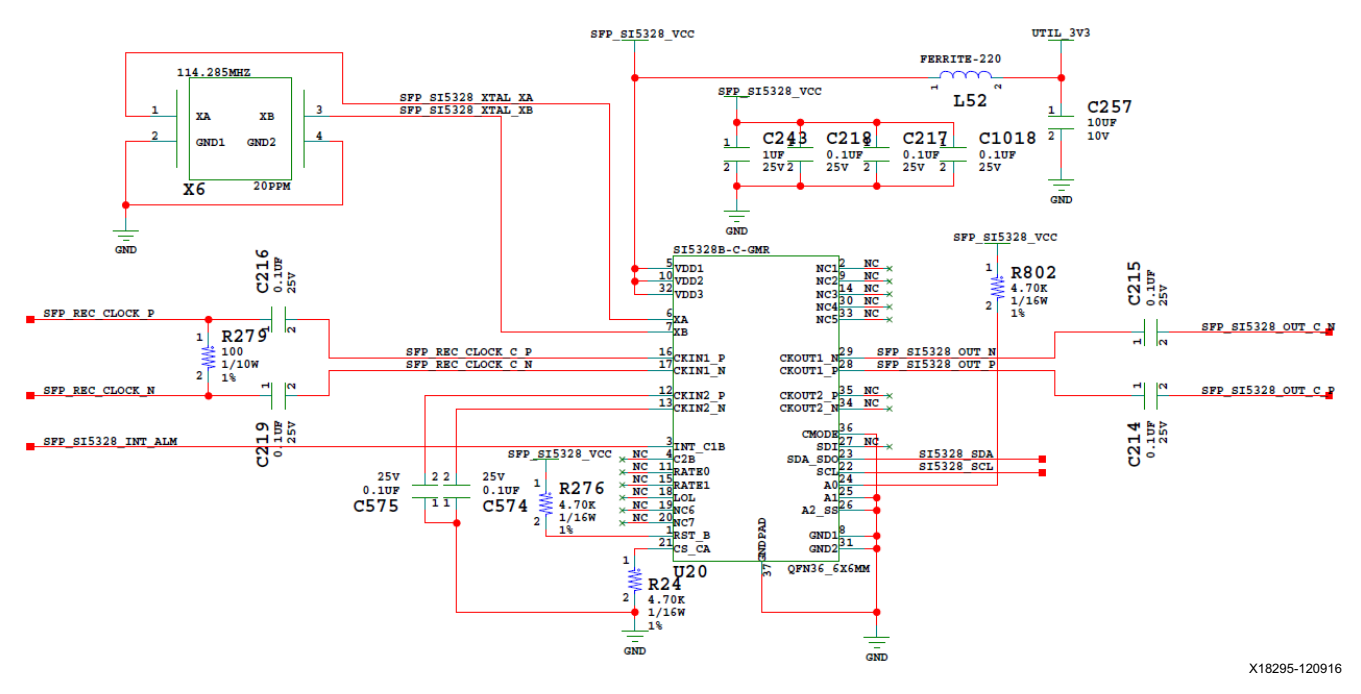

*Figure 3‐9:* **Jitter Attenuated Clock**

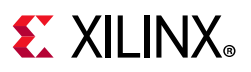

### <span id="page-33-0"></span>**Video Clock**

[[Figure 2-1](#page-9-3), near callout 6, bottom of board]

The KCU116 evaluation board has a SI511B low-jitter 3.3V LVDS fixed frequency 74.25 MHz differential LVDS oscillator (U179) connected to the FPGA U1 bank 86 inputs pin D11 (P) and D10 (N).

- Fixed frequency oscillator: Silicon Labs Si511BBA74M2500BAG (74.25 MHz)
- Frequency jitter: 50 ppm
- 3.3V LVDS differential output

The video clock circuit is shown in [Figure 3-10.](#page-33-1)

<span id="page-33-1"></span>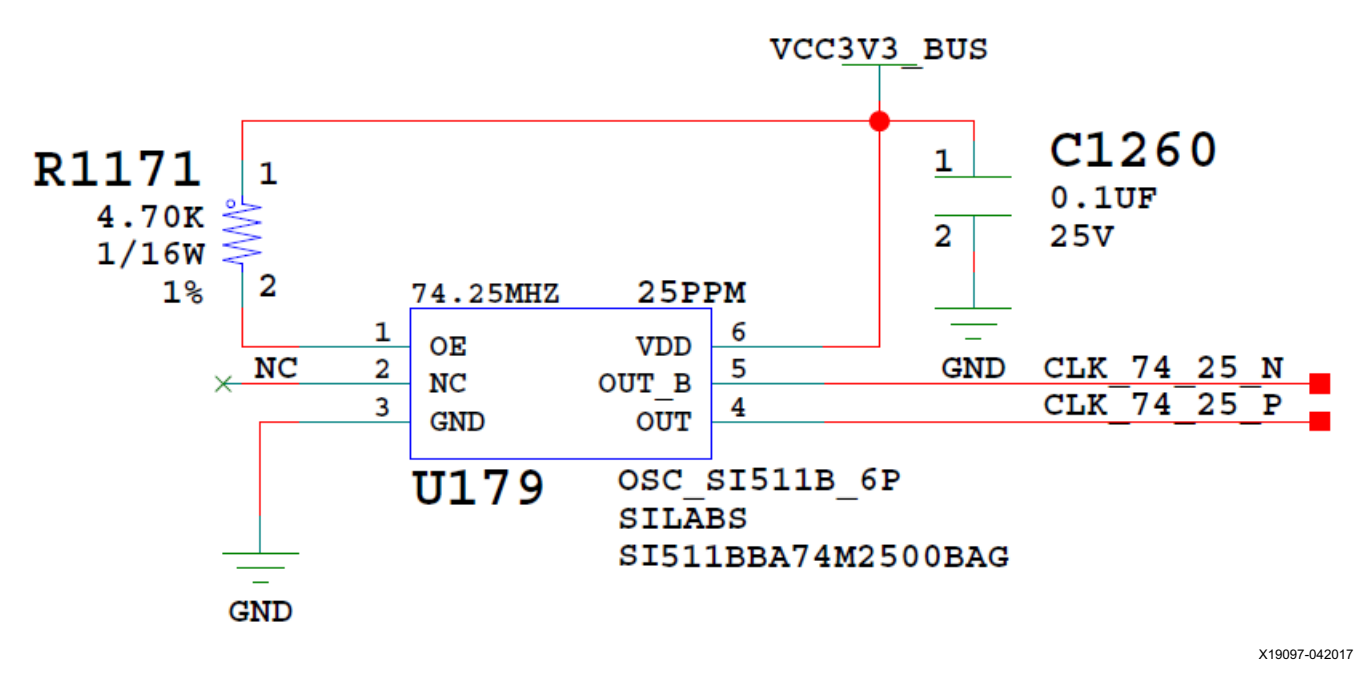

*Figure 3‐10:* **Video Clock**

For more details on the Silicon Labs SI5335A, SI570, SI53340, SI5328C, and SI511B devices, see the Silicon Labs website [\[Ref 27\].](#page-86-5)

See *UltraScale Architecture Clocking Resources User Guide* (UG572) [\[Ref 6\]](#page-85-4) for UltraScale™ FPGA clocking information.

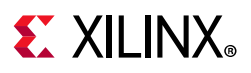

### <span id="page-34-1"></span><span id="page-34-0"></span>**GTY Transceivers**

[[Figure 2-1](#page-9-3), callouts 11, 12]

The KCU116 board provides access to 16 GTY transceivers:

- Eight of the GTY transceivers are wired to PCI Express<sup>®</sup> x8 edge connector (P1)
- Four of the GTY transceivers are wired to FMC HPC0 connector (J5)
- Four of the GTY transceivers are wired to zSFP/zSFP+ module connectors (J1, J3, J4, J6)

The GTY transceivers in the XCKU5P are grouped into four channels or quads. The reference clock for a quad can be sourced from the quad above or the quad below the GTY quad of interest. There are four GTY quads on the KCU116 board with connectivity as listed here (see [Figure 3-11](#page-35-0)):

Quad 224:

- MGTREFCLK0 not connected
- MGTREFCLK1 not connected
- Contains four GTY transceivers allocated to PCIe® lanes 4-7

Quad 225:

- MGTREFCLK0 PCIE\_CLK\_Q0\_P/N PCIe edge connector clock
- MGTRFFCLK1 not connected
- Contains four GTY transceivers allocated to PCIe lanes 0-3

Quad 226:

- MGTREFCLK0 SFP\_SI5328\_OUT\_C\_P/N
- MGTREFCLK1 USER MGT SI570 CLOCK C P/N
- Contains four GTY transceivers allocated to zSFP modules 0-3

#### Quad 227:

- MGTREFCLK0 FMC\_HPC0\_GBTCLK0\_M2C\_C\_P/N
- MGTREFCLK1 FMC\_HPC0\_GBTCLK1\_M2C\_C\_P/N
- Contains four GTY transceivers allocated to FMC\_HPC0\_DP[3:0]

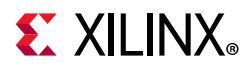

<span id="page-35-0"></span>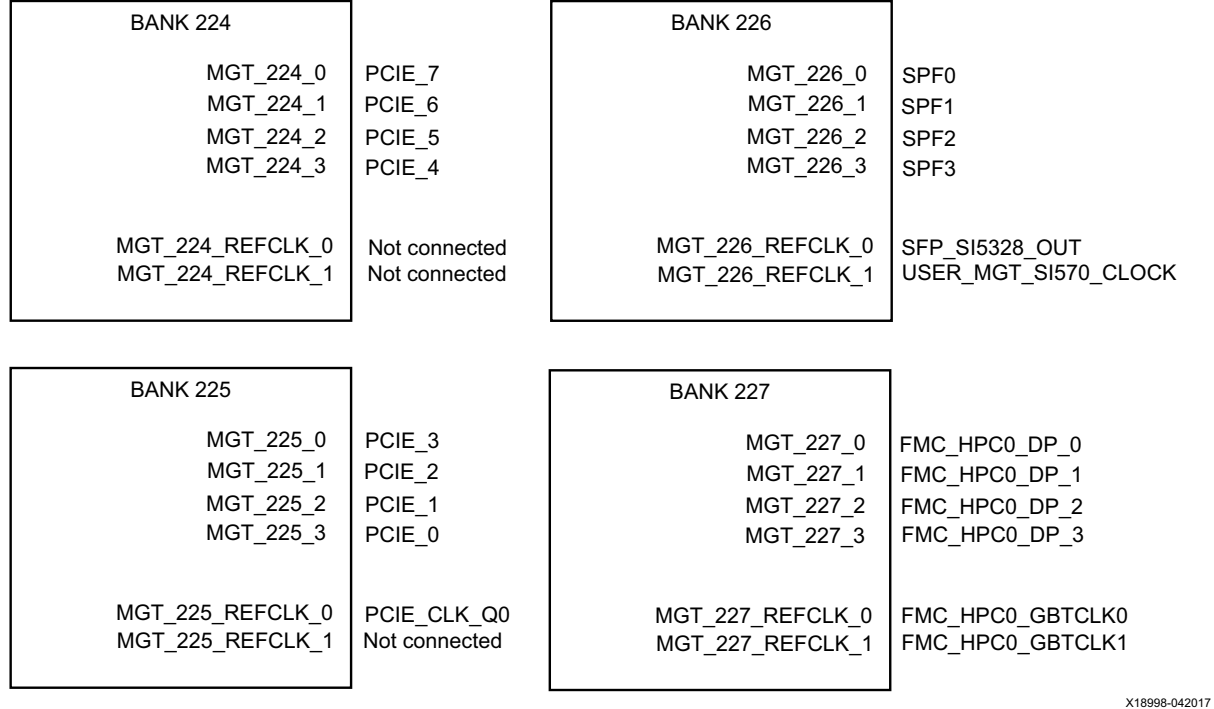

*Figure 3‐11:* **GTY Bank Assignments**
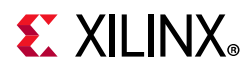

[Table 3-7](#page-36-0) lists the GTY Banks 224 and 225 interface connections between FPGA U1 and 8-lane PCIe connector P1.

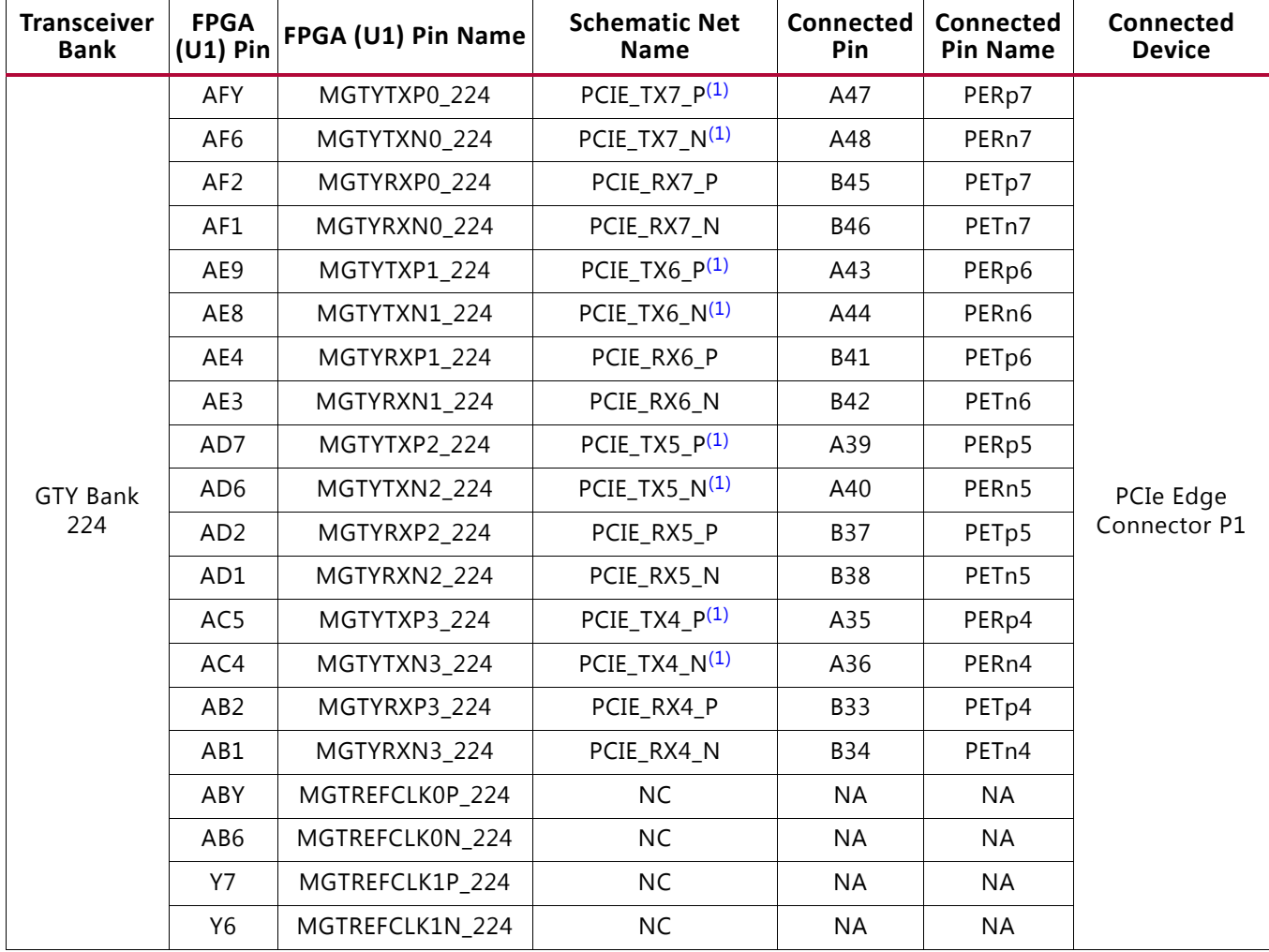

<span id="page-36-0"></span>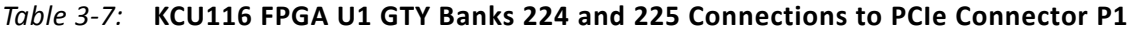

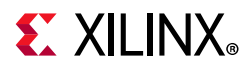

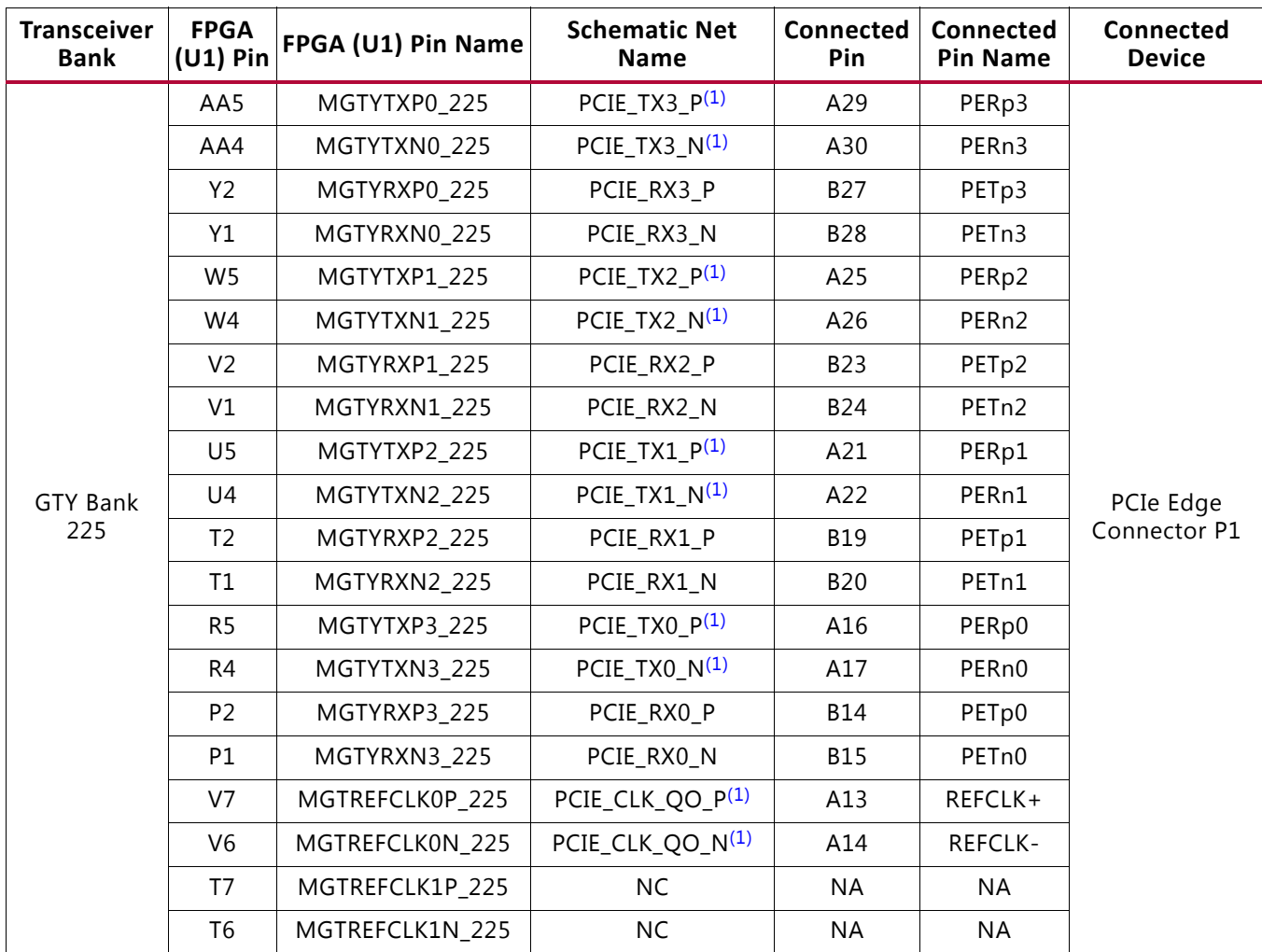

#### *Table 3‐7:* **KCU116 FPGA U1 GTY Banks 224 and 225 Connections to PCIe Connector P1** *(Cont'd)*

#### **Notes:**

<span id="page-37-0"></span>1. Series capacitor AC coupled.

2. MGT connections I/O standard not applicable.

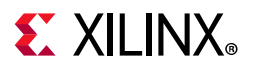

[Table 3-8](#page-38-0) lists the GTY Bank 226 interface connections between FPGA U1 and the four zSFP connectors J1, J3, J4 and J6.

<span id="page-38-0"></span>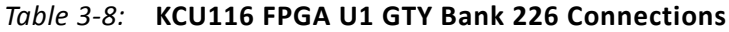

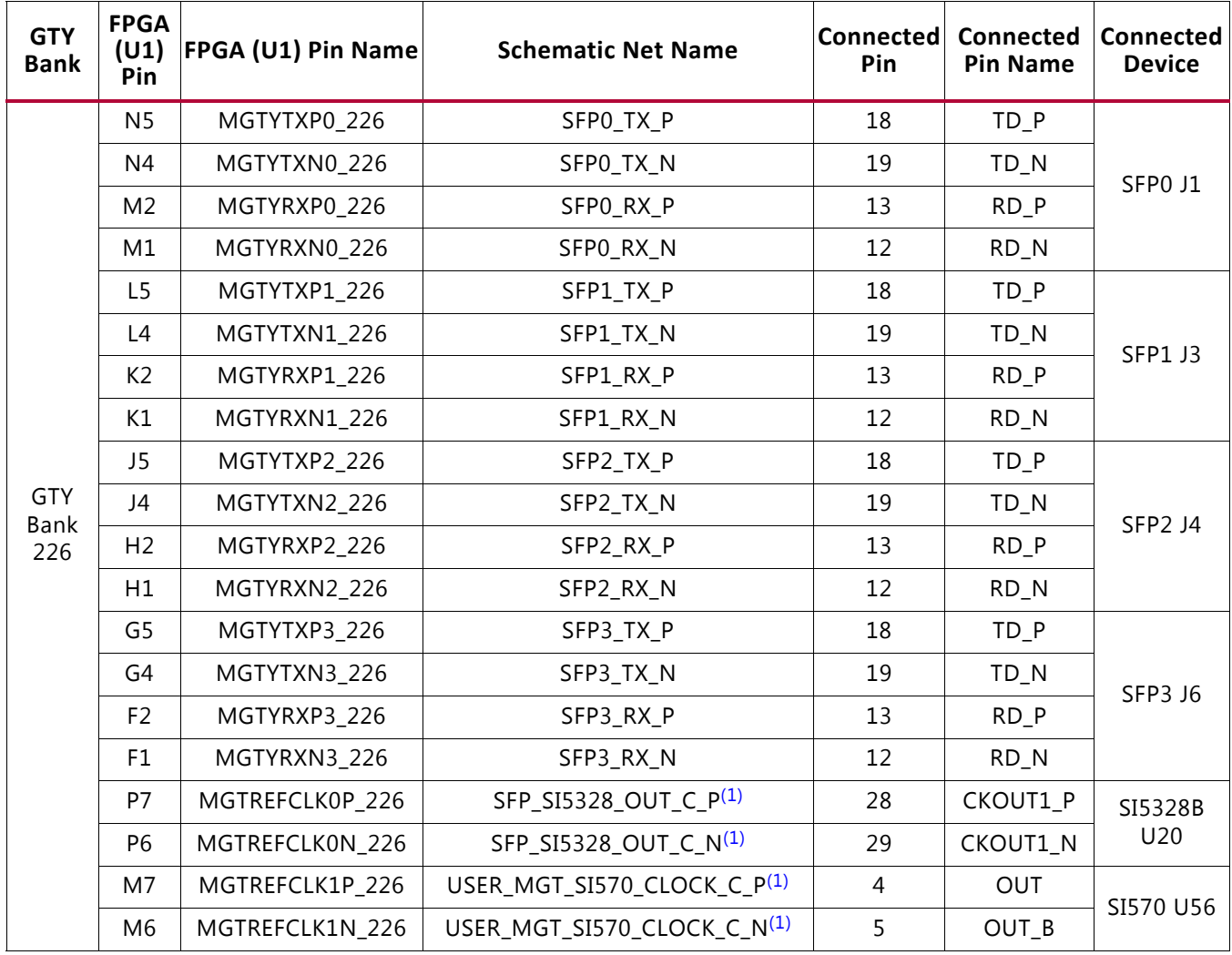

#### **Notes:**

<span id="page-38-1"></span>1. Series capacitor AC coupled.

2. MGT connections I/O standard not applicable.

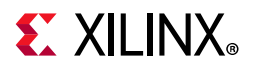

[Table 3-9](#page-39-0) lists the GTY Bank 227 interface connections between FPGA U1 and FMC HPC0 connector J5

| <b>GTY</b><br><b>Bank</b> | <b>FPGA</b><br>(U1)<br>Pin             | FPGA (U1) Pin<br><b>Name</b> | <b>Schematic Net Name</b>  | <b>Connected</b><br>Pin                        | <b>Connected Pin</b><br><b>Name</b> | <b>Connected</b><br><b>Device</b> |
|---------------------------|----------------------------------------|------------------------------|----------------------------|------------------------------------------------|-------------------------------------|-----------------------------------|
|                           | F7                                     | MGTYTXP0_227                 | FMC_HPC_DP0_C2M_P          | C <sub>2</sub>                                 | DP0_C2M_P                           |                                   |
|                           | F <sub>6</sub>                         | MGTYTXN0_227                 | FMC_HPC_DP0_C2M_N          | C3                                             | DP0_C2M_N                           |                                   |
|                           | D <sub>2</sub>                         | MGTYRXP0_227                 | FMC_HPC_DP0_M2C_P          | C <sub>6</sub>                                 | DP0_M2C_P                           |                                   |
|                           | D1                                     | MGTYRXN0 227                 | FMC_HPC_DP0_M2C_N          | C7                                             | DP0_M2C_N                           |                                   |
|                           | E <sub>5</sub>                         | MGTYTXP1_227                 | FMC_HPC_DP1_C2M_P          | A22<br>A23<br>A <sub>2</sub><br>A <sub>3</sub> | DP1_C2M_P                           |                                   |
|                           | E4                                     | MGTYTXN1_227                 | FMC_HPC_DP1_C2M_N          |                                                | DP1_C2M_N                           |                                   |
|                           | C <sub>4</sub><br>C <sub>3</sub><br>D7 | MGTYRXP1_227                 | FMC_HPC_DP1_M2C_P          |                                                | DP1_M2C_P                           |                                   |
|                           |                                        | MGTYRXN1_227                 | FMC_HPC_DP1_M2C_N          |                                                | DP1_M2C_N                           |                                   |
|                           |                                        | MGTYTXP2 227                 | FMC HPC DP2 C2M P          | A26                                            | DP2 C2M P                           |                                   |
| GTY<br><b>Bank</b>        | D <sub>6</sub>                         | MGTYTXN2_227                 | FMC_HPC_DP2_C2M_N          | A27                                            | DP2_C2M_N                           | <b>FMC</b>                        |
| 227                       | B <sub>2</sub><br>MGTYRXP2_227         |                              | FMC_HPC_DP2_M2C_P          | A6                                             | DP2_M2C_P                           | HPC0 J5                           |
|                           | <b>B1</b>                              | MGTYRXN2 227                 | FMC HPC DP2 M2C N          | A7                                             | DP2 M2C N                           |                                   |
|                           | <b>B7</b>                              | MGTYTXP3_227                 | FMC_HPC_DP3_C2M_P          | A30                                            | DP3_C2M_P                           |                                   |
|                           | B <sub>6</sub>                         | MGTYTXN3 227                 | FMC_HPC_DP3_C2M_N          | A31                                            | DP3_C2M_N                           |                                   |
|                           | A4                                     | MGTYRXP3_227                 | FMC_HPC_DP3_M2C_P          | A10                                            | DP3_M2C_P                           |                                   |
|                           | A3                                     | MGTYRXN3_227                 | FMC_HPC_DP3_M2C_N          | A11                                            | DP3_M2C_N                           |                                   |
|                           | K7                                     | MGTREFCLK0P_227              | FMC_HPC_GBTCLK0_M2C_C_P(1) | D <sub>4</sub>                                 | GBTCLK0_M2C_P                       |                                   |
|                           | K6                                     | MGTREFCLK0N_227              | FMC_HPC_GBTCLK0_M2C_C_N(1) | D <sub>5</sub>                                 | GBTCLK0_M2C_N                       |                                   |
|                           | H7                                     | MGTREFCLK1P 227              | FMC_HPC_GBTCLK1_M2C_C_P(1) | <b>B20</b>                                     | GBTCLK1_M2C_P                       |                                   |
|                           | H <sub>6</sub>                         | MGTREFCLK1N_227              | FMC_HPC_GBTCLK1_M2C_C_N(1) | B21                                            | GBTCLK1_M2C_N                       |                                   |

<span id="page-39-0"></span>*Table 3‐9:* **KCU116 FPGA U1 GTY Bank 227 Connections**

#### **Notes:**

<span id="page-39-1"></span>1. Series capacitor AC coupled.

2. MGT connections I/O standard not applicable.

For additional information on GTY transceivers, see *UltraScale Architecture GTY Transceivers User Guide* (UG578) [\[Ref 7\]](#page-85-0). Also see *UltraScale FPGAs Transceivers Wizard LogiCORE IP Product Guide* (PG182) [\[Ref 8\]](#page-85-1). For additional information about UltraScale PCIe functionality, see *UltraScale Devices Gen3 Integrated Block for PCI Express LogiCORE IP Product Guide for Vivado Design Suite* (PG156) [\[Ref 18\]](#page-85-2). For additional information about the PCI Express standard, see [\[Ref 28\]](#page-86-0).

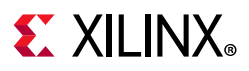

## **PCI Express Endpoint Connectivity**

[[Figure 2-1](#page-9-0), callout 13]

The 8-lane PCI Express edge connector P1 performs data transfers at the rate of 2.5 GT/s for Gen1 applications, 5.0 GT/s for Gen2 applications, and 8.0 GT/s for Gen3 applications. The PCIe transmit and receive signal data paths have a characteristic impedance of  $85\Omega \pm 10\%$ . The PCIe clock is routed as a 100Ω differential pair. See [Table 3-7](#page-36-0) for PCIe P1 to FPGA U1 connectivity details.

The XCKU5P-2FFVB676E device (-2 speed grade) included with the KCU116 board supports up to Gen3 x8.

<span id="page-40-0"></span>The PCIe clock is input from the P1 edge connector. It is AC coupled to FPGA U1 through the MGTREFCLK0 pins of Quad 225. PCIE\_CLK\_Q0\_P is connected to U1 pin V7, and the \_N net is connected to pin V6. The PCI Express clock circuit is shown in [Figure 3-12.](#page-40-0)

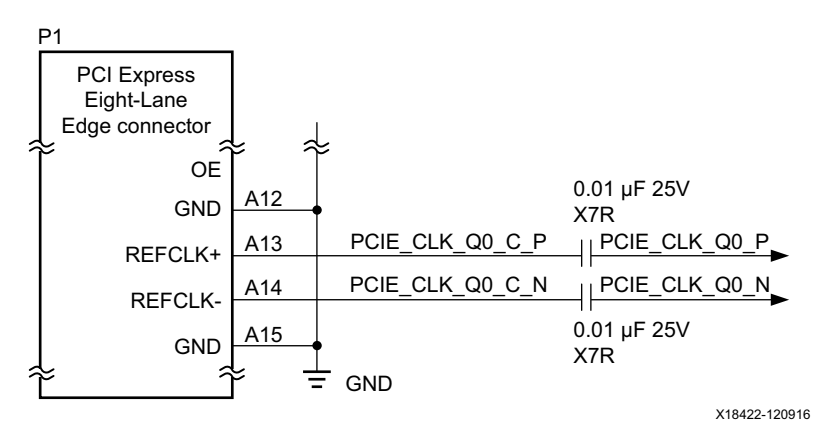

*Figure 3‐12:* **PCI Express Clock**

<span id="page-40-1"></span>The PCIe lane width/size is selected by jumper J7 shown in [Figure 3-13.](#page-40-1) The default lane size selection is 8-lane (J7 pins 5 and 6 jumpered).

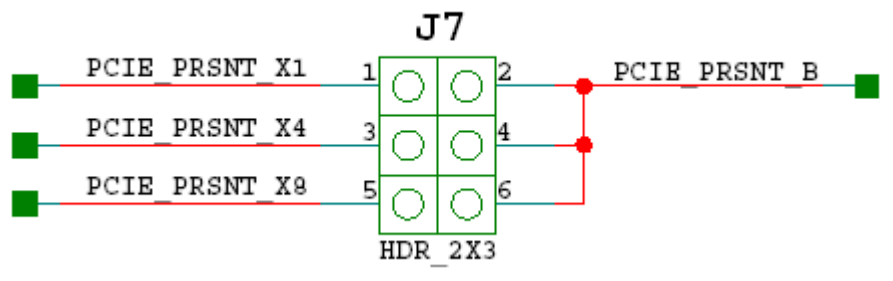

X18532-042017

*Figure 3‐13:* **PCI Express Lane Size Select Jumper J7**

[Table 3-7, page 37](#page-36-0) lists the PCIe P1 edge connector wiring to FPGA U1.

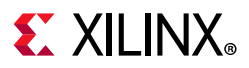

### **zSFP/zSFP+ Module Connectors**

[[Figure 2-1](#page-9-0), callouts 14, 15]

The KCU116 board hosts four zSFP/zSFP+ J1, J3, J4, and J6 that accept zSFP or zSFP+ modules. The connectors are housed within a single quad zSFP cage assembly. [Figure 3-14](#page-41-0) shows the zSFP/zSFP+ module connector circuitry typical of the four implementations.

<span id="page-41-0"></span>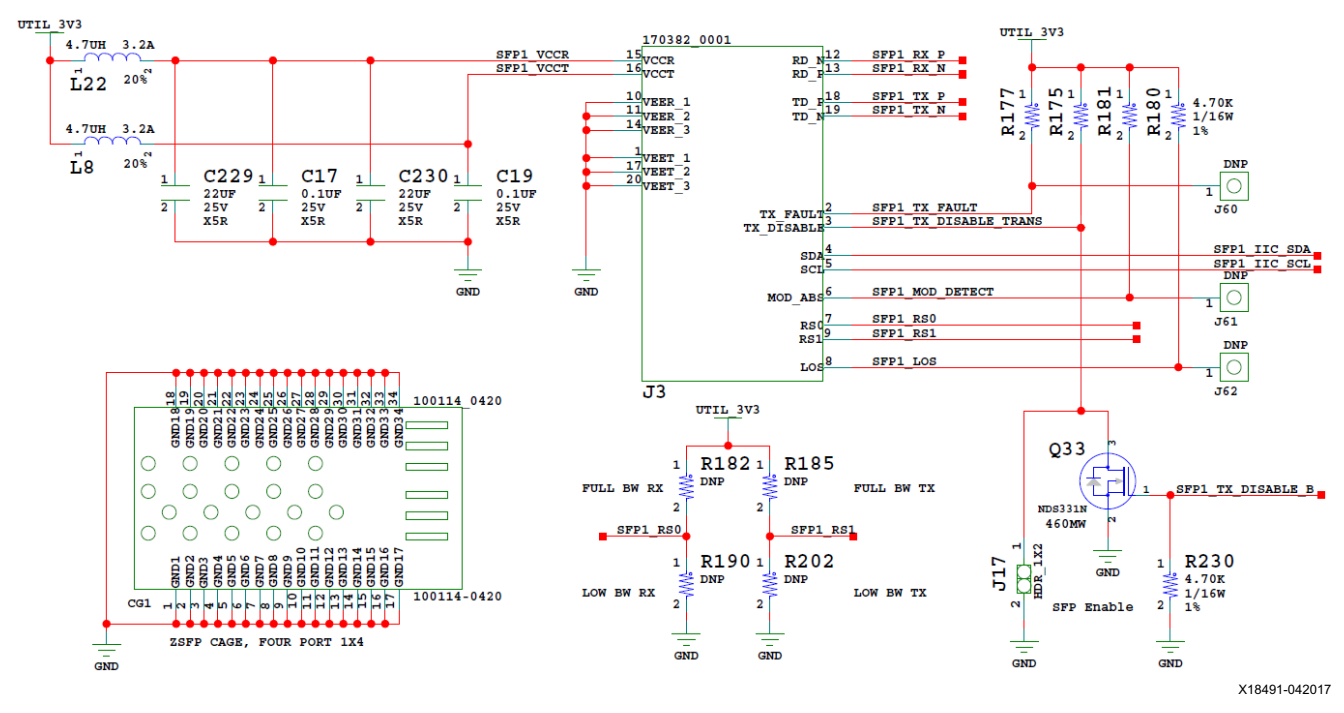

*Figure 3‐14:* **zSFP/zSFP+ Module Connector**

[Table 3-10](#page-41-1) lists the zSFP+ module connections to FPGA U1.

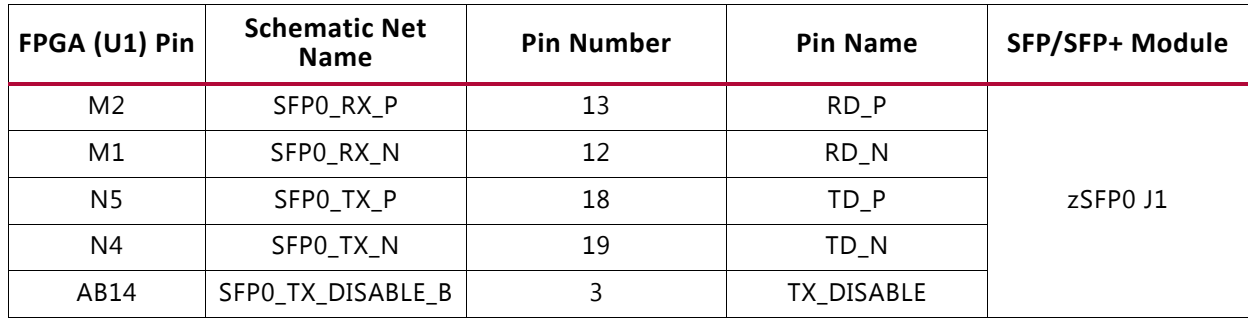

<span id="page-41-1"></span>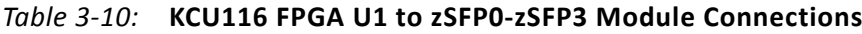

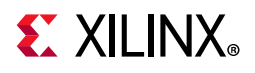

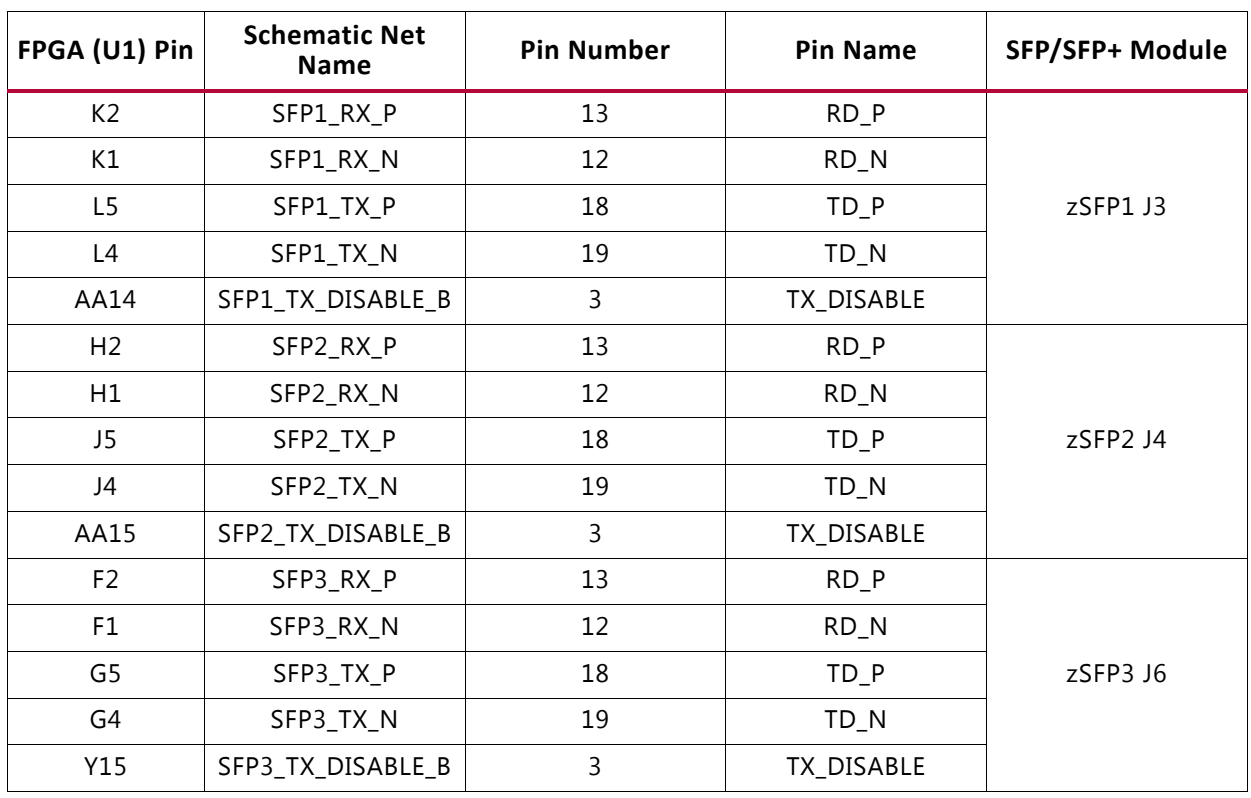

#### *Table 3‐10:* **KCU116 FPGA U1 to zSFP0‐zSFP3 Module Connections** *(Cont'd)*

*Note:* The SFP0\_TX\_DISABLE/SFP1\_TX\_DISABLE I/O standard LVCMOS33 and the GTY TX/RX connections I/O standard are not applicable.

[Table 3-11](#page-42-0) lists the zSFP+ module control and status connections.

<span id="page-42-0"></span>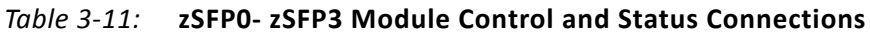

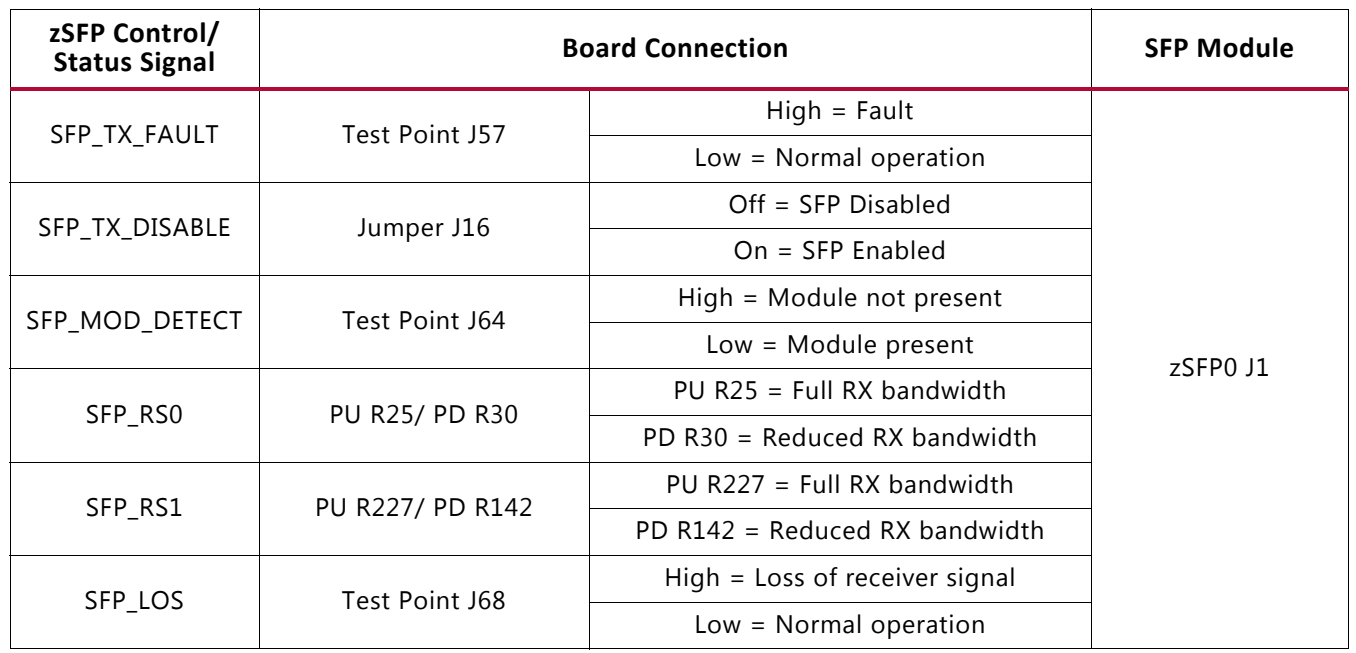

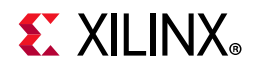

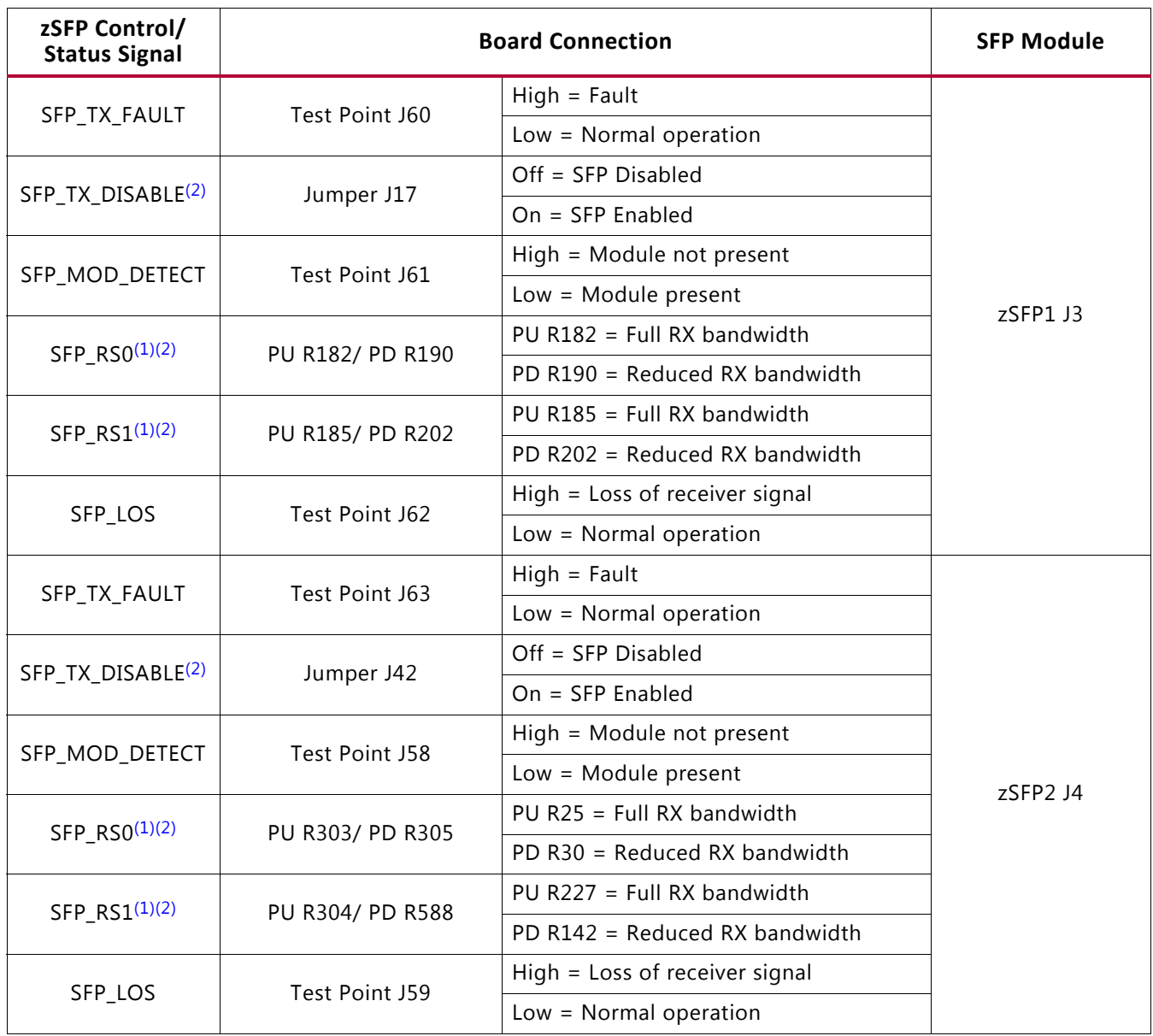

#### *Table 3‐11:* **zSFP0‐ zSFP3 Module Control and Status Connections** *(Cont'd)*

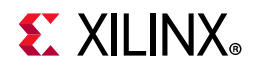

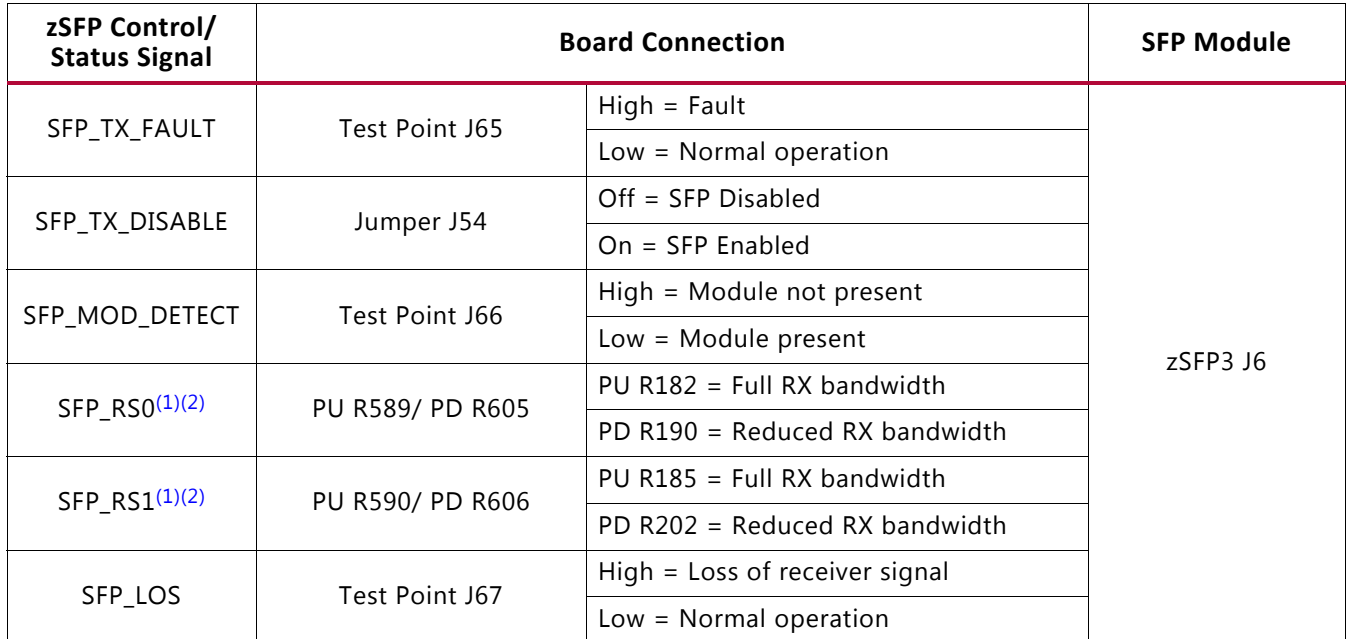

#### *Table 3‐11:* **zSFP0‐ zSFP3 Module Control and Status Connections** *(Cont'd)*

#### **Notes:**

<span id="page-44-1"></span>1. The RS0/RS1 PU/PD resistors are not populated. There are pull-down resistors built into the SFP/zSFP modules that select the lower bandwidth mode of the module.

<span id="page-44-0"></span>2. Also available via I2C control. For this and additional information about the enhanced SFP+ module, see the SFF-8431 specification at the SFF-8431 specification website [\[Ref 29\].](#page-86-1)

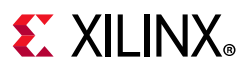

# **10/100/1000 Mb/s Tri‐Speed Ethernet PHY**

[[Figure 2-1](#page-9-0), callout 16]

The KCU116 board uses the TI DP83867ISRGZ Ethernet SGMII PHY at U12 for Ethernet communications at 10 Mb/s, 100 Mb/s, or 1000 Mb/s. The board supports SGMII mode only. The PHY connection to a user-provided Ethernet cable is through a Wurth 7499111221A RJ-45 connector (P3) with built-in magnetics. The U12 Ethernet PHY address is 11000.

<span id="page-45-0"></span>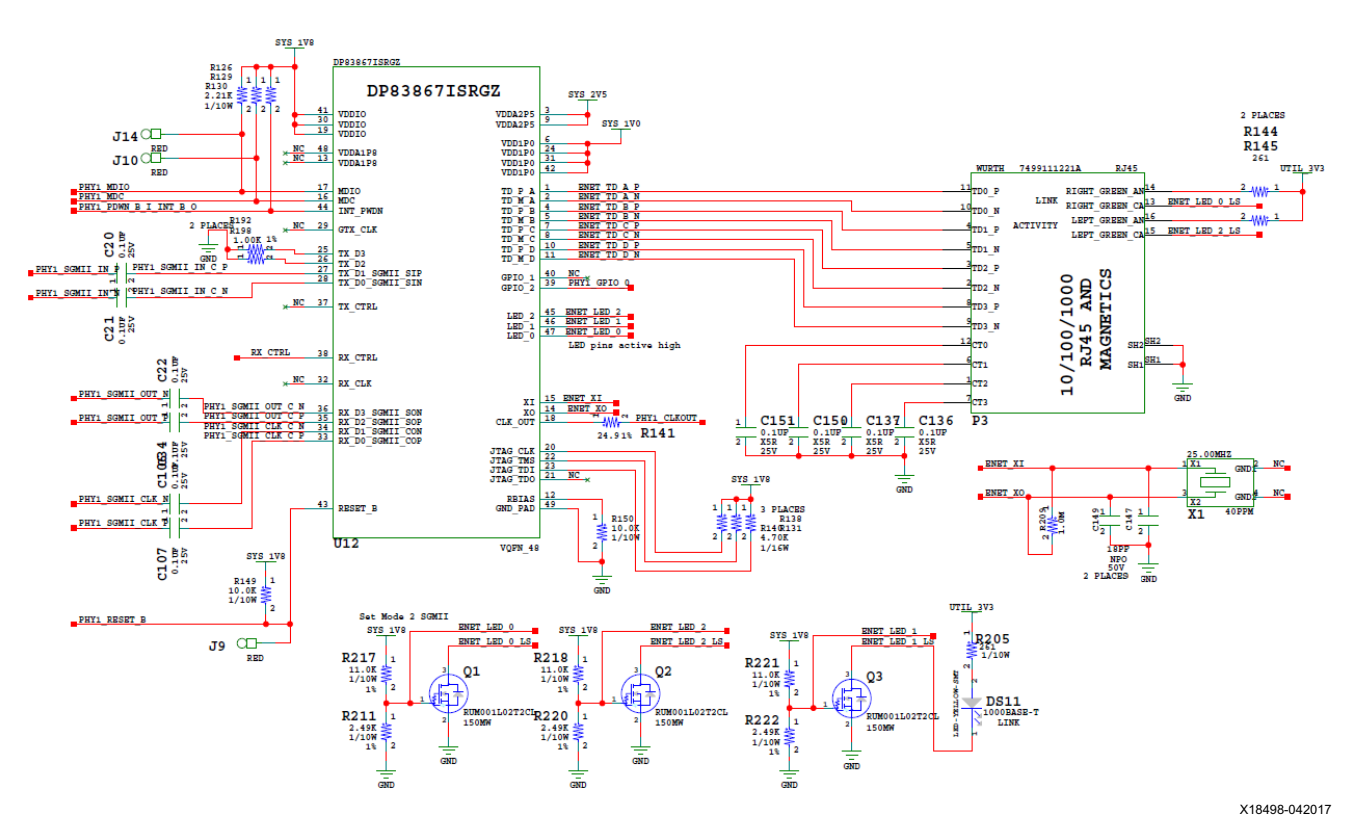

[Figure 3-15](#page-45-0) shows the Ethernet PHY circuitry.

*Figure 3‐15:* **KCU116 EPHY DP83867ISRG Circuit**

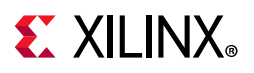

The Ethernet connections from XCKU5P FPGA U1 to the DP83867ISRGZ PHY device (U12) are listed in [Table 3-12](#page-46-0).

| FPGA (U1)       | <b>Schematic Net Name</b> | <b>DP83867 PHY U12</b> |                   |  |  |
|-----------------|---------------------------|------------------------|-------------------|--|--|
| <b>Pin</b>      |                           | Pin                    | <b>Name</b>       |  |  |
| P25             | PHY1_MDIO                 | 17                     | MDIO              |  |  |
| U25             | PHY1 MDC                  | 16                     | <b>MDC</b>        |  |  |
| R <sub>25</sub> | PHY1_PDWN_B_I_INT_B_O     | 44                     | INT_PWDN          |  |  |
| N <sub>24</sub> | PHY1_SGMII_IN_P           | 27                     | TX_D1_SGMII_SIP   |  |  |
| P <sub>24</sub> | PHY1 SGMII IN N           | 28                     | TX_D0_SGMII_SIN   |  |  |
| U <sub>26</sub> | PHY1_SGMII_OUT_P          | 35                     | RX_D2_SGMII_SOP   |  |  |
| V <sub>26</sub> | PHY1_SGMII_OUT_N          | 36                     | RX_D3_SGMII_SON   |  |  |
| T <sub>24</sub> | PHY1 SGMII CLK P          | 33                     | RX D0 SGMII COP   |  |  |
| U24             | PHY1 SGMII CLK N          | 34                     | RX D1 SGMII CON   |  |  |
| AA23            | PHY1_RESET_B              | 43                     | RESET B           |  |  |
| T <sub>25</sub> | PHY1 CLKOUT               | 18                     | CLK_OUT           |  |  |
| P <sub>26</sub> | PHY1 GPIO 0               | 39                     | GPIO <sub>2</sub> |  |  |

<span id="page-46-0"></span>*Table 3‐12:* **Ethernet Connections, XCKU5P MPSoC to the PHY Device**

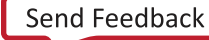

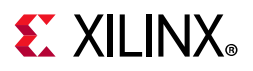

## **Ethernet PHY Status LEDs**

[[Figure 2-1](#page-9-0), callout 17]

The TI DP83867ISRGZ PHY U12 LED interface (LED\_0, LED\_2) uses the two status LEDs integrated into the metal frame of the P3 RJ-45 connector. These LEDs are visible on the left edge of the KCU116 board when it is installed into a PCIe slot in a PC chassis. The two PHY status LEDs are visible within the frame of the RJ-45 Ethernet jack as shown in [Figure 3-16](#page-47-0). As viewed from the front opening, the left green LED is the link activity indicator and the right green LED is the 1000BASE-T link mode indicator.

<span id="page-47-0"></span>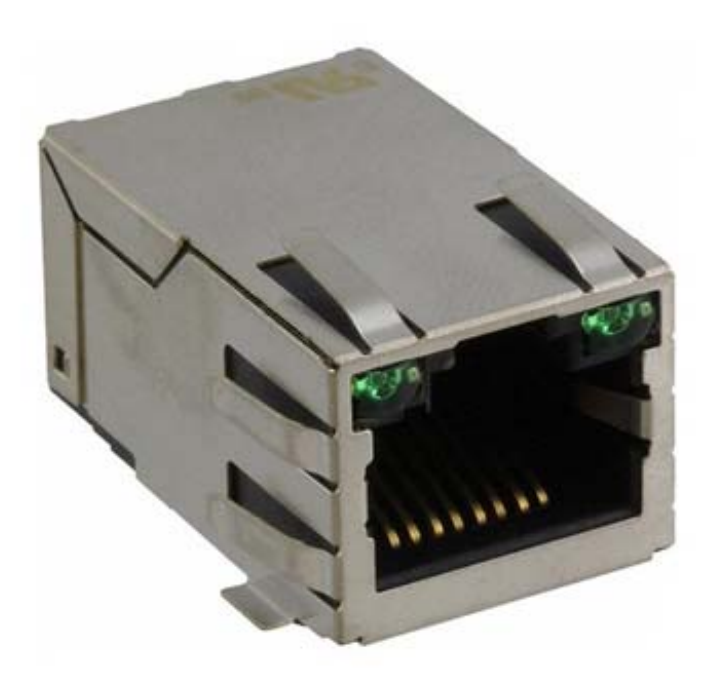

X18499-042017

*Figure 3‐16:* **KCU116 Ethernet PHY Status LEDs**

A separate discrete LED on top of the board (DS11, near U12) indicates link established.

The LED functions can be re-purposed with a LEDCR1 register write. LED\_2 is assigned to ACT (activity indicator) and LED 0 indicates link established. For more Ethernet PHY details, see the TI DS83867 data sheet [\[Ref 31\].](#page-86-2) Details about the tri-mode Ethernet MAC core are provided in *Tri-Mode Ethernet MAC LogiCORE IP Product Guide* (PG051) [\[Ref 10\].](#page-85-3)

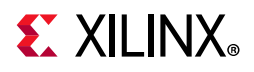

The LED functional description is show in [Table 3-13](#page-48-0).

| Pin              |     |             | <b>Description</b>                                                                                                    |  |  |  |
|------------------|-----|-------------|----------------------------------------------------------------------------------------------------|--|--|--|
| <b>Name</b>      | No. | <b>Type</b> |                                                                                                    |  |  |  |
| LED <sub>2</sub> | 45  | S, I/O, PD  | By default, this pin indicates receive or transmit activity.<br>Additional functionality is configurable by means of<br>LEDCR1[11:8] register bits.      |  |  |  |
|                  |     |             | Note: This pin is a strap configuration pin for RGZ devices only.                                                                                        |  |  |  |
| LED <sub>1</sub> | 46  | S, I/O, PD  | By default, this pin indicates that 100BASE-T link is<br>established. Additional functionality is configurable by<br>means of LEDCR1[7:4] register bits. |  |  |  |
| LED 0            | 47  | S, I/O, PD  | By default, this pin indicates that a link is established.<br>Additional functionality is configurable by means of<br>LEDCR1[3:0] register bits.         |  |  |  |

<span id="page-48-0"></span>*Table 3‐13:* **Ethernet PHY LED Functional Description**

### **Dual USB‐to‐UART Bridge**

[[Figure 2-1](#page-9-0), callout 18]

The KCU116 evaluation board contains a Silicon Labs CP2105GM dual USB-to-UART bridge device (U166) that allows a connection to a host computer with a USB port. The USB cable is supplied in the KCU116 evaluation kit (standard type-A end to host computer, type micro-B end to KCU116 evaluation board connector J164). The CP2105GM is powered by the USB 5V provided by the host PC when the USB cable is plugged into the USB port on the KCU116 evaluation board.

The dual UART interface connections are split between two components:

- UART1 SCI 4-wire interface is connected to the XCKU5P U1 FPGA
- UART2 ECI 2-wire interface is connected to the XC7Z010 U161 Zynq-7000 SoC system controller

Silicon Labs provides royalty-free virtual COM port (VCP) drivers for the host computer. These drivers permit the CP2105GM dual USB-to-UART Bridge to appear as a pair of COM ports to communications application software (for example, Tera Term or HyperTerm) that runs on the host computer. The VCP device drivers must be installed on the host PC prior to establishing communications with the KCU116 evaluation board. The driver assigns the lower PC COM port number to UART2 and the higher PC COM port number to UART1.

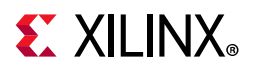

The Silicon Labs CP2105GM dual USB-to-UART bridge circuit is shown in [Figure 3-17.](#page-49-0)

<span id="page-49-0"></span>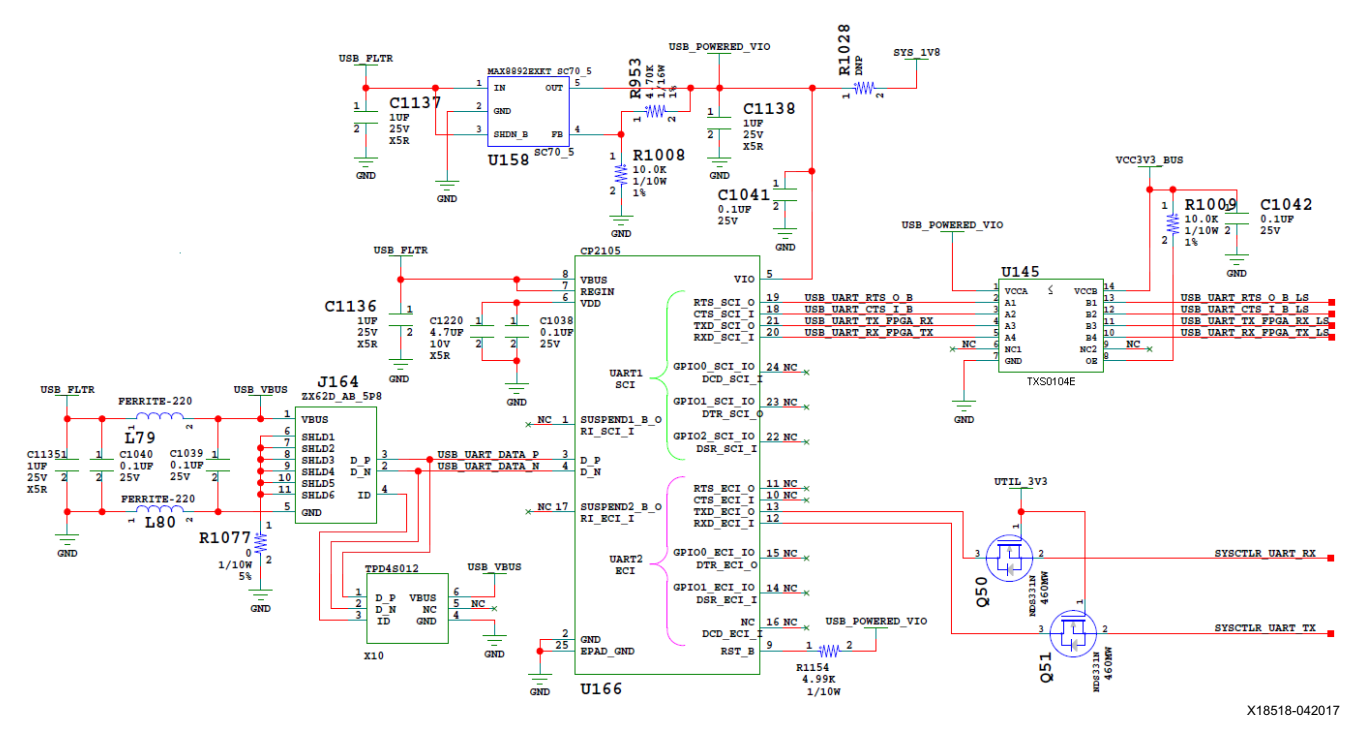

*Figure 3‐17:* **KCU116 Dual UART CP2105GM**

[Table 3-14](#page-49-1) lists the CP2105GM connections to FPGA U1. The USB UART schematic nets are named from the perspective of the CP2105GM device (U166).

<span id="page-49-1"></span>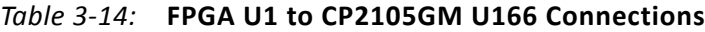

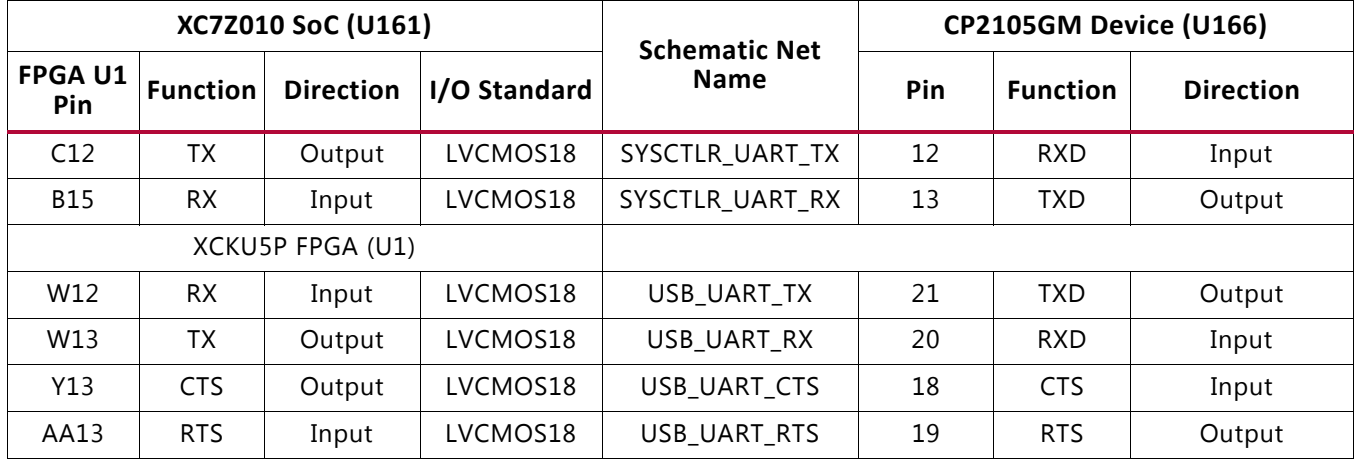

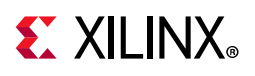

[Table 3-15](#page-50-0) lists the USB connector J164 pin assignments.

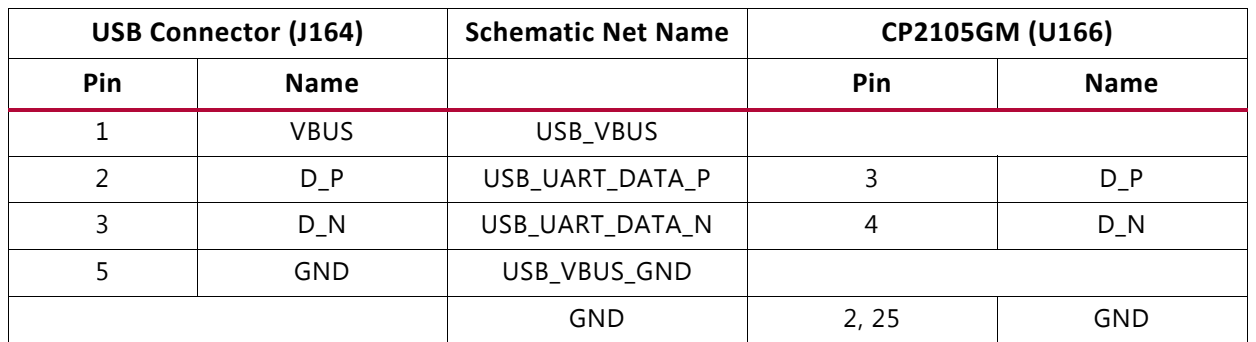

<span id="page-50-0"></span>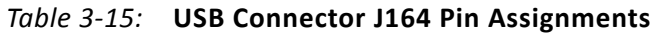

For more technical information on the CP2105GM and the VCP drivers, see the Silicon Labs website [\[Ref 27\]](#page-86-3).

Xilinx UART IP is expected to be implemented in the FPGA logic using IP. See the *AXI UART Lite LogiCORE IP Product Guide* (PG142) [\[Ref 11\]](#page-85-4) for more information.

### **HDMI Video Output**

[[Figure 2-1](#page-9-0), callout 19]

The KCU116 evaluation board provides HDMI™ video output using an Analog Devices ADV7511KSTZ-P HDMI transmitter at U5. The HDMI transmitter U5 is connected to XCKU5P FPGA bank 65 and its output is provided on a Molex 47151-0011 HDMI receptacle at P2. The ADV7511 supports 1080P 60 Hz, YCbCr 4:2:2 encoding via 18-bit input data mapping.

The KCU116 evaluation board supports these HDMI device interfaces:

- 18 data lines
- Independent VSYNC, HSYNC
- Single-ended input CLK
- Interrupt out pin to FPGA
- $\cdot$   $I^2C$
- Sony/Philips digital interface format (SPDIF) audio

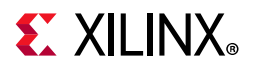

The HDMI U5 circuit is shown in [Figure 3-18](#page-51-0).

<span id="page-51-0"></span>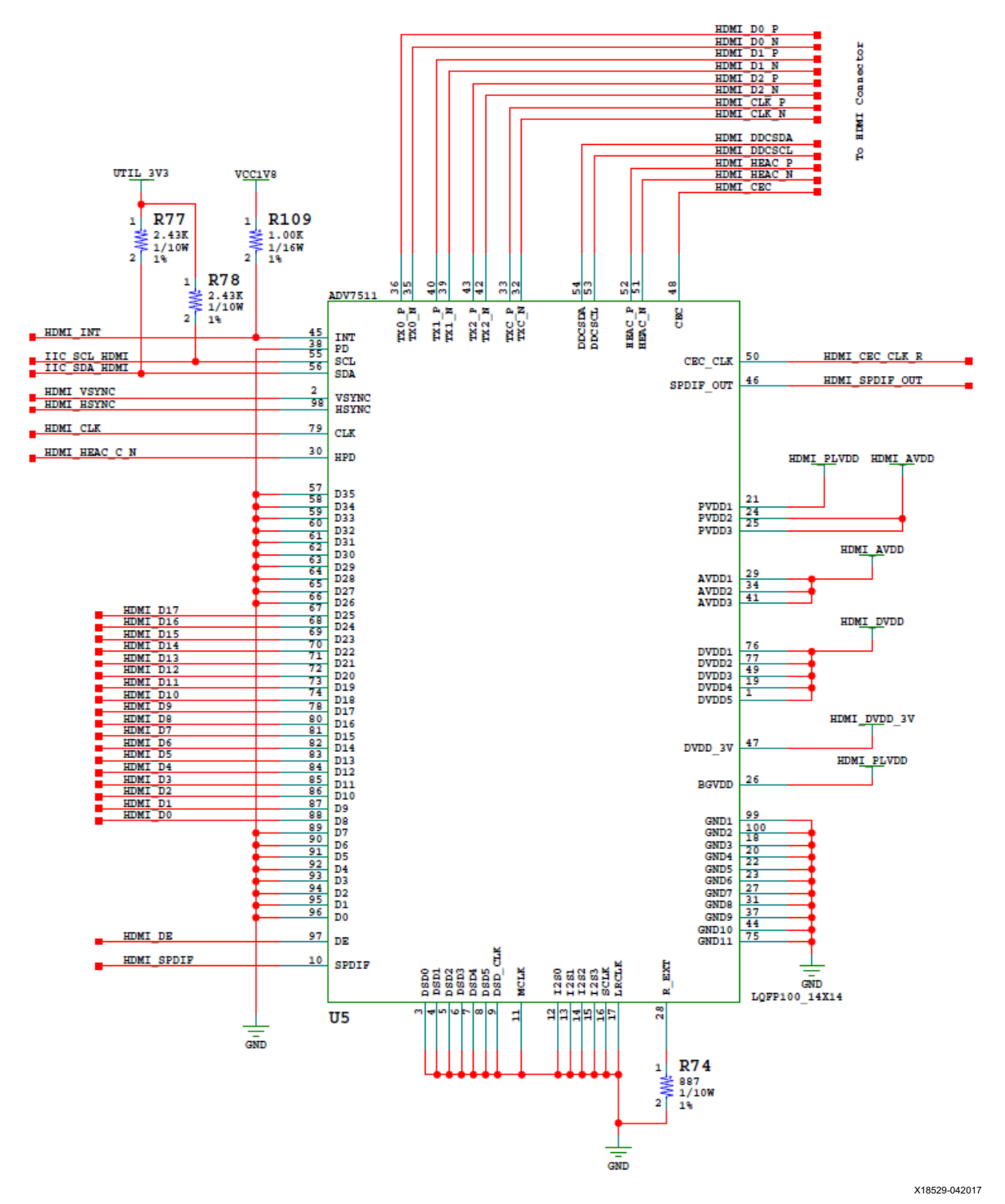

*Figure 3‐18:* **HDMI Codec Circuit**

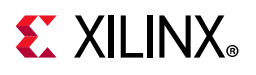

[Table 3-16](#page-52-0) lists the connections between the codec and the XCKU5P FPGA U1.

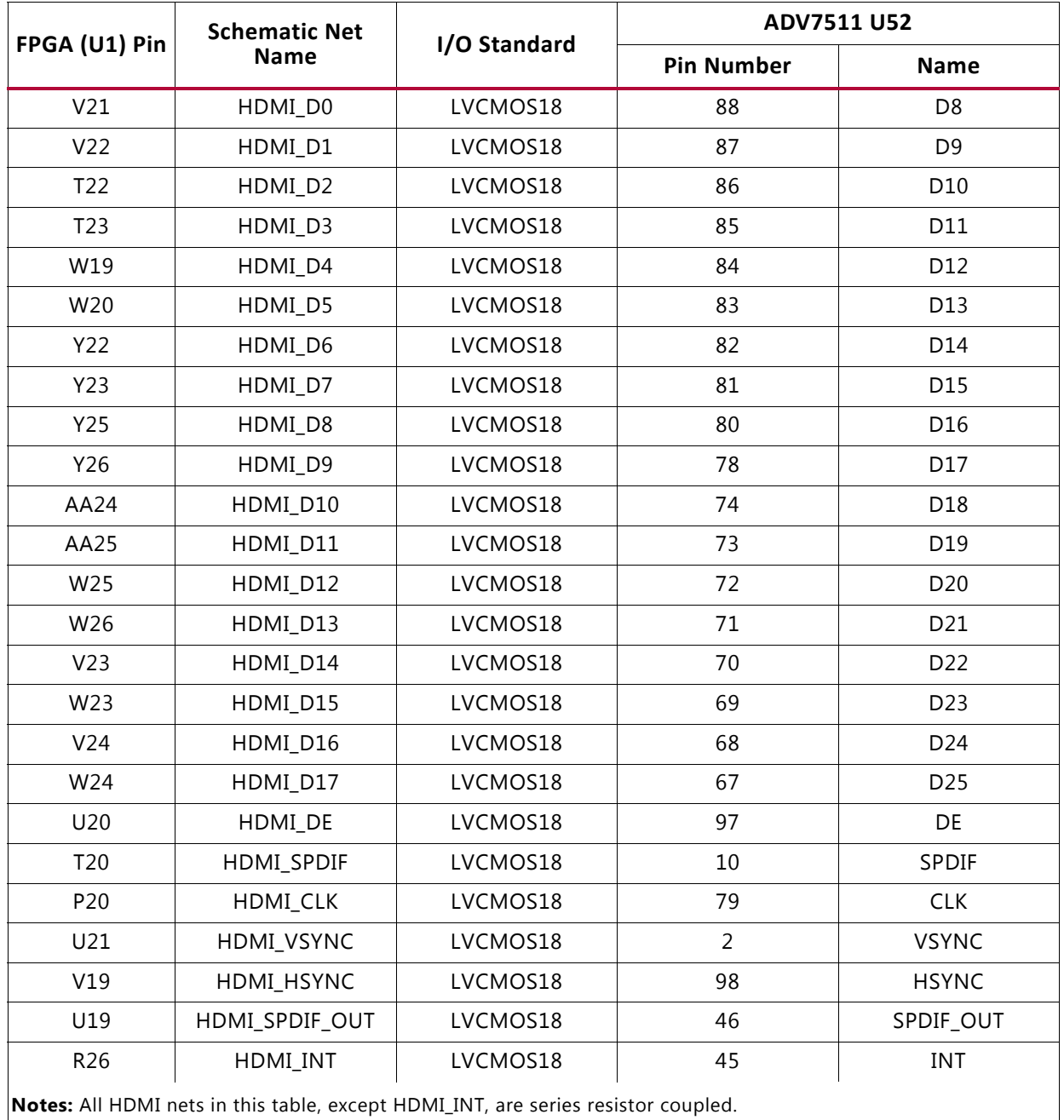

<span id="page-52-0"></span>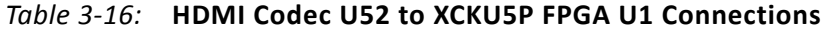

All HDMI nets in this table except HDMI\_INT are series resistor coupled.

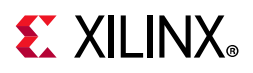

[Table 3-17](#page-53-0) lists the connections between the U5 ADV7511 codec and the HDMI connector P2.

|               | ADV7511 (U54) |                           |                              |  |
|---------------|---------------|---------------------------|------------------------------|--|
| <b>Name</b>   | Pin           | <b>Schematic Net Name</b> | <b>HDMI Connector P6 Pin</b> |  |
| TX0_P         | 36            | HDMI_D0_P                 | $\overline{7}$               |  |
| TX0_N         | 35            | HDMI_D0_N                 | 9                            |  |
| $TX1_P$       | 40            | HDMI_D1_P                 | $\overline{4}$               |  |
| TX1_N         | 39            | HDMI_D1_N                 | 6                            |  |
| $TX2_P$       | 43            | HDMI_D2_P                 | 1                            |  |
| TX2_N         | 42            | HDMI_D2_N                 | 3                            |  |
| TXC_P         | 33            | HDMI_CLK_P                | 10                           |  |
| TXC_N         | 32            | HDMI_CLK_N                | 12                           |  |
| <b>DDCSDA</b> | 54            | HDMI_DDCSDA               | 16                           |  |
| <b>DDCSCL</b> | 53            | HDMI_DDCSCL               | 15                           |  |
| HEAC_P        | 52            | HDMI_HEAC_P               | 14                           |  |
| HEAC_N        | 51            | HDMI_HEAC_N               | 19                           |  |
| <b>CEC</b>    | 48            | HDMI_CEC                  | 13                           |  |

<span id="page-53-0"></span>*Table 3‐17:* **HDMI ADV511 Codec U52 to P6 Connections**

For more information about the Analog Devices ADV7511KSTZ-P, see the Analog Devices website [\[Ref 30\]](#page-86-4). For additional information about HDMI IP options, see the *DisplayPort LogiCORE Product Guide* (PG064) [\[Ref 19\].](#page-85-5)

### **I2C Bus**

[[Figure 2-1](#page-9-0), callouts 20, 21]

The KCU116 evaluation board implements a 2-to-1  $I^2C$  bus arrangement. A single  $I^2C$  bus from each of the FPGA U1 XCKU5P (IIC\_MAIN\_SCL/SDA\_LS) and system controller Zyng-7000 SoC U111 (SYSCTLR I2C SCL/SDA) are wired to the same  $I^2C$  bus via level-shifters (FPGA U1 is wired through level-shifter U162 and system controller U161 is wired through level-shifter U163). The *output* sides of U162 and U163 are wired in parallel to a common I<sup>2</sup>C bus (IIC\_SDA and \_SCL\_MAIN). This common I<sup>2</sup>C bus is then routed to a pair of 1-to-8 channel I2C TI PCA9548 bus switches (U34 and U135) and a TI TCA6416A I2C GPIO expander (U147). The bus switches can operate at speeds up to 400 kHz.

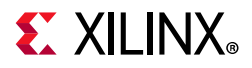

#### The KCU116 evaluation board I<sup>2</sup>C bus topology is shown in [Figure 3-19](#page-54-0).

<span id="page-54-0"></span>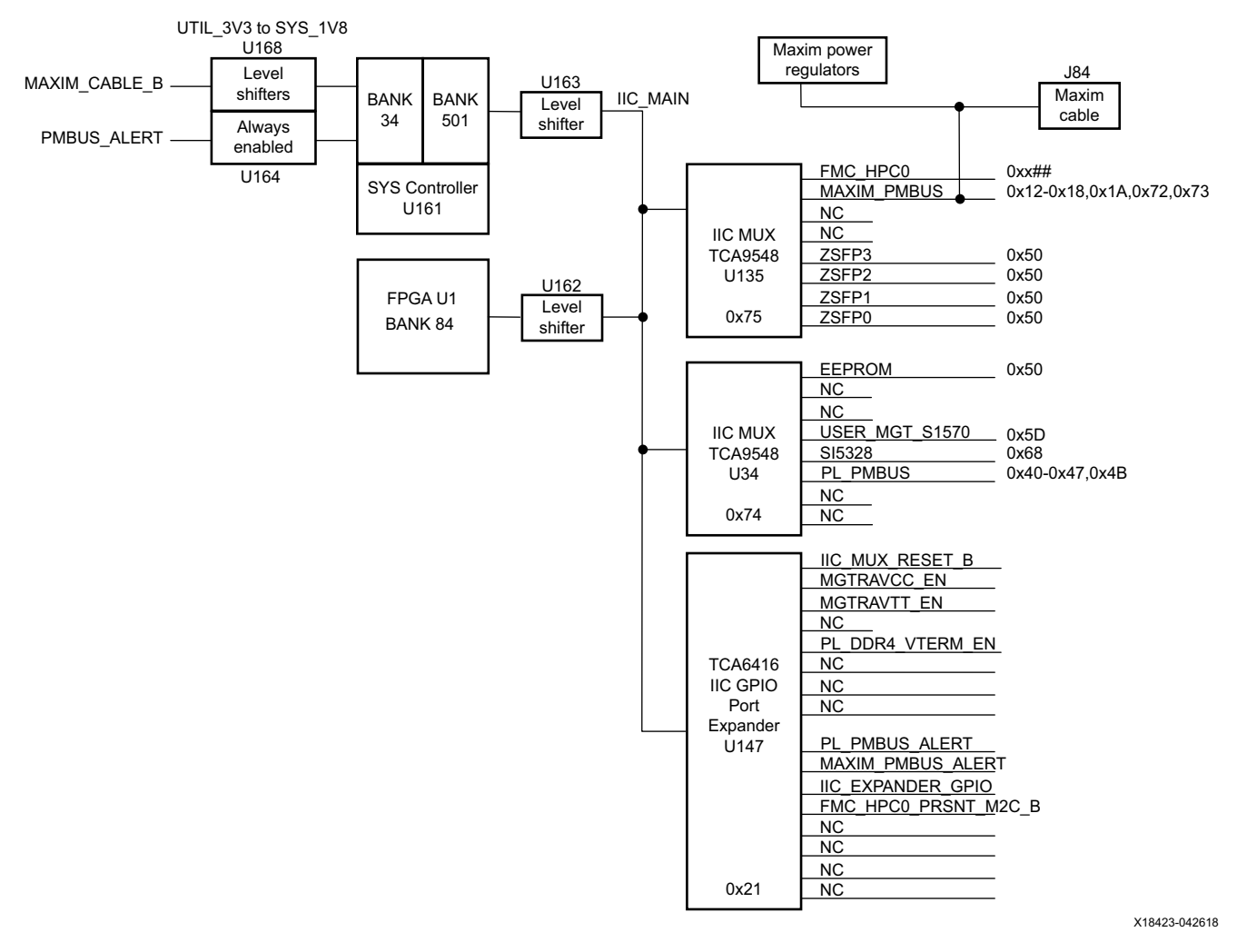

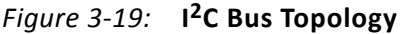

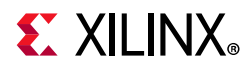

User applications that communicate with devices on one of the downstream  $I^2C$  buses must first set up a path to the desired target bus through the U34 or U135 bus switch at  $I^2C$ address 0x74 (0b1110100) or 0x75 (0b111101), respectively. The TCA6416A address is 0x21 and the I/O expander powers up in input mode. [Table 3-18](#page-55-0) lists the address for each bus and the I2C address of the TCA9548 U34 and U135 bus switch target devices.

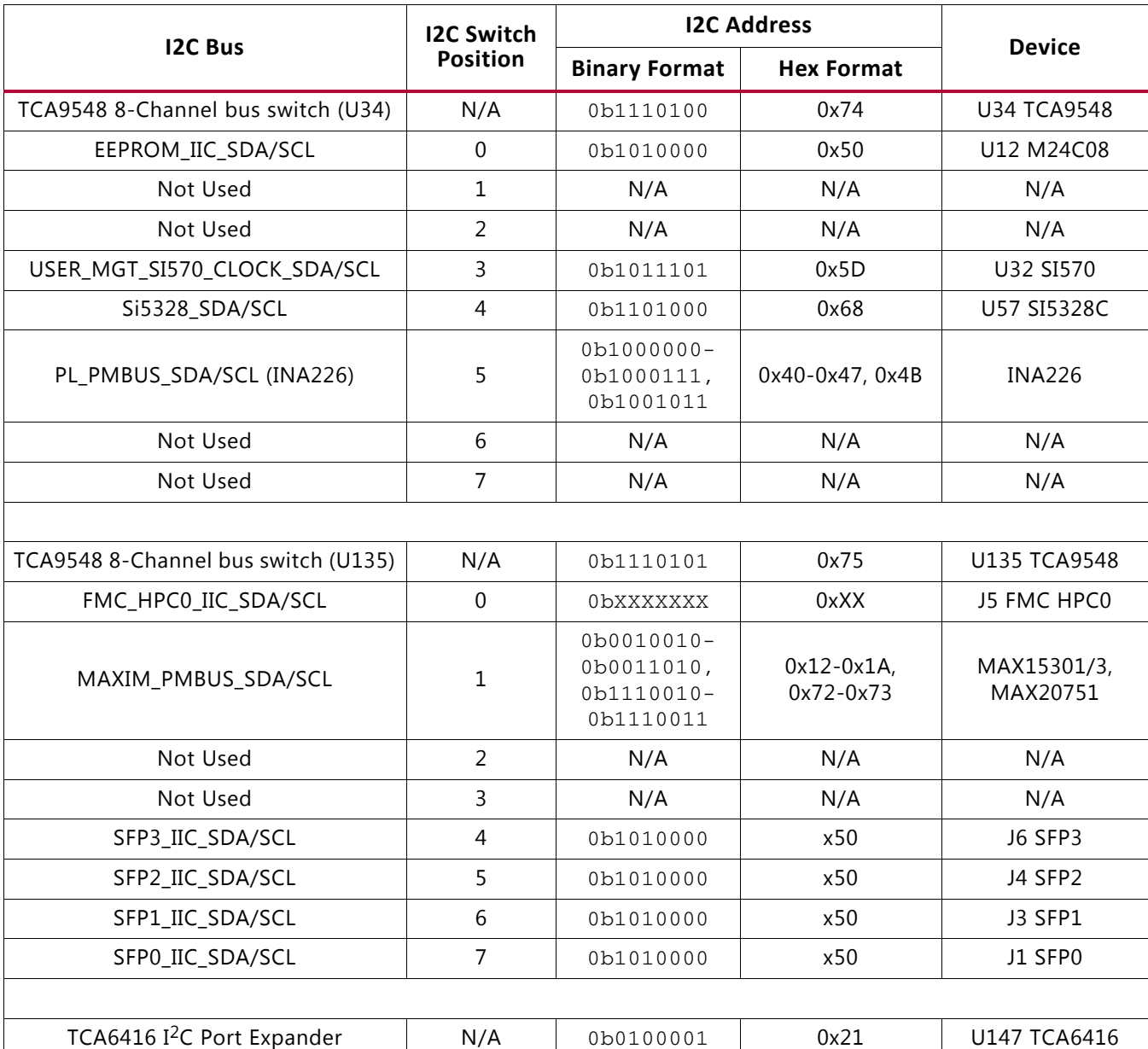

#### <span id="page-55-0"></span>*Table 3‐18:* **I2C Bus Addresses**

Information about the PCA9548A and TCA6416A is available on the TI Semiconductor website [\[Ref 31\]](#page-86-2).

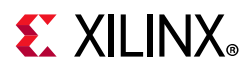

### **Status and User LEDs**

[[Figure 2-1](#page-9-0), callout 22]

[Table 3-19](#page-56-0) defines KCU116 board status and user LEDs.

<span id="page-56-0"></span>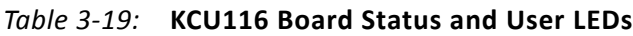

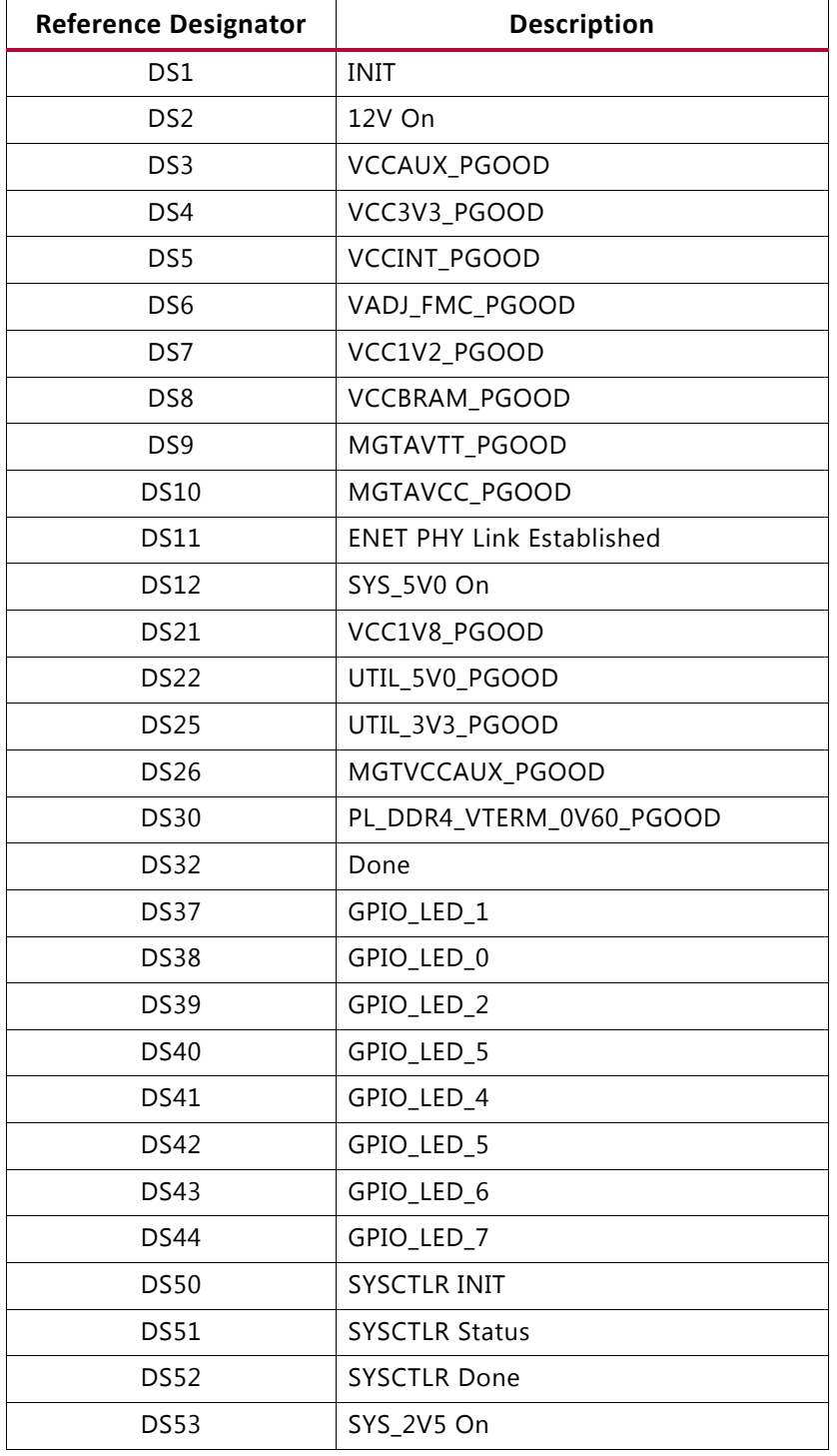

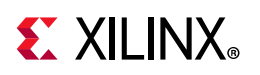

| <b>Reference Designator</b> | <b>Description</b>       |
|-----------------------------|--------------------------|
| DS54                        | SYS_1VO On               |
| DS55                        | SYS_1V8 On               |
| DS57                        | <b>SYSCTLR Error</b>     |
| EPHY P3 (Right) LED         | ENET PHY LINK1000 Mode   |
| EPHY P3 (Left) LED          | <b>ENET PHY Activity</b> |

*Table 3‐19:* **KCU116 Board Status and User LEDs** *(Cont'd)*

### **User I/O**

[[Figure 2-1](#page-9-0), callouts 22, 23, 24, 25]

The KCU116 board provides these user and general purpose I/O capabilities:

- Eight user LEDs (callout 22)
	- ° GPIO\_LED[7-0]: DS44, DS43, DS42, DS41, DS40, DS39, DS37, DS38
- Five user pushbuttons and CPU reset switch (callouts 23, 24)
	- ° GPIO\_SW\_[NESWC]: SW18, SW22, SW16, SW14, SW15
	- ° CPU\_RESET: SW17
- 4-position user DIP switch (callout 25)
	- ° GPIO\_DIP\_SW[3:0]: SW13

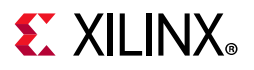

#### **User GPIO LEDs**

[[Figure 2-1](#page-9-0), callout 22]

[Figure 3-20](#page-58-0) shows the GPIO LED circuit.

<span id="page-58-0"></span>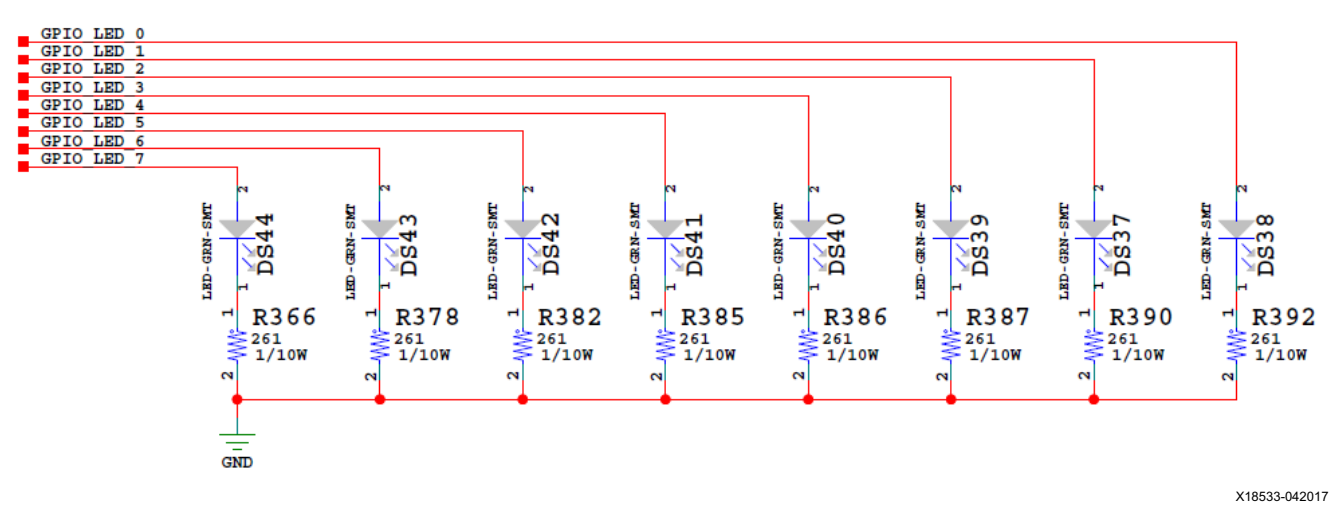

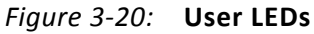

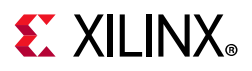

### **User Pushbuttons**

[[Figure 2-1](#page-9-0), callout 24]

[Figure 3-21](#page-59-0) shows the user pushbuttons circuit.

<span id="page-59-0"></span>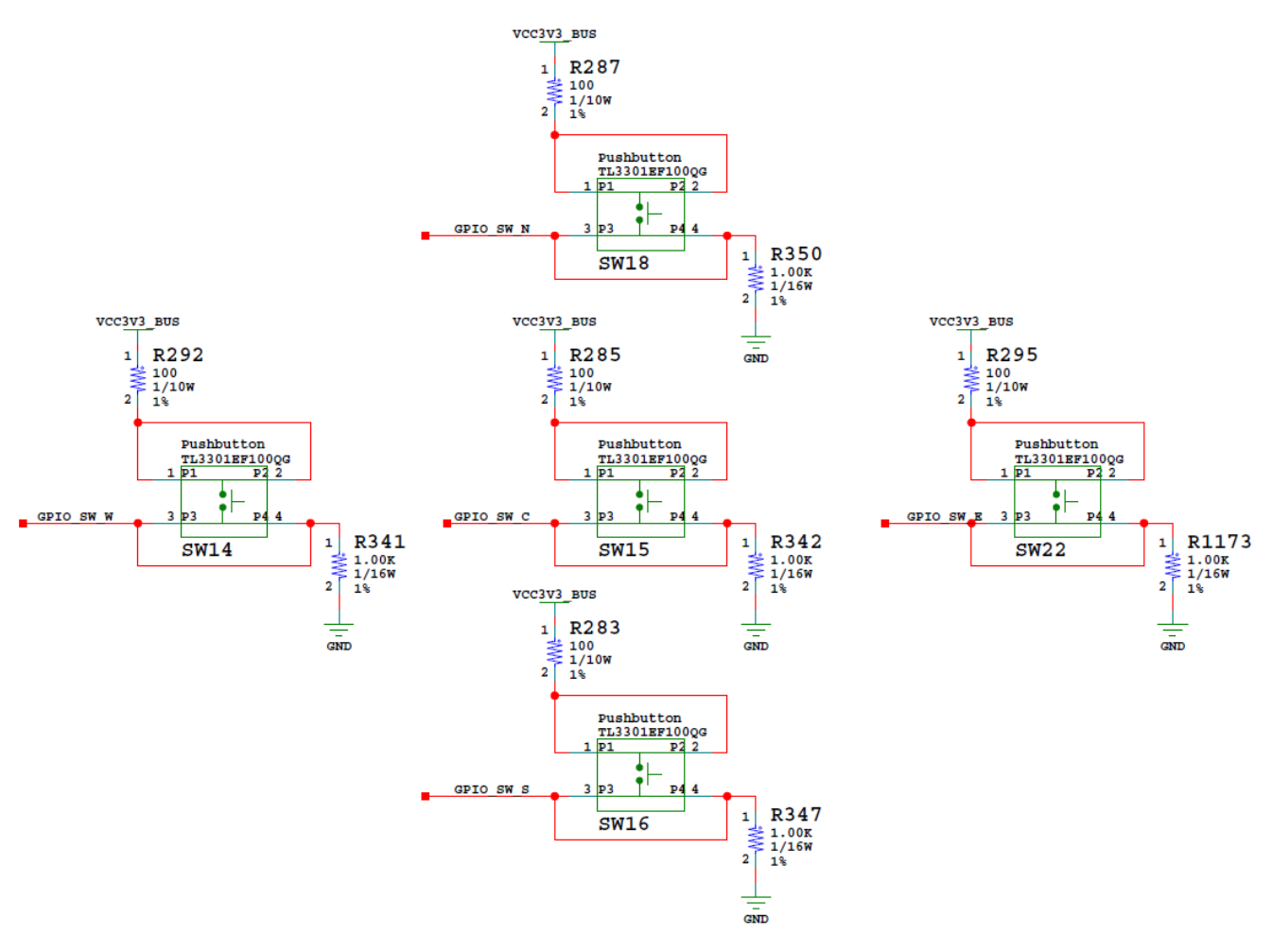

X18534-042017

*Figure 3‐21:* **User Pushbuttons**

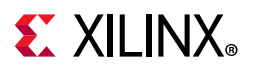

#### **User SMA GPIO**

[[Figure 2-1](#page-9-0), callout 10]

<span id="page-60-0"></span>The KCU116 board provides a pair of SMAs for differential user I/O into FPGA U1 bank 66 (see [Figure 3-22\)](#page-60-0). The P-side SMA J178 signal USER\_SMA\_P is connected to U1 pin K25, and the N-side SMA J179 signal USER\_SMA\_N is connected to U1 pin K26. Bank 66  $V_{C}$  is 1.2V VCC1V2. The USER\_SMA\_CLOCK input voltage swing should not exceed 1.2V.

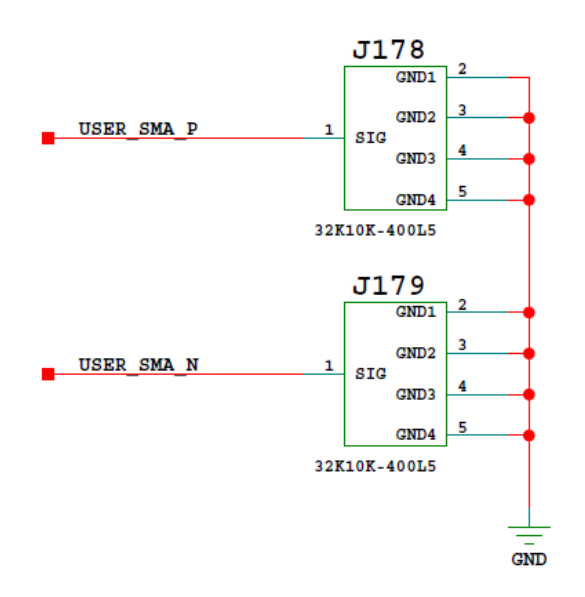

X19098-042017

*Figure 3‐22:* **User SMA GPIO**

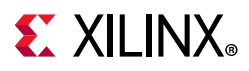

## **CPU Reset Pushbutton**

[[Figure 2-1](#page-9-0), callout 24]

<span id="page-61-0"></span>[Figure 3-23](#page-61-0) shows the CPU reset pushbutton circuit.

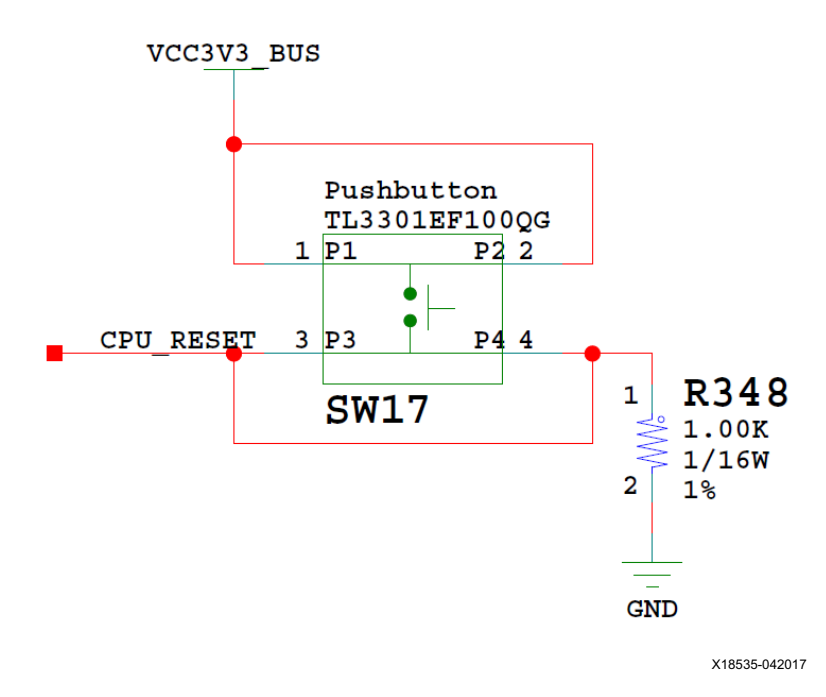

*Figure 3‐23:* **CPU Reset Pushbutton**

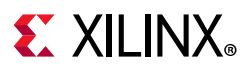

#### **GPIO DIP Switch**

[[Figure 2-1](#page-9-0), callout 25]

<span id="page-62-1"></span>[Figure 3-24](#page-62-1) shows the GPIO DIP switch circuit.

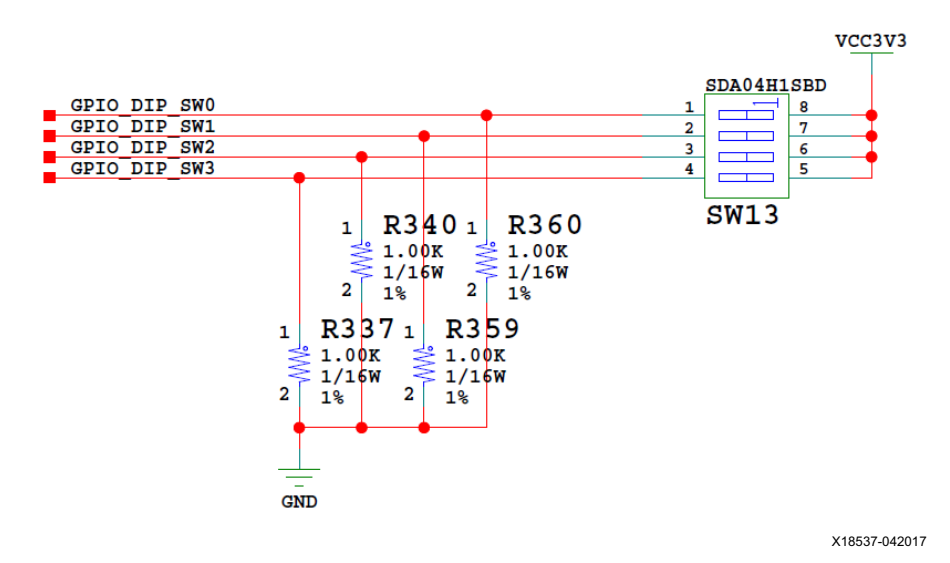

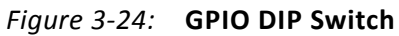

[Table 3-20](#page-62-0) lists the GPIO connections to FPGA U1.

<span id="page-62-0"></span>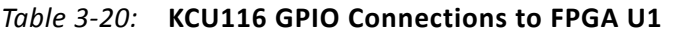

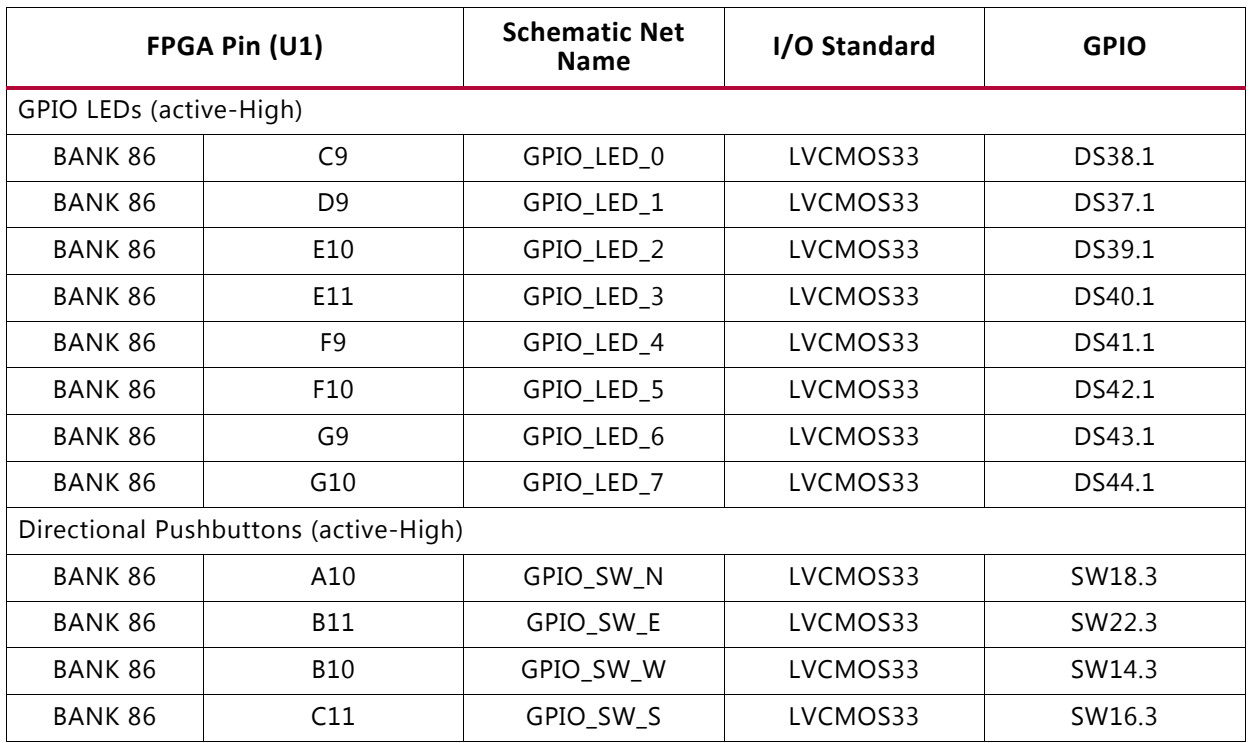

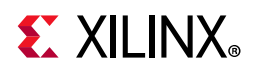

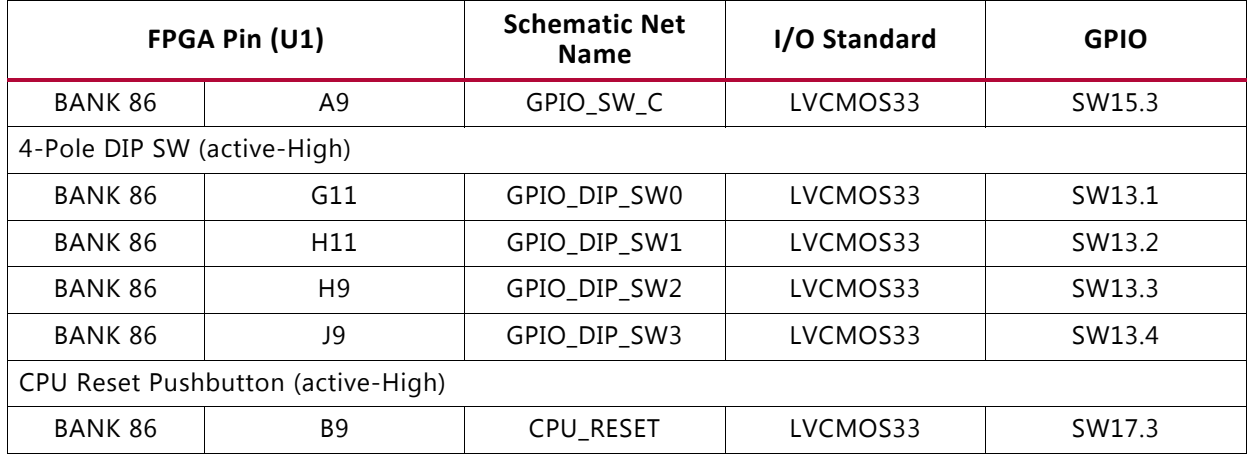

#### *Table 3‐20:* **KCU116 GPIO Connections to FPGA U1** *(Cont'd)*

#### **User Pmod GPIO Headers**

[[Figure 2-1](#page-9-0), callout 28]

The KCU116 evaluation board supports two Pmod GPIO headers J55 and J87. The Pmod nets are connected to FPGA U1 Bank 87. Pmod connector J55 is a right-angle receptacle and connector J87 is a vertical male pin header.

[Figure 3-25](#page-63-0) shows the GPIO Pmod headers J55 and J87.

<span id="page-63-0"></span>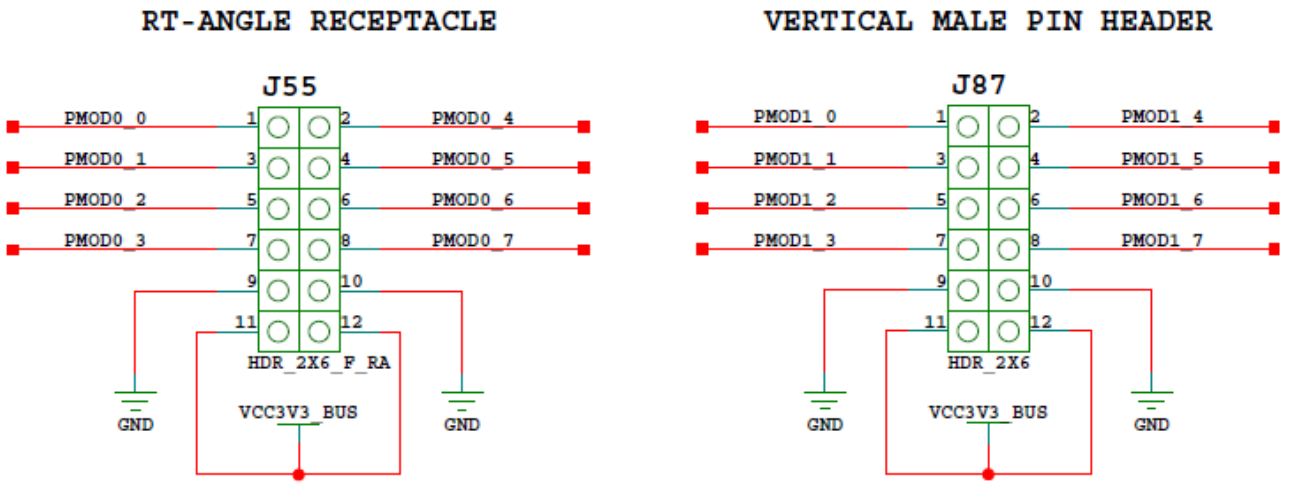

X18536-042017

*Figure 3‐25:* **Pmod Connectors J52 and J53 with Level Shifters U41 and U42**

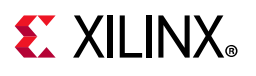

[Table 3-21](#page-64-0) shows the level shifter U41 and U42 connections to FPGA U1

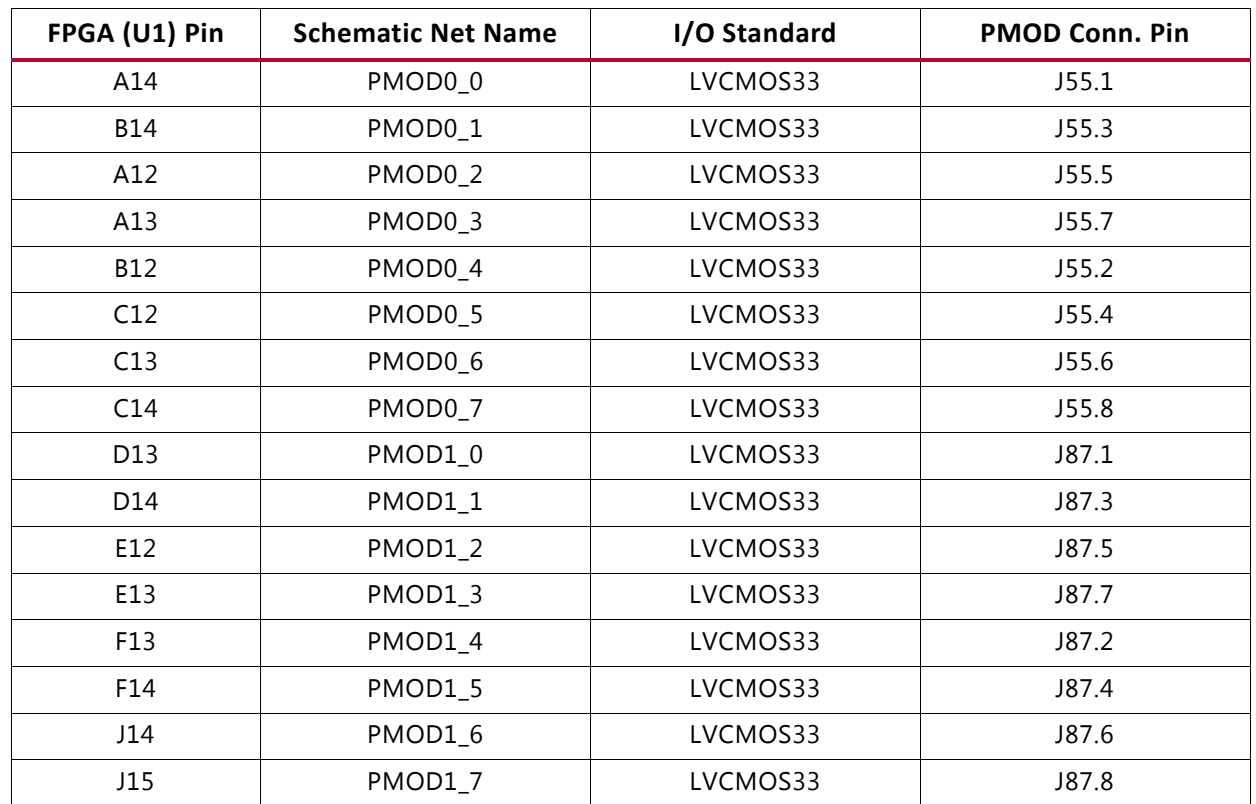

<span id="page-64-0"></span>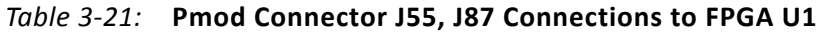

For more information about Pmod connector compatible Pmod modules, see the Digilent website [\[Ref 26\]](#page-86-5).

### **Switches**

[[Figure 2-1](#page-9-0), callouts 27, 31]

The KCU116 evaluation board includes a power on/off slide switch and a configuration pushbutton switch:

- Power on/off slide switch SW1 (callout 31)
- FPGA PROG\_B SW4, active-Low (callout 27)

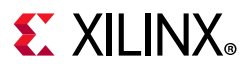

A

#### *Power On/Off Slide Switch SW1*

[[Figure 2-1](#page-9-0), callout 30]

The KCU116 board power switch is SW1. Sliding the switch actuator from the off to on position applies 12VDC power from the 6-pin mini-fit power input connector J52. The green LED DS2 illuminates when the KCU116 board power is on. See [KCU116 Board Power System](#page-73-0) for details on the onboard power system.

**CAUTION!** *Do NOT plug a PC ATX power supply 6-pin connector into J52 on the KCU116 evaluation board. The ATX 6-pin connector has a different pinout than J52. Connecting an ATX 6-pin connector into J52 damages the KCU116 evaluation board and voids the board warranty.*

The KCU116 evaluation kit includes the adapter cable shown in [Figure 3-26](#page-65-0) for powering the KCU116 board from the ATX power supply 4-pin peripheral connector. The Xilinx part number for this cable is 2600304, and is equivalent to the Sourcegate Technologies part number AZCBL-WH-1109-RA4. See [\[Ref 35\]](#page-86-6) for ordering information.

<span id="page-65-0"></span>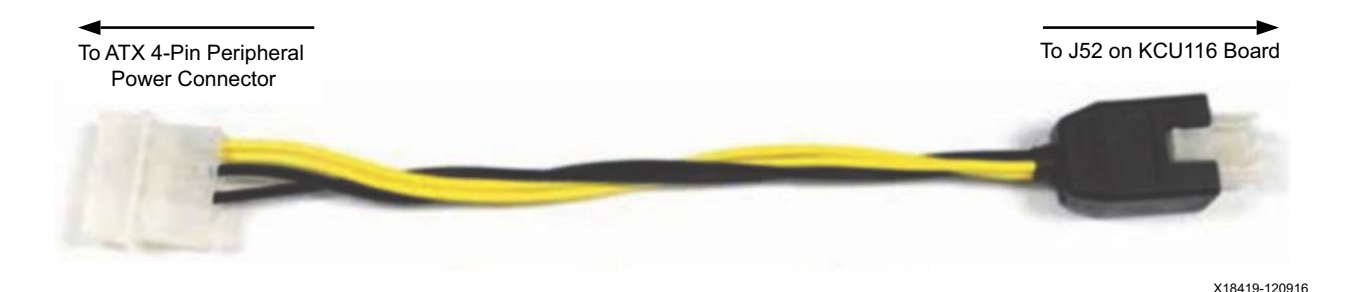

*Figure 3‐26:* **ATX Power Supply Adapter Cable**

[Figure 3-27](#page-65-1) shows the power connector J52, power switch SW1, and indicator LED DS2.

<span id="page-65-1"></span>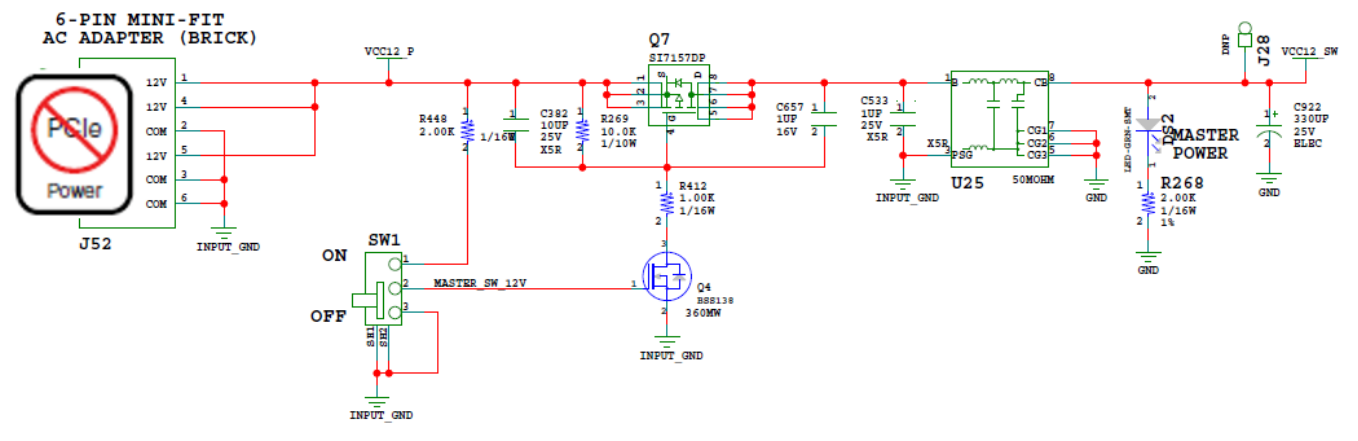

X18538-042017

*Figure 3‐27:* **Power On/Off Switch SW1**

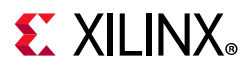

#### **Program\_B Pushbutton Switch**

[[Figure 2-1](#page-9-0), callout 26]

Switch SW5 grounds the XCKU5P FPGA U1 PROGRAM\_B pin when pressed. This action clears the FPGA configuration. The FPGA\_PROG\_B signal is connected to XCKU5P FPGA U1 pin AB9. See *UltraScale Architecture Configuration User Guide* (UG570) [\[Ref 3\]](#page-85-6) for further configuration details.

<span id="page-66-0"></span>[Figure 3-28](#page-66-0) shows SW4.

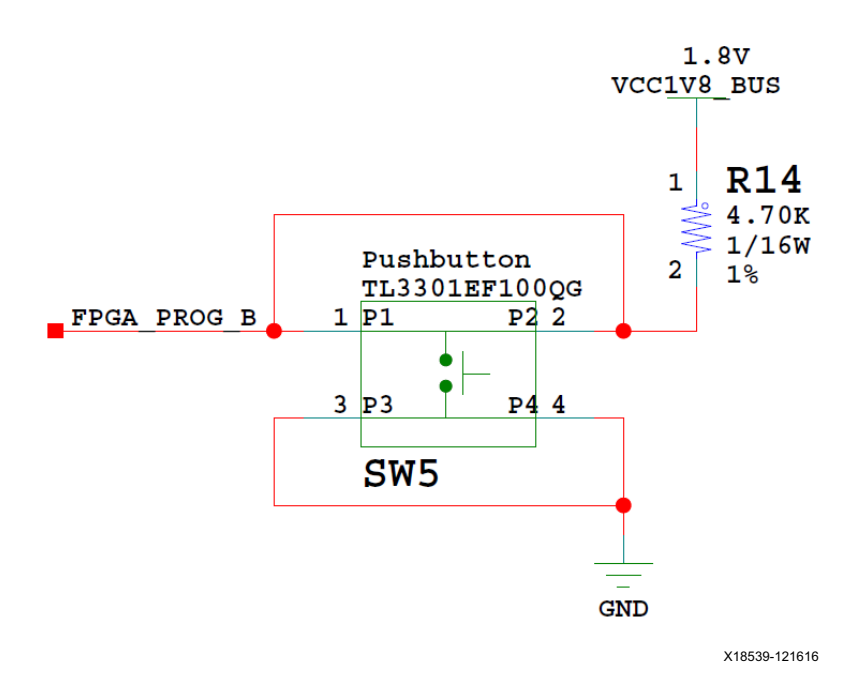

*Figure 3‐28:* **Program\_B Pushbutton Switch SW5**

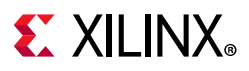

## **FPGA Mezzanine Card Interface**

[[Figure 2-1](#page-9-0), callout 34]

The KCU116 evaluation board supports the VITA 57.1 FPGA mezzanine card (FMC) specification by providing a subset implementation of the high pin count (HPC) connector at J5. The FMC connector uses a 10 x 40 form factor. The HPC connector is populated with 400 pins. The connector is keyed so that the mezzanine card faces away from the board when installed on the KCU116 evaluation board.

The connector type is the Samtec SEAF Series, 1.27 mm (0.050 in) pitch, which mates with the SEAM series connector. For more information about the SEAF series connectors, see the Samtec website [\[Ref 32\]](#page-86-7). For more information about the VITA 57.1 FMC specification, see the VITA FMC Marketing Alliance website [\[Ref 33\].](#page-86-8)

### **FMC HPC Connector J5**

[[Figure 2-1](#page-9-0), callout 34]

The 400 pin HPC connector defined by the FMC specification ([Figure A-1](#page-80-0)) provides connectivity for up to:

- 160 single-ended or 80 differential user-defined signals
- 10 GT transceivers
- 2 GT clocks
- 4 differential clocks
- 159 ground and 15 power connections

The HPC0 connector at J5 implements a subset of the full FMC HPC connectivity:

- 46 single-ended or 23 differential signal pairs (23 LA pairs: LA[00:22])
- 4 GTY transceivers
- 2 GTY clocks
- 1 differential clock
- 159 ground and 11 power connections

The KCU116 board FMC VADJ voltage VADJ\_FMC for the J5 FMC connector is determined by the MAX15301 U63 voltage regulator described in [KCU116 Board Power System.](#page-73-0)

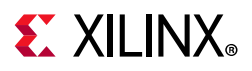

[Table 3-22](#page-68-0) through [Table 3-26](#page-72-0) show the FMC HPC0 J5 to XCKU5P FPGA U1 connections in FMC connector section pairs.

| J5 Pin | <b>Schematic Net Name</b> | I/O<br><b>Standard</b> | <b>XCKU5P</b><br>$(U1)$ Pin | J5<br>Pin      | <b>Schematic Net Name</b> | 1/O<br>Standard (U1) Pin | <b>XCKU5P</b>  |
|--------|---------------------------|------------------------|-----------------------------|----------------|---------------------------|--------------------------|----------------|
| A2     | FMC_HPC0_DP1_M2C_P        |                        | C <sub>4</sub>              | <b>B1</b>      | <b>NC</b>                 |                          |                |
| A3     | FMC_HPC0_DP1_M2C_N        |                        | C3                          | <b>B4</b>      | <b>NC</b>                 |                          |                |
| A6     | FMC_HPC0_DP2_M2C_P        |                        | <b>B2</b>                   | <b>B5</b>      | NC                        |                          |                |
| A7     | FMC HPC0 DP2 M2C N        |                        | <b>B1</b>                   | B <sub>8</sub> | <b>NC</b>                 |                          |                |
| A10    | FMC_HPC0_DP3_M2C_P        |                        | A4                          | B <sub>9</sub> | <b>NC</b>                 |                          |                |
| A11    | FMC_HPC0_DP3_M2C_N        |                        | A3                          | <b>B12</b>     | <b>NC</b>                 |                          |                |
| A14    | <b>NC</b>                 |                        |                             | <b>B13</b>     | <b>NC</b>                 |                          |                |
| A15    | <b>NC</b>                 |                        |                             | <b>B16</b>     | <b>NC</b>                 |                          |                |
| A18    | <b>NC</b>                 |                        |                             | B17            | <b>NC</b>                 |                          |                |
| A19    | <b>NC</b>                 |                        |                             | <b>B20</b>     | FMC_HPC0_GBTCLK1_M2C_P    | <b>LVDS</b>              | H7             |
| A22    | FMC_HPC0_DP1_C2M_P        |                        | E <sub>5</sub>              | <b>B21</b>     | FMC_HPC0_GBTCLK1_M2C_N    | <b>LVDS</b>              | H <sub>6</sub> |
| A23    | FMC_HPC0_DP1_C2M_N        |                        | E4                          | <b>B24</b>     | <b>NC</b>                 |                          |                |
| A26    | FMC_HPC0_DP2_C2M_P        |                        | D7                          | <b>B25</b>     | <b>NC</b>                 |                          |                |
| A27    | FMC HPC0 DP2 C2M N        |                        | D <sub>6</sub>              | <b>B28</b>     | <b>NC</b>                 |                          |                |
| A30    | FMC_HPC0_DP3_C2M_P        |                        | B7                          | <b>B29</b>     | <b>NC</b>                 |                          |                |
| A31    | FMC_HPC0_DP3_C2M_N        |                        | B <sub>6</sub>              | <b>B32</b>     | <b>NC</b>                 |                          |                |
| A34    | <b>NC</b>                 |                        |                             | <b>B33</b>     | <b>NC</b>                 |                          |                |
| A35    | <b>NC</b>                 |                        |                             | <b>B36</b>     | <b>NC</b>                 |                          |                |
| A38    | <b>NC</b>                 |                        |                             | <b>B37</b>     | <b>NC</b>                 |                          |                |
| A39    | <b>NC</b>                 |                        |                             | <b>B40</b>     | <b>NC</b>                 |                          |                |

<span id="page-68-0"></span>*Table 3‐22:* **J5 HPC FMC Section A/B Connections to FPGA U1**

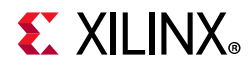

| J5<br>Pin       | <b>Schematic Net Name</b> | 1/O<br><b>Standard</b> | U1<br><b>FPGA</b><br><b>Pin</b> | J5<br>Pin       | <b>Schematic Net Name</b> | I/O<br><b>Standard</b> | U1FPGA<br>Pin    |
|-----------------|---------------------------|------------------------|---------------------------------|-----------------|---------------------------|------------------------|------------------|
| C <sub>2</sub>  | FMC_HPC0_DP0_C2M_P        |                        | F7                              | D1              | VADJ_1V8_PGOOD(3)         |                        |                  |
| C3              | FMC_HPC0_DP0_C2M_N        |                        | F6                              | D <sub>4</sub>  | FMC_HPC0_GBTCLK0_M2C_P    |                        | K7               |
| C6              | FMC_HPC0_DP0_M2C_P        |                        | D <sub>2</sub>                  | D <sub>5</sub>  | FMC_HPC0_GBTCLK0_M2C_N    |                        | K <sub>6</sub>   |
| C7              | FMC_HPC0_DP0_M2C_N        |                        | D1                              | D <sub>8</sub>  | FMC_HPC0_LA01_CC_P        | LVDS                   | AC19             |
| C10             | FMC_HPC0_LA06_P           | <b>LVDS</b>            | Y20                             | D <sub>9</sub>  | FMC_HPC0_LA01_CC_N        | LVDS                   | AD <sub>19</sub> |
| C11             | FMC_HPC0_LA06_N           | <b>LVDS</b>            | Y21                             | D11             | FMC HPC0 LA05 P           | LVDS                   | AA19             |
| C14             | FMC HPC0 LA10 P           | <b>LVDS</b>            | AF18                            | D12             | FMC HPC0 LA05 N           | <b>LVDS</b>            | AB19             |
| C15             | FMC_HPC0_LA10_N           | <b>LVDS</b>            | AF19                            | D <sub>14</sub> | FMC_HPC0_LA09_P           | <b>LVDS</b>            | AC18             |
| C18             | FMC HPC0 LA14 P           | <b>LVDS</b>            | AE22                            | D <sub>15</sub> | FMC HPC0 LA09 N           | <b>LVDS</b>            | AD18             |
| C19             | FMC_HPC0_LA14_N           | LVDS                   | AF22                            | D17             | FMC_HPC0_LA13_P           | <b>LVDS</b>            | AD23             |
| C <sub>22</sub> | FMC_HPC0_LA18_CC_P        | <b>LVDS</b>            | AA22                            | D18             | FMC HPC0 LA13 N           | <b>LVDS</b>            | AE23             |
| C <sub>23</sub> | FMC_HPC0_LA18_CC_N        | <b>LVDS</b>            | AB22                            | D <sub>20</sub> | FMC HPC0 LA17 CC P        | <b>LVDS</b>            | AD21             |
| C <sub>26</sub> | <b>NC</b>                 |                        |                                 | D21             | FMC_HPC0_LA17_CC_N        | <b>LVDS</b>            | AE21             |
| C <sub>27</sub> | <b>NC</b>                 |                        |                                 | D23             | <b>NC</b>                 |                        | <b>NA</b>        |
| C30             | FMC_HPC0_IIC_SCL          |                        |                                 | D <sub>24</sub> | NC.                       |                        | ΝA               |
| C31             | FMC_HPC0_IIC_SDA          |                        |                                 | D <sub>26</sub> | <b>NC</b>                 |                        | <b>NA</b>        |
| C34             | $GAO = 0 = GND$           |                        |                                 | D <sub>27</sub> | NC                        |                        | ΝA               |
| C35             | VCC12_SW                  |                        |                                 | D <sub>29</sub> | FMC_HPC0_TCK_BUF          |                        |                  |
| C <sub>37</sub> | VCC12_SW                  |                        |                                 | D30             | FPGA_TDO_FMC_TDI_BUF      |                        |                  |
| C39             | UTIL_3V3                  |                        |                                 | D31             | FMC_HPC0_TDO              |                        |                  |
|                 |                           |                        |                                 | D32             | UTIL_3V3                  |                        |                  |
|                 |                           |                        |                                 | D33             | FMC_HPC0_TMS_BUF          |                        |                  |
|                 |                           |                        |                                 | D34             | <b>NC</b>                 |                        |                  |
|                 |                           |                        |                                 | D35             | $GA1 = 0 = GND$           |                        |                  |
|                 |                           |                        |                                 | D36             | UTIL_3V3                  |                        |                  |
|                 |                           |                        |                                 | D38             | UTIL_3V3                  |                        |                  |
|                 |                           |                        |                                 | D40             | UTIL 3V3                  |                        |                  |

*Table 3‐23:* **J5 HPC FMC Section C/D Connections to FPGA U1**

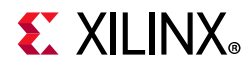

| J <sub>5</sub><br>Pin | <b>Schematic Net Name</b> | I/O<br><b>Standard</b> | U1 FPGA<br>Pin | J5Pin           | <b>Schematic Net Name</b> | I/O<br><b>Standard</b> | U1 FPGA<br>Pin |
|-----------------------|---------------------------|------------------------|----------------|-----------------|---------------------------|------------------------|----------------|
| E <sub>2</sub>        | <b>NC</b>                 | <b>NA</b>              | <b>NA</b>      | F1              | FMC_HPC0_PG_M2C           | LVCMOS33               | H13            |
| E <sub>3</sub>        | <b>NC</b>                 | <b>NA</b>              | <b>NA</b>      | F4              | <b>NC</b>                 | <b>NA</b>              | <b>NA</b>      |
| E <sub>6</sub>        | <b>NC</b>                 | <b>NA</b>              | <b>NA</b>      | F <sub>5</sub>  | <b>NC</b>                 | <b>NA</b>              | <b>NA</b>      |
| E7                    | <b>NC</b>                 | <b>NA</b>              | <b>NA</b>      | F7              | <b>NC</b>                 | <b>NA</b>              | <b>NA</b>      |
| E9                    | <b>NC</b>                 | <b>NA</b>              | <b>NA</b>      | F <sub>8</sub>  | <b>NC</b>                 | <b>NA</b>              | <b>NA</b>      |
| E10                   | <b>NC</b>                 | <b>NA</b>              | <b>NA</b>      | F10             | <b>NC</b>                 | <b>NA</b>              | <b>NA</b>      |
| E12                   | <b>NC</b>                 | <b>NA</b>              | <b>NA</b>      | F11             | <b>NC</b>                 | <b>NA</b>              | <b>NA</b>      |
| E13                   | <b>NC</b>                 | <b>NA</b>              | <b>NA</b>      | F13             | <b>NC</b>                 | <b>NA</b>              | <b>NA</b>      |
| E15                   | <b>NC</b>                 | <b>NA</b>              | <b>NA</b>      | F14             | <b>NC</b>                 | <b>NA</b>              | <b>NA</b>      |
| E16                   | <b>NC</b>                 | <b>NA</b>              | <b>NA</b>      | F16             | <b>NC</b>                 | <b>NA</b>              | <b>NA</b>      |
| E18                   | <b>NC</b>                 | <b>NA</b>              | <b>NA</b>      | F17             | NC                        | <b>NA</b>              | <b>NA</b>      |
| E19                   | <b>NC</b>                 | <b>NA</b>              | <b>NA</b>      | F19             | NC                        | <b>NA</b>              | <b>NA</b>      |
| E21                   | <b>NC</b>                 | <b>NA</b>              | <b>NA</b>      | F20             | <b>NC</b>                 | <b>NA</b>              | <b>NA</b>      |
| E22                   | <b>NC</b>                 | <b>NA</b>              | <b>NA</b>      | F22             | <b>NC</b>                 | <b>NA</b>              | <b>NA</b>      |
| E24                   | <b>NC</b>                 | <b>NA</b>              | <b>NA</b>      | F <sub>23</sub> | <b>NC</b>                 | <b>NA</b>              | <b>NA</b>      |
| E25                   | <b>NC</b>                 | <b>NA</b>              | <b>NA</b>      | F25             | <b>NC</b>                 | <b>NA</b>              | <b>NA</b>      |
| E27                   | <b>NC</b>                 | <b>NA</b>              | <b>NA</b>      | F26             | <b>NC</b>                 | <b>NA</b>              | <b>NA</b>      |
| E28                   | <b>NC</b>                 | <b>NA</b>              | <b>NA</b>      | F28             | NC                        | <b>NA</b>              | <b>NA</b>      |
| E30                   | <b>NC</b>                 | <b>NA</b>              | <b>NA</b>      | F29             | <b>NC</b>                 | <b>NA</b>              | <b>NA</b>      |
| E31                   | <b>NC</b>                 | <b>NA</b>              | <b>NA</b>      | F31             | <b>NC</b>                 | <b>NA</b>              | <b>NA</b>      |
| E33                   | <b>NC</b>                 | <b>NA</b>              | <b>NA</b>      | F32             | NC                        | <b>NA</b>              | <b>NA</b>      |
| E34                   | <b>NC</b>                 | <b>NA</b>              | <b>NA</b>      | F34             | <b>NC</b>                 | <b>NA</b>              | <b>NA</b>      |
| E36                   | <b>NC</b>                 | <b>NA</b>              | <b>NA</b>      | F35             | <b>NC</b>                 | <b>NA</b>              | <b>NA</b>      |
| E37                   | <b>NC</b>                 | <b>NA</b>              | <b>NA</b>      | F37             | NC                        | <b>NA</b>              | <b>NA</b>      |
| E39                   | VADJ_FMC_BUS              |                        |                | F38             | <b>NC</b>                 | <b>NA</b>              | <b>NA</b>      |
|                       |                           |                        |                | F40             | VADJ_FMC_BUS              |                        |                |

*Table 3‐24:* **J5 HPC FMC Section E/F Connections to FPGA U1**

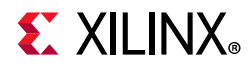

| J5<br>Pin       | <b>Schematic Net Name</b> | 1/0<br><b>Standard</b> | U1<br><b>FPGA</b><br>Pin | J5.<br><b>Pin</b> | <b>Schematic Net Name</b> | 1/O<br><b>Standard</b> | U1<br><b>FPGA</b><br>Pin |
|-----------------|---------------------------|------------------------|--------------------------|-------------------|---------------------------|------------------------|--------------------------|
| G <sub>2</sub>  | <b>NC</b>                 | <b>NA</b>              | NA.                      | H1                | FMC_HPC0_VREF_A_M2C       | NA.                    | (3)                      |
| G <sub>3</sub>  | <b>NC</b>                 | <b>NA</b>              | <b>NA</b>                | H <sub>2</sub>    | FMC_HPC0_PRSNT_M2C_B      | LVCMOS33               |                          |
| G <sub>6</sub>  | FMC_HPC0_LA00_CC_P        | <b>LVDS</b>            | AD20                     | H4                | FMC_HPC0_CLK0_M2C_P       | <b>LVDS</b>            | AB21                     |
| G7              | FMC_HPC0_LA00_CC_N        | <b>LVDS</b>            | AE20                     | H <sub>5</sub>    | FMC_HPC0_CLK0_M2C_N       | <b>LVDS</b>            | AB22                     |
| G <sub>9</sub>  | FMC_HPC0_LA03_P           | LVDS                   | AB17                     | H7                | FMC_HPC0_LA02_P           | <b>LVDS</b>            | Y17                      |
| G10             | FMC_HPC0_LA03_N           | LVDS                   | AC17                     | H <sub>8</sub>    | FMC_HPC0_LA02_N           | <b>LVDS</b>            | AA17                     |
| G12             | FMC HPC0 LA08 P           | <b>LVDS</b>            | AE17                     | H <sub>10</sub>   | FMC HPC0 LA04 P           | <b>LVDS</b>            | AA20                     |
| G13             | FMC HPC0 LA08 N           | LVDS                   | AF17                     | H11               | FMC HPC0 LA04 N           | <b>LVDS</b>            | AB20                     |
| G15             | FMC_HPC0_LA12_P           | <b>LVDS</b>            | AC <sub>22</sub>         | H <sub>13</sub>   | FMC_HPC0_LA07_P           | <b>LVDS</b>            | AD16                     |
| G16             | FMC_HPC0_LA12_N           | <b>LVDS</b>            | AC23                     | H14               | FMC_HPC0_LA07_N           | LVDS                   | AE16                     |
| G18             | FMC HPC0 LA16 P           | LVDS                   | AD <sub>24</sub>         | H16               | FMC HPC0 LA11 P           | <b>LVDS</b>            | Y18                      |
| G19             | FMC_HPC0_LA16_N           | LVDS                   | AD25                     | H17               | FMC_HPC0_LA11_N           | LVDS                   | AA18                     |
| G21             | FMC_HPC0_LA20_P           | <b>LVDS</b>            | AF <sub>24</sub>         | H19               | FMC_HPC0_LA15_P           | <b>LVDS</b>            | AB <sub>24</sub>         |
| G22             | FMC HPC0 LA20 N           | <b>LVDS</b>            | AF25                     | H <sub>20</sub>   | FMC HPC0 LA15 N           | <b>LVDS</b>            | AC24                     |
| G24             | FMC_HPC0_LA22_P           | LVDS                   | AE25                     | H <sub>22</sub>   | FMC_HPC0_LA19_P           | <b>LVDS</b>            | AC26                     |
| G <sub>25</sub> | FMC_HPC0_LA22_N           | LVDS                   | AE26                     | H <sub>23</sub>   | FMC_HPC0_LA19_N           | <b>LVDS</b>            | AD <sub>26</sub>         |
| G27             | <b>NC</b>                 | <b>NA</b>              | <b>NA</b>                | H <sub>25</sub>   | FMC_HPC0_LA21_P           | LVDS                   | AB25                     |
| G28             | <b>NC</b>                 | <b>NA</b>              | <b>NA</b>                | H <sub>26</sub>   | FMC_HPC0_LA21_N           | <b>LVDS</b>            | AB26                     |
| G30             | <b>NC</b>                 | <b>NA</b>              | ΝA                       | H <sub>28</sub>   | NC.                       | NA                     | <b>NA</b>                |
| G31             | <b>NC</b>                 | <b>NA</b>              | NA.                      | H <sub>29</sub>   | <b>NC</b>                 | <b>NA</b>              | <b>NA</b>                |
| G33             | <b>NC</b>                 | <b>NA</b>              | <b>NA</b>                | H31               | <b>NC</b>                 | ΝA                     | <b>NA</b>                |
| G34             | <b>NC</b>                 | <b>NA</b>              | NA                       | H32               | <b>NC</b>                 | ΝA                     | ΝA                       |
| G36             | <b>NC</b>                 | <b>NA</b>              | <b>NA</b>                | H34               | <b>NC</b>                 | <b>NA</b>              | <b>NA</b>                |
| G37             | <b>NC</b>                 | <b>NA</b>              | NA                       | H35               | <b>NC</b>                 | <b>NA</b>              | <b>NA</b>                |
| G39             | VADJ_FMC_BUS              |                        |                          | H37               | <b>NC</b>                 | <b>NA</b>              | <b>NA</b>                |
|                 |                           |                        |                          | H38               | NC.                       | ΝA                     | ΝA                       |
|                 |                           |                        |                          | H40               | VADJ FMC BUS              |                        |                          |

*Table 3‐25:* **J5 HPC FMC Section G/H Connections to FPGA U1**
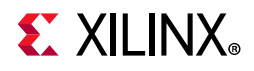

| J <sub>5</sub><br>Pin | <b>Schematic Net</b><br><b>Name</b> | I/O Standard | U1 FPGA<br>Pin | J5 Pin         | <b>Schematic Net</b><br><b>Name</b> | I/O Standard | U1 FPGA<br>Pin |
|-----------------------|-------------------------------------|--------------|----------------|----------------|-------------------------------------|--------------|----------------|
| J2                    | <b>NC</b>                           | <b>NA</b>    | <b>NA</b>      | K1             | <b>NC</b>                           | <b>NA</b>    | <b>NA</b>      |
| J3                    | <b>NC</b>                           | <b>NA</b>    | <b>NA</b>      | K4             | <b>NC</b>                           | <b>NA</b>    | <b>NA</b>      |
| J6                    | <b>NC</b>                           | <b>NA</b>    | <b>NA</b>      | K <sub>5</sub> | <b>NC</b>                           | <b>NA</b>    | NA.            |
| J7                    | <b>NC</b>                           | <b>NA</b>    | <b>NA</b>      | K7             | <b>NC</b>                           | <b>NA</b>    | <b>NA</b>      |
| J9                    | <b>NC</b>                           | <b>NA</b>    | <b>NA</b>      | K8             | <b>NC</b>                           | <b>NA</b>    | <b>NA</b>      |
| J10                   | NC                                  | <b>NA</b>    | <b>NA</b>      | K10            | NC                                  | <b>NA</b>    | <b>NA</b>      |
| J12                   | <b>NC</b>                           | <b>NA</b>    | <b>NA</b>      | K11            | <b>NC</b>                           | <b>NA</b>    | <b>NA</b>      |
| J13                   | <b>NC</b>                           | <b>NA</b>    | <b>NA</b>      | K13            | <b>NC</b>                           | <b>NA</b>    | NA.            |
| J15                   | <b>NC</b>                           | <b>NA</b>    | <b>NA</b>      | K14            | NC                                  | <b>NA</b>    | <b>NA</b>      |
| J16                   | <b>NC</b>                           | <b>NA</b>    | <b>NA</b>      | K16            | <b>NC</b>                           | <b>NA</b>    | <b>NA</b>      |
| J18                   | NC                                  | <b>NA</b>    | <b>NA</b>      | K17            | <b>NC</b>                           | <b>NA</b>    | <b>NA</b>      |
| J19                   | <b>NC</b>                           | <b>NA</b>    | <b>NA</b>      | K19            | <b>NC</b>                           | <b>NA</b>    | <b>NA</b>      |
| J21                   | <b>NC</b>                           | <b>NA</b>    | <b>NA</b>      | K20            | <b>NC</b>                           | <b>NA</b>    | <b>NA</b>      |
| J22                   | NC                                  | <b>NA</b>    | <b>NA</b>      | K22            | <b>NC</b>                           | <b>NA</b>    | <b>NA</b>      |
| J24                   | <b>NC</b>                           | <b>NA</b>    | <b>NA</b>      | K23            | <b>NC</b>                           | <b>NA</b>    | <b>NA</b>      |
| J25                   | <b>NC</b>                           | <b>NA</b>    | <b>NA</b>      | K25            | <b>NC</b>                           | <b>NA</b>    | <b>NA</b>      |
| J27                   | <b>NC</b>                           | <b>NA</b>    | <b>NA</b>      | K26            | <b>NC</b>                           | <b>NA</b>    | <b>NA</b>      |
| J28                   | <b>NC</b>                           | <b>NA</b>    | <b>NA</b>      | K28            | <b>NC</b>                           | <b>NA</b>    | <b>NA</b>      |
| <b>J30</b>            | <b>NC</b>                           | <b>NA</b>    | <b>NA</b>      | K29            | <b>NC</b>                           | <b>NA</b>    | <b>NA</b>      |
| J31                   | NC                                  | <b>NA</b>    | <b>NA</b>      | K31            | <b>NC</b>                           | <b>NA</b>    | <b>NA</b>      |
| J33                   | <b>NC</b>                           | <b>NA</b>    | <b>NA</b>      | K32            | <b>NC</b>                           | <b>NA</b>    | <b>NA</b>      |
| J34                   | <b>NC</b>                           | <b>NA</b>    | <b>NA</b>      | K34            | <b>NC</b>                           | <b>NA</b>    | <b>NA</b>      |
| J36                   | <b>NC</b>                           | <b>NA</b>    | <b>NA</b>      | K35            | <b>NC</b>                           | <b>NA</b>    | <b>NA</b>      |
| J37                   | <b>NC</b>                           | <b>NA</b>    | <b>NA</b>      | K37            | <b>NC</b>                           | <b>NA</b>    | <b>NA</b>      |
| J39                   | <b>NC</b>                           | <b>NA</b>    | <b>NA</b>      | K38            | NC                                  | <b>NA</b>    | <b>NA</b>      |
| J39                   | <b>NC</b>                           | <b>NA</b>    | <b>NA</b>      | K40            | <b>NC</b>                           | <b>NA</b>    | <b>NA</b>      |

*Table 3‐26:* **J5 HPC FMC Section J/K Connections to FPGA U1**

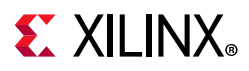

#### **KCU116 Board Power System**

[[Figure 2-1](#page-9-0), callout 33]

The KCU116 hosts a Maxim PMBus based power system. Each individual Maxim MAX15301, MAX15303, and MAX20751 voltage regulator has a PMBus interface. [Figure 3-29](#page-73-0) shows the KCU116 power system block diagram.

<span id="page-73-0"></span>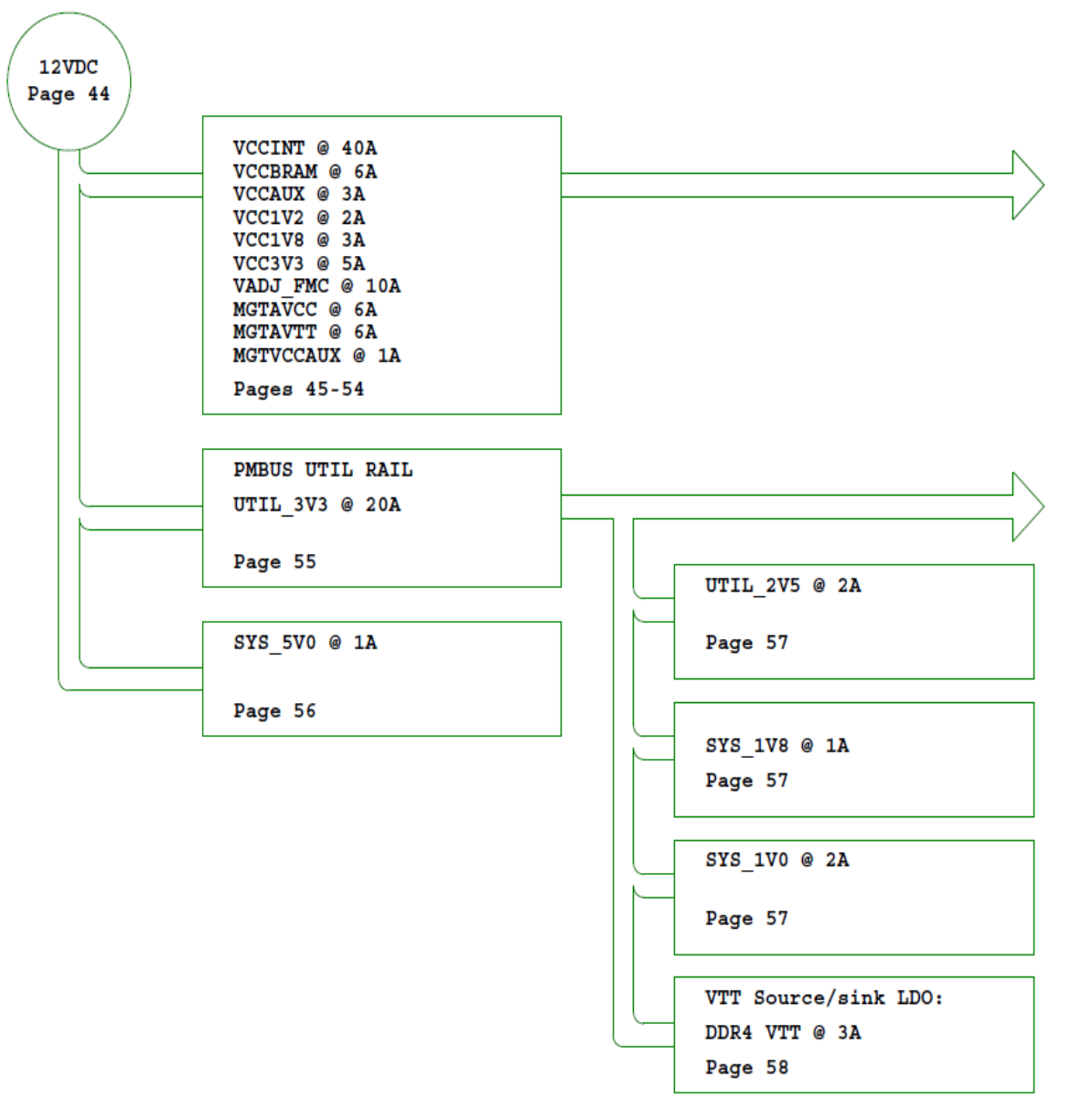

X18541-042017

*Figure 3‐29:* **KCU116 Power System Block Diagram**

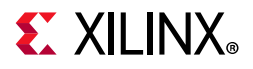

The KCU116 evaluation board uses power regulators and PMBus compliant point of load (POL) controllers from Maxim Integrated Circuits to supply the core and auxiliary voltages listed in [Table 3-27.](#page-74-0)

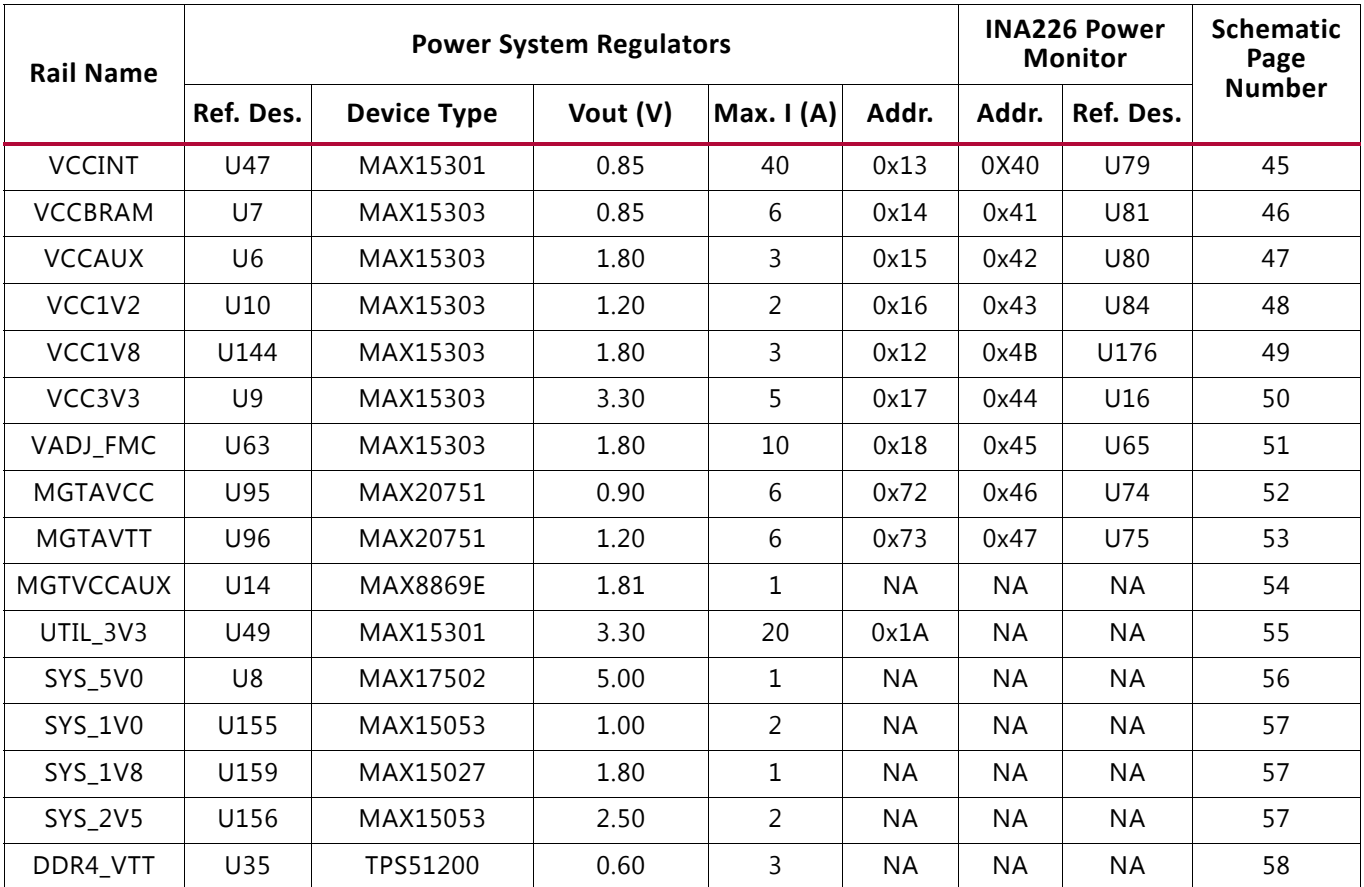

#### <span id="page-74-0"></span>*Table 3‐27:* **Onboard Power System Devices**

The VADJ\_FMC rail is programmed to 1.80V by default. This rail powers the FMC HPC0 (J5) VADJ pins and the XCKU5P FMC interface bank 64 (see [Table 3-1, page 18](#page-17-0)).

Documentation describing PMBus programming for the Maxim InTune™ power controllers is available at the Maxim website [\[Ref 34\]](#page-86-0). The PCB layout and power system design meet the recommended criteria described in the *UltraScale Architecture PCB Design User Guide* (UG583) [\[Ref 14\].](#page-85-0)

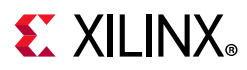

#### *Monitoring Voltage and Current*

[[Figure 2-1](#page-9-0), callout 32]

Voltage and current monitoring and control are available for the Maxim power system controllers via the Maxim PowerTool software graphical user interface. The onboard Maxim PMBus MAX15301, MAX15303, and MAX20751 power controllers listed in [Table 3-27](#page-74-0) are accessed through the 2x8 keyed shrouded PMBus connector J84, which is provided for use with the Maxim PowerTool USB cable (Maxim part number MAXPOWERTOOL001#). This cable can be ordered from the Maxim Integrated website [\[Ref 34\]](#page-86-0). The associated Maxim PowerTool GUI can be downloaded from the Maxim website. This is the simplest and most convenient way to monitor the voltage and current values for the power rails listed in [Table 3-27.](#page-74-0)

 $V_{\text{CCINT}}$ ,  $V_{\text{CCAUX}}$ , and  $V_{\text{CCBRAM}}$  rail voltages can also be displayed via the SYSMON internal voltage measurement capability.

#### **SYSMON Header J93**

#### [[Figure 2-1](#page-9-0), callout 35]

UltraScale FPGAs provide an analog front-end (SYSMON) block. The SYSMON contains a single 10-bit 0.2 MSPS ADC. Consequently, the sequencer for SYSMON does not support simultaneous sampling mode or independent ADC mode. See the *UltraScale Architecture System Monitor User Guide* (UG580) [\[Ref 20\]](#page-85-1) for details on the capabilities of the analog front end. [Figure 3-30](#page-76-0) shows the KCU116 board SYSMON support features.

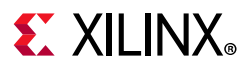

<span id="page-76-0"></span>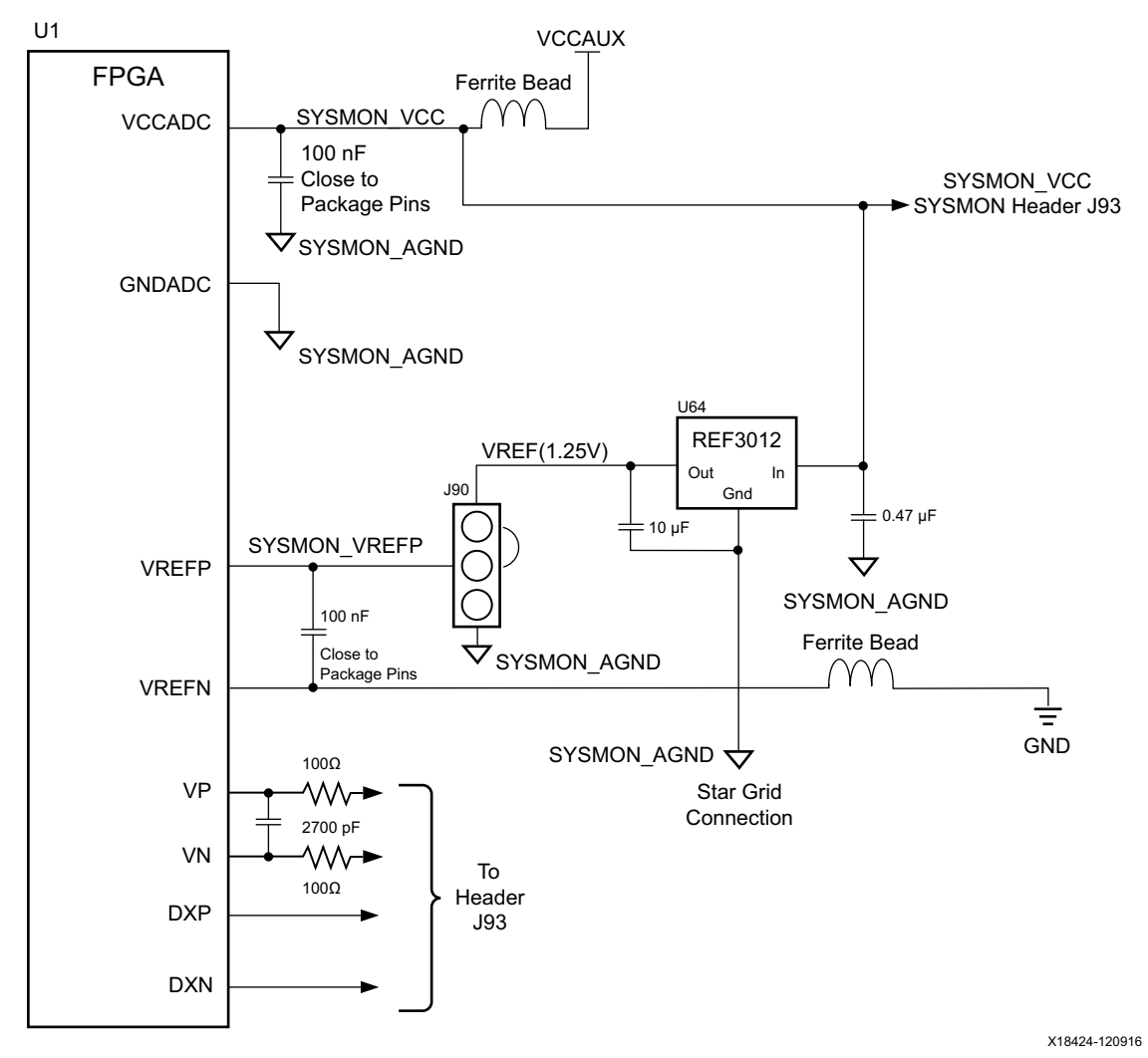

*Figure 3‐30:* **KCU116 SYSMON and SYSMON Header J93 Voltage Source Options**

The KCU116 board supports both the internal FPGA sensor measurements and the external measurement capabilities of the SYSMON. Internal measurements of the die temperature, V<sub>CCINT</sub>, V<sub>CCAUX</sub>, and V<sub>CCBRAM</sub> are available. Header J90 can be used to select either an external differential voltage reference (SYSMON\_VREFP) or on-chip voltage reference (jumper J90 2-3) for the analog-to-digital converter.

For external measurements the SYSMON header (J93) is provided. This header can be used to provide analog inputs to the FPGA's dedicated VP/VN input channel. The VCCINT\_VIN\_R\_P/N signals from the V<sub>CCINT</sub> regulator circuit series current sense 0.002Ω resistor R36 are also made available at J93 pins 11 and 12.

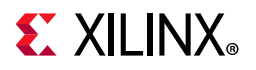

[Figure 3-31](#page-77-0) shows the header connections.

<span id="page-77-0"></span>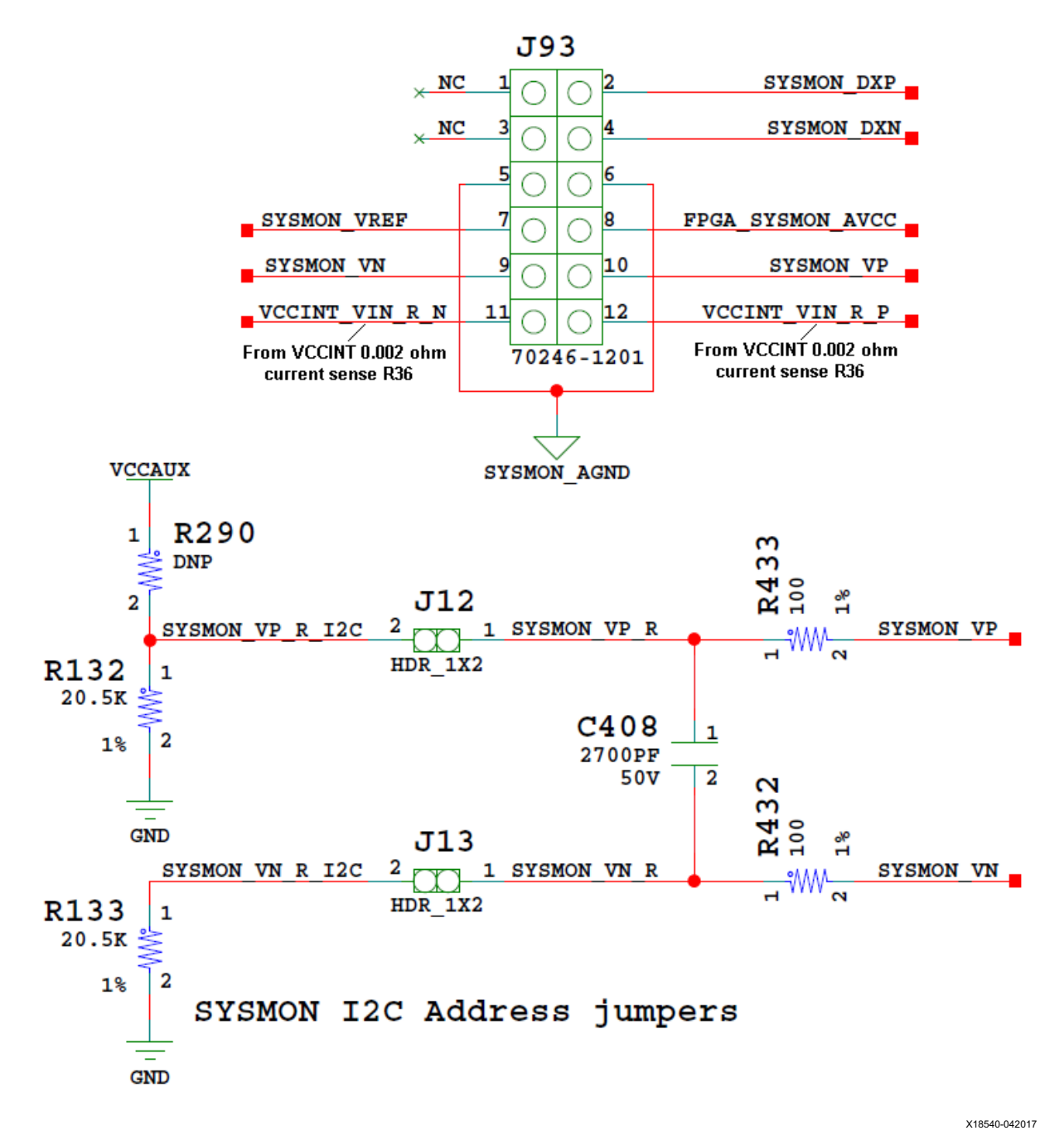

*Figure 3‐31:* **SYSMON Header J93**

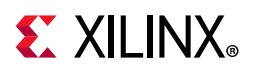

[Table 3-28](#page-78-0) describes the SYSMON header J93 pin functions.

<span id="page-78-0"></span>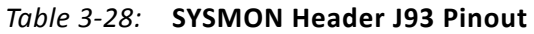

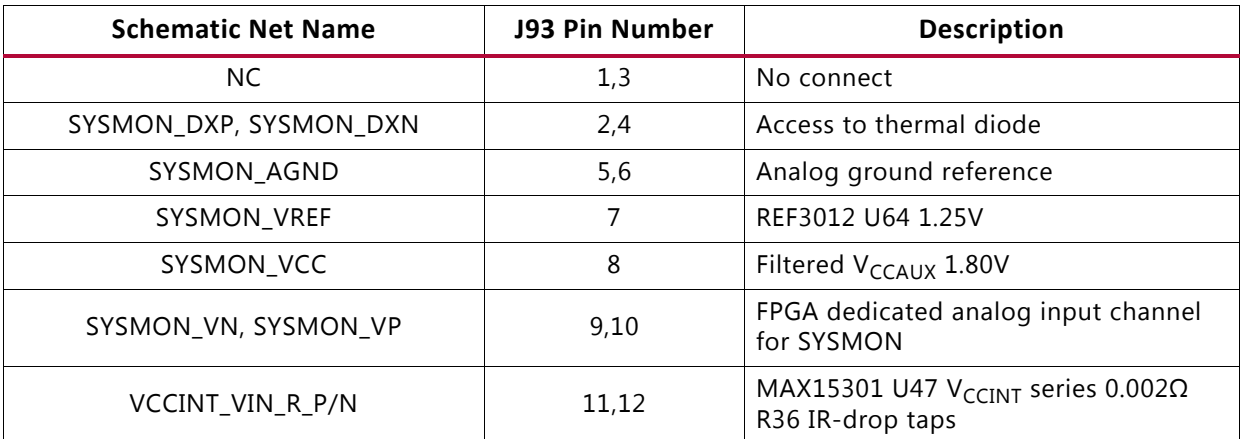

For more details on SYSMON, see the *UltraScale Architecture System Monitor User Guide* (UG580) [\[Ref 20\].](#page-85-1)

#### **System Controller**

[[Figure 2-1](#page-9-0), callout 36]

The KCU116 board includes an onboard Zynq® SoC multiprocessor XC7Z010 (U161) with system controller firmware. A host PC resident graphical user interface for the system controller (SCUI) is provided on the KCU116 website. The SCUI can be used to query and control select programmable features such as clocks, FMC functionality, and power systems. The KCU116 website also includes a *KCU116 System Controller Tutorial* (XTP465) [\[Ref 16\]](#page-85-3) and KCU116 *Software Install and Board Setup Tutorial* (XTP464) [\[Ref 17\].](#page-85-4) A summary of the steps are:

- 1. Ensure the Silicon Labs VCP USB-UART drivers are installed on the host PC. See *Silicon Labs CP210x USB-to-UART Installation Guide* (UG1033) [\[Ref 15\]](#page-85-2).
- 2. Download the SCUI host PC application.
- 3. Connect the micro-B USB cable to the KCU116 board USB-UART connector (J164).
- 4. Power-cycle the KCU116 board.
- 5. Launch the SCUI.

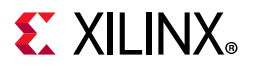

<span id="page-79-0"></span>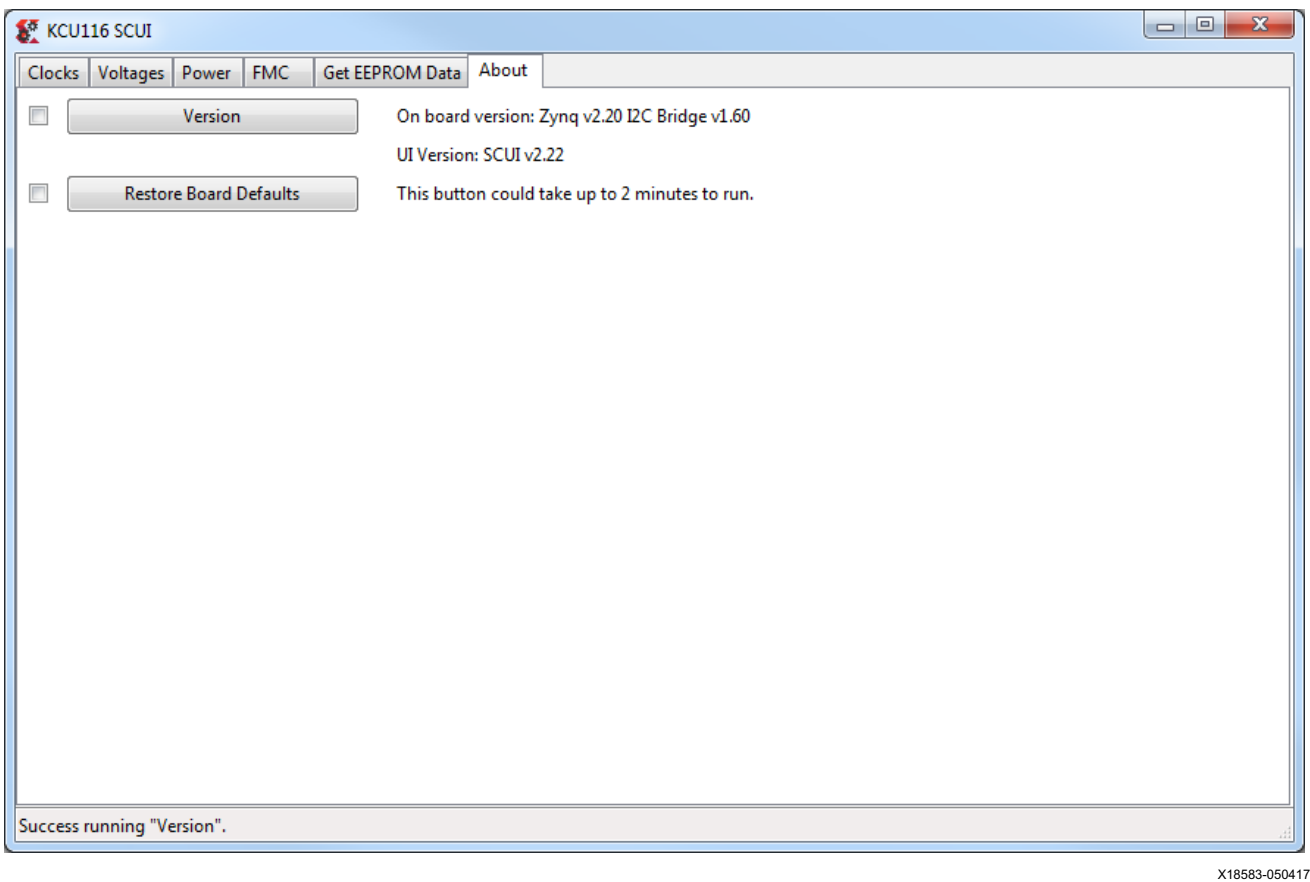

*Figure 3‐32:* **KCU116 SCUI**

On first use of the SCUI, go to the **FMC** > **Set VADJ** > **Boot-up** tab and click **USE FMC EEPROM Voltage**. The SCUI buttons are grayed out during command execution and return to their original appearance when ready to accept a new command. See [Figure 3-32.](#page-79-0)

See the *KCU116 System Controller Tutorial* (XTP465) [\[Ref 16\]](#page-85-3) and the *KCU116 Software Install and Board Setup Tutorial* (XTP464) [\[Ref 17\]](#page-85-4) for more information on installing and using the system controller utility.

For additional information on the Zynq-7000 SoC device I2C controller, see the *Zynq-7000 SoC Overview Data Sheet* (DS190) [\[Ref 2\]](#page-85-5) and the *Zynq-7000 SoC Technical Reference Manual* (UG585) [\[Ref 12\]](#page-85-6).

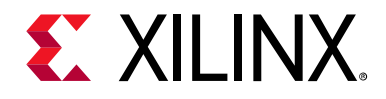

## *Appendix A*

# VITA 57.1 FMC Connector Pinout

#### **Overview**

[Figure A-1](#page-80-0) shows the pinout of the FPGA mezzanine card (FMC) high pin count (HPC) J5 defined by the VITA 57.1 FMC specification. For a description of how the KCU116 evaluation board implements the FMC specification, see [FPGA Mezzanine Card Interface, page 68.](#page-67-0)

<span id="page-80-0"></span>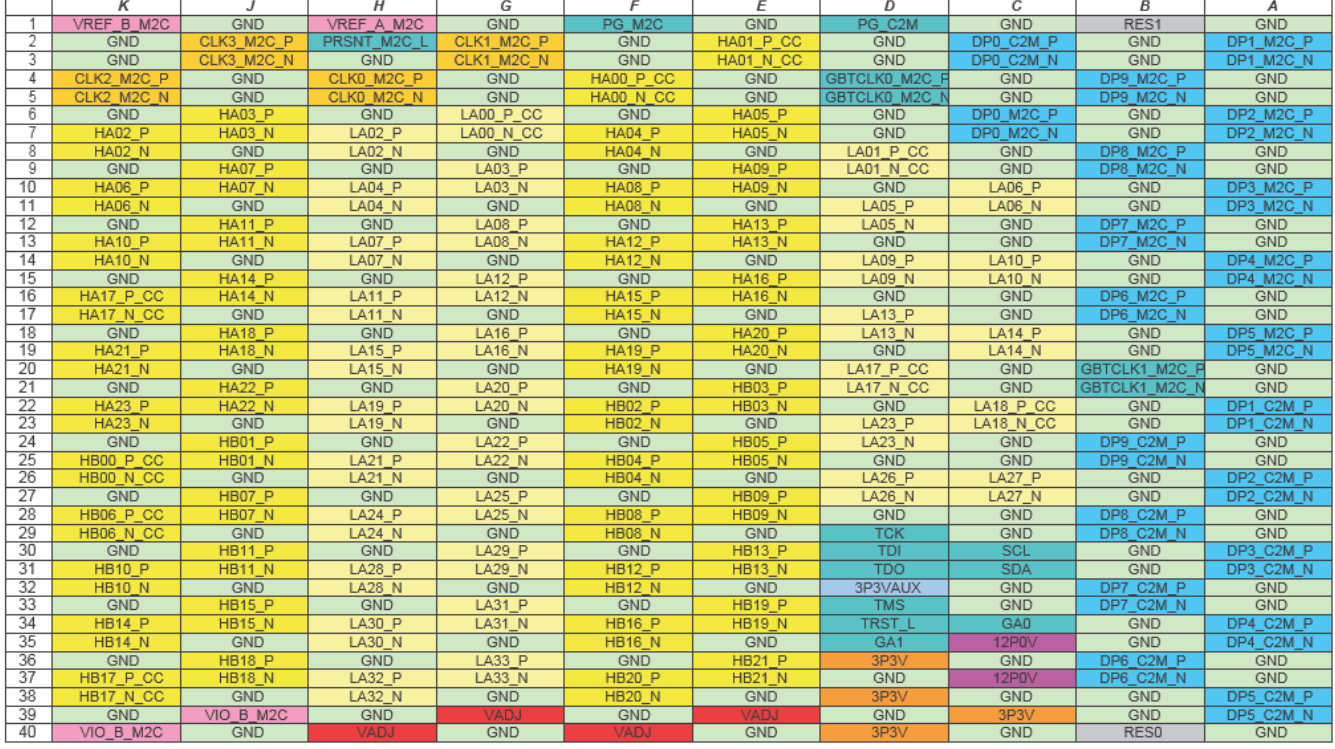

X18584-042017

*Figure A‐1:* **FMC HPC Connector Pinout**

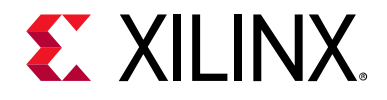

## *Appendix B*

# Xilinx Constraints File

### **Overview**

The Xilinx<sup>®</sup> design constraints (XDC) file template for the KCU116 board is for designs targeting the KCU116 evaluation board. Net names in the constraints correlate with net names on the latest KCU116 evaluation board schematic. Users must identify the appropriate pins and replace the net names with net names in the user RTL. See the *Vivado Design Suite User Guide: Using Constraints* (UG903) [\[Ref 13\]](#page-85-7) for more information.

The FMC connector J5 (HPC0) is connected to a 1.8V  $V_{ADJ}$  bank. Because different FMC cards implement different circuitry, the FMC bank I/O standards must be uniquely defined by each customer.

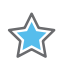

**IMPORTANT:** *The XDC file can be accessed on the [Kintex UltraScale+ FPGA KCU116 Evaluation Kit](https://www.xilinx.com/kcu116) website.*

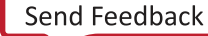

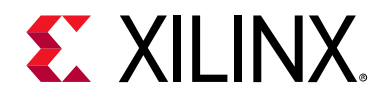

*Appendix C*

# Regulatory and Compliance Information

## **Overview**

This product is designed and tested to conform to the European Union directives and standards described in this section.

[KCU116 Evaluation Kit — Master Answer Record \(AR 68360\)](https://www.xilinx.com/support/answers/68360.html)

For Technical Support, open a [Support Service Request](https://www.xilinx.com/support.html#serviceportal).

#### **CE Directives**

2006/95/EC, *Low Voltage Directive (LVD)*

2004/108/EC, *Electromagnetic Compatibility (EMC) Directive*

## **CE Standards**

EN standards are maintained by the European Committee for Electrotechnical Standardization (CENELEC). IEC standards are maintained by the International Electrotechnical Commission (IEC).

#### **Electromagnetic Compatibility**

EN 55022:2010, *Information Technology Equipment Radio Disturbance Characteristics – Limits and Methods of Measurement*

EN 55024:2010, *Information Technology Equipment Immunity Characteristics – Limits and Methods of Measurement*

This is a Class A product. In a domestic environment, this product can cause radio interference, in which case the user might be required to take adequate measures.

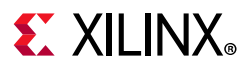

### **Safety**

IEC 60950-1:2005, *Information technology equipment – Safety, Part 1: General requirements* EN 60950-1:2006, *Information technology equipment – Safety, Part 1: General requirements*

## **Markings**

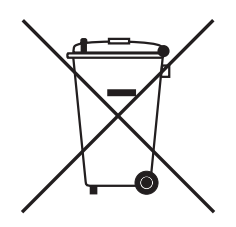

This product complies with Directive 2002/96/EC on waste electrical and electronic equipment (WEEE). The affixed product label indicates that the user must not discard this electrical or electronic product in domestic household waste.

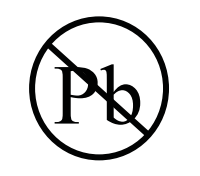

This product complies with Directive 2002/95/EC on the restriction of hazardous substances (RoHS) in electrical and electronic equipment.

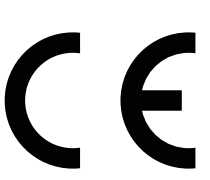

This product complies with CE Directives 2006/95/EC, *Low Voltage Directive (LVD)* and 2004/108/EC, *Electromagnetic Compatibility (EMC) Directive.*

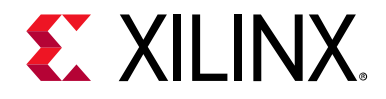

*Appendix D*

# Additional Resources and Legal Notices

### **Xilinx Resources**

For support resources such as Answers, Documentation, Downloads, and Forums, see [Xilinx](https://www.xilinx.com/support)  [Support](https://www.xilinx.com/support).

### **Solution Centers**

See the [Xilinx Solution Centers](https://www.xilinx.com/support/solcenters.htm) for support on devices, software tools, and intellectual property at all stages of the design cycle. Topics include design assistance, advisories, and troubleshooting tips.

### **Documentation Navigator and Design Hubs**

Xilinx® Documentation Navigator provides access to Xilinx documents, videos, and support resources, which you can filter and search to find information. To open the Xilinx Documentation Navigator (DocNav):

- From the Vivado® IDE, select **Help > Documentation and Tutorials**.
- On Windows, select **Start > All Programs > Xilinx Design Tools > DocNav**.
- At the Linux command prompt, enter docnav.

Xilinx Design Hubs provide links to documentation organized by design tasks and other topics, which you can use to learn key concepts and address frequently asked questions. To access the Design Hubs:

- In the Xilinx Documentation Navigator, click the **Design Hubs View** tab.
- On the Xilinx website, see the [Design Hubs](https://www.xilinx.com/cgi-bin/docs/ndoc?t=design+hubs) page.

*Note:* For more information on Documentation Navigator, see the [Documentation Navigator](https://www.xilinx.com/cgi-bin/docs/rdoc?t=docnav) page on the Xilinx website.

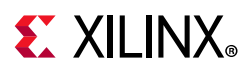

## **References**

The most up to date information related to the KCU116 board and its documentation is available on the following websites.

[KCU116 Evaluation Kit](https://www.xilinx.com/products/boards-and-kits/ek-u1-kcu116-g.html)

[KCU116 Evaluation Kit — Master Answer Record \(AR 68360\)](https://www.xilinx.com/support/answers/68360.html)

These Xilinx documents provide supplemental material useful with this guide:

- 1. *Kintex UltraScale+ FPGAs Data Sheet: DC and AC Switching Characteristics* ([DS922\)](https://www.xilinx.com/support/documentation/data_sheets/ds922-kintex-ultrascale-plus.pdf)
- <span id="page-85-5"></span>2. *Zynq-7000 All Programmable SoC Overview Data Sheet* [\(DS190](https://www.xilinx.com/cgi-bin/docs/ndoc?t=data_sheets;d=ds190-Zynq-7000-Overview.pdf))
- 3. *UltraScale Architecture Configuration User Guide* ([UG570](www.xilinx.com/support/documentation/user_guides/ug570-ultrascale-configuration.pdf))
- 4. *UltraScale Architecture SelectIO Resources User Guide* ([UG571\)](https://www.xilinx.com/cgi-bin/docs/ndoc?t=user_guides;d=ug571-ultrascale-selectio.pdf)
- 5. *UltraScale Architecture-Based FPGAs Memory IP LogiCORE IP Product Guide* [\(PG150\)](https://www.xilinx.com/cgi-bin/docs/ipdoc?c=mig;v=latest;d=pg150-ultrascale-mis.pdf)
- 6. *UltraScale Architecture Clocking Resources User Guide* [\(UG572\)](https://www.xilinx.com/cgi-bin/docs/ndoc?t=user_guides;d=ug572-ultrascale-clocking.pdf)
- 7. *UltraScale Architecture GTY Transceivers User Guide* ([UG578](https://www.xilinx.com/cgi-bin/docs/ndoc?t=user_guides;d=ug578-ultrascale-gty-transceivers.pdf))
- 8. *UltraScale FPGAs Transceivers Wizard Product Guide for Vivado Design Suite* ([PG182](https://www.xilinx.com/cgi-bin/docs/ipdoc?c=gtwizard_ultrascale;v=latest;d=pg182-gtwizard-ultrascale.pdf))
- 9. *UltraScale Architecture Gen3 Integrated Block for PCI Express LogiCORE IP Product Guide* ([PG156\)](https://www.xilinx.com/cgi-bin/docs/ipdoc?c=pcie3_ultrascale;v=latest;d=pg156-ultrascale-pcie-gen3.pdf)
- 10. *Tri-Mode Ethernet MAC LogiCORE IP Product Guide* ([PG051\)](https://www.xilinx.com/cgi-bin/docs/ipdoc?c=tri_mode_ethernet_mac;v=latest;d=pg051-tri-mode-eth-mac.pdf)
- 11. *AXI UART Lite LogiCORE IP Product Guide* [\(PG142\)](https://www.xilinx.com/cgi-bin/docs/ipdoc?c=axi_uartlite;v=latest;d=pg142-axi-uartlite.pdf)
- <span id="page-85-6"></span>12. *Zynq-7000 All Programmable SoC Technical Reference Manual* ([UG585\)](https://www.xilinx.com/cgi-bin/docs/ndoc?t=user_guides;d=ug585-Zynq-7000-TRM.pdf)
- <span id="page-85-7"></span>13. *Vivado Design Suite User Guide: Using Constraints* ([UG903](https://www.xilinx.com/cgi-bin/docs/rdoc?v=latest;d=ug903-vivado-using-constraints.pdf))
- <span id="page-85-0"></span>14. *UltraScale Architecture PCB Design User Guide* ([UG583](https://www.xilinx.com/cgi-bin/docs/ndoc?t=user_guides;d=ug583-ultrascale-pcb-design.pdf))
- <span id="page-85-2"></span>15. *Silicon Labs CP210x USB-to-UART Installation Guide* ([UG1033\)](https://www.xilinx.com/support/documentation/boards_and_kits/install/ug1033-cp210x-usb-uart-install.pdf)
- <span id="page-85-3"></span>16. *KCU116 System Controller Tutorial* ([XTP465\)](https://www.xilinx.com/products/boards-and-kits/ek-u1-kcu116-g.html)
- <span id="page-85-4"></span>17. *KCU116 Software Install and Board Setup Tutorial* ([XTP464](https://www.xilinx.com/products/boards-and-kits/ek-u1-kcu116-g.html))
- 18. *UltraScale Devices Gen3 Integrated Block for PCI Express LogiCORE IP Product Guide for Vivado Design Suite* ([UG156](https://www.xilinx.com/cgi-bin/docs/ipdoc?c=pcie3_ultrascale;v=latest;d=pg156-ultrascale-pcie-gen3.pdf))
- 19. *DisplayPort LogiCORE Product Guide* ([PG064](https://www.xilinx.com/cgi-bin/docs/ipdoc?c=displayport;v=latest;d=pg064-displayport.pdf))
- <span id="page-85-1"></span>20. *UltraScale Architecture System Monitor User Guide* [\(UG580\)](https://www.xilinx.com/cgi-bin/docs/ndoc?t=user_guides;d=ug580-ultrascale-sysmon.pdf)
- 21. For additional documents associated with Xilinx devices, design tools, intellectual property, boards, and kits see the [Xilinx documentation website](www.xilinx.com/support/documentation/index).

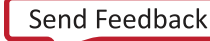

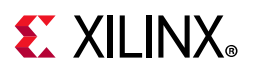

The following websites provide supplemental material useful with this guide:

22. Xilinx, Inc: <www.xilinx.com>

(XCKU5P-2FFVB676E)

23. Micron Technology: <www.micron.com>

(MT40A256M16HA-083E, N25Q256A11ESF40F)

- 24. SanDisk Corporation: <www.sandisk.com>
- 25. SD Association:<www.sdcard.org>
- 26. Digilent: [www.digilentinc.com](http://www.digilentinc.com)

(USB JTAG Module, Pmod Peripheral Modules)

27. Silicon Labs: [www.silabs.com](http://www.silabs.com)

(Si5335A, Si570, Si53340, Si5328B)

- 28. PCI Express<sup>®</sup> standard: <www.pcisig.com/specifications>
- 29. SFF-8431 specification: <ftp.seagate.com/sff>
- 30. Analog Devices: <www.analog.com/en/index.html>

(ADV7511KSTZ-P, ADP123, ADG707)

31. Texas Instruments: <www.ti.com>

(TCA9548, PCA9544, DP83867ISRGZ)

32. Samtec, Inc.:<www.samtec.com>

(SEAF series connectors)

33. VITA FMC Marketing Alliance: <www.vita.com>

<span id="page-86-0"></span>(FPGA Mezzanine Card (FMC) VITA 57.1 specification)

34. Maxim Integrated:<http://www.maximintegrated.com/products/power/intune/> and <http://www.maxim-ic.com/xilinx>

(Maxim power system devices, InTune™ Digital Power Solutions)

InTune™ Digital PowerTool Software Version 1.08.02 is available. Users will have to create a Maxim account and login before they can see the link to download the GUI.

35. The Xilinx ATX cable part number 2600304 is manufactured by Sourcegate Technologies and is equivalent to the Sourcegate Technologies part number AZCBL-WH-11009.

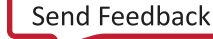

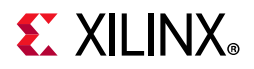

Sourcegate only manufactures the latest revision, which is currently A4. To order, contact Aries Ang, aries.ang@sourcegate.net, +65 6483 2878 for price and availability. This is a custom cable and cannot be ordered from the Sourcegate website.

## **Please Read: Important Legal Notices**

The information disclosed to you hereunder (the "Materials") is provided solely for the selection and use of Xilinx products. To the maximum extent permitted by applicable law: (1) Materials are made available "AS IS" and with all faults, Xilinx hereby DISCLAIMS ALL WARRANTIES AND CONDITIONS, EXPRESS, IMPLIED, OR STATUTORY, INCLUDING BUT NOT LIMITED TO WARRANTIES OF MERCHANTABILITY, NON-INFRINGEMENT, OR FITNESS FOR ANY PARTICULAR PURPOSE; and (2) Xilinx shall not be liable (whether in contract or tort, including negligence, or under any other theory of liability) for any loss or damage of any kind or nature related to, arising under, or in connection with, the Materials (including your use of the Materials), including for any direct, indirect, special, incidental, or consequential loss or damage (including loss of data, profits, goodwill, or any type of loss or damage suffered as a result of any action brought by a third party) even if such damage or loss was reasonably foreseeable or Xilinx had been advised of the possibility of the same. Xilinx assumes no obligation to correct any errors contained in the Materials or to notify you of updates to the Materials or to product specifications. You may not reproduce, modify, distribute, or publicly display the Materials without prior written consent. Certain products are subject to the terms and conditions of Xilinx's limited warranty, please refer to Xilinx's Terms of Sale which can be viewed at <https://www.xilinx.com/legal.htm#tos>; IP cores may be subject to warranty and support terms contained in a license issued to you by Xilinx. Xilinx products are not designed or intended to be fail-safe or for use in any application requiring fail-safe performance; you assume sole risk and liability for use of Xilinx products in such critical applications, please refer to Xilinx's Terms of Sale which can be viewed at<https://www.xilinx.com/legal.htm#tos>.

#### **AUTOMOTIVE APPLICATIONS DISCLAIMER**

AUTOMOTIVE PRODUCTS (IDENTIFIED AS "XA" IN THE PART NUMBER) ARE NOT WARRANTED FOR USE IN THE DEPLOYMENT OF AIRBAGS OR FOR USE IN APPLICATIONS THAT AFFECT CONTROL OF A VEHICLE ("SAFETY APPLICATION") UNLESS THERE IS A SAFETY CONCEPT OR REDUNDANCY FEATURE CONSISTENT WITH THE ISO 26262 AUTOMOTIVE SAFETY STANDARD ("SAFETY DESIGN"). CUSTOMER SHALL, PRIOR TO USING OR DISTRIBUTING ANY SYSTEMS THAT INCORPORATE PRODUCTS, THOROUGHLY TEST SUCH SYSTEMS FOR SAFETY PURPOSES. USE OF PRODUCTS IN A SAFETY APPLICATION WITHOUT A SAFETY DESIGN IS FULLY AT THE RISK OF CUSTOMER, SUBJECT ONLY TO APPLICABLE LAWS AND REGULATIONS GOVERNING LIMITATIONS ON PRODUCT LIABILITY.

© Copyright 2017–2018 Xilinx, Inc. Xilinx, the Xilinx logo, Artix, ISE, Kintex, Spartan, Virtex, Vivado, Zynq, and other designated brands included herein are trademarks of Xilinx in the United States and other countries. All other trademarks are the property of their respective owners.